# **EVO 192**

**Instalační manuál**

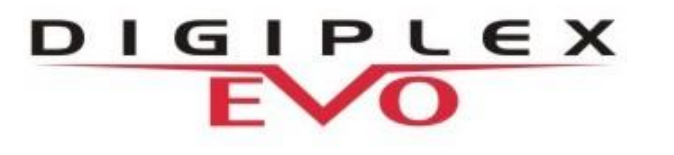

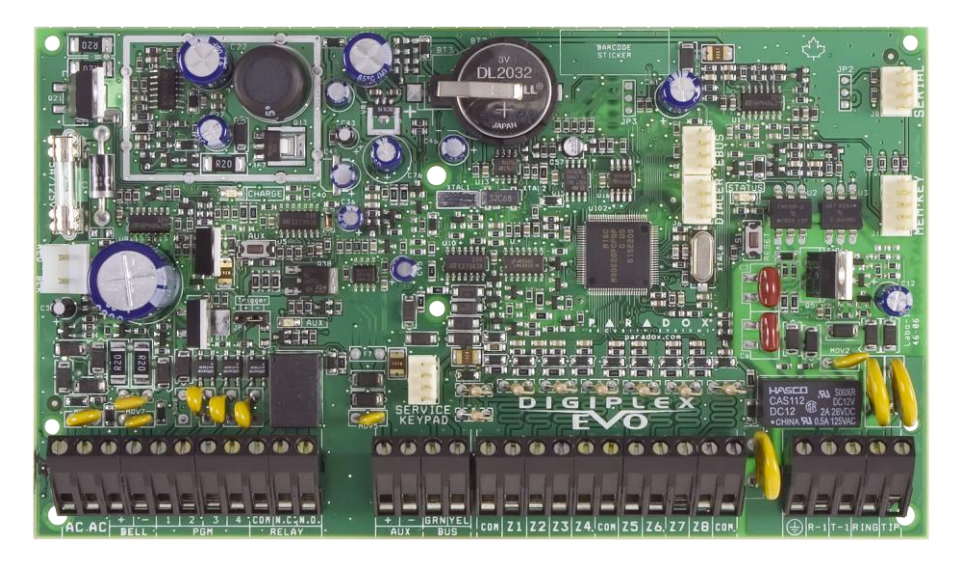

**Instalační kód: 000000 Hlavní master kód: 123456**

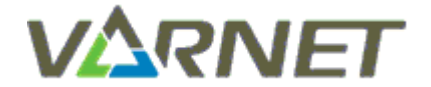

**VARNET s.r.o., U Obůrky 5, 674 01 TŘEBÍČ, tel.: 565 659 600 technická linka 777 55 77 02 (pracovní doba 7:30 – 16:00, hot line do 18:00) [www.varnet.cz](http://www.varnet.cz/) [ezs@varnet.cz](mailto:ezs@varnet.cz)**

Tato dokumentace je vytvořena pro potřeby společnosti VARIANT plus, spol. s r.o. a jejích zákazníků. Dokumentace je určena pouze a výhradně pro subjekty s koncesí k instalaci EZS a řádně proškolené pracovníky. Žádná její část nesmí být dále jakkoli šířena nebo dále zveřejňována bez předchozího písemného souhlasu společnosti VARIANT plus. Přestože bylo vynaloženo veškeré úsilí, aby informace v tomto manuálu byly úplné a přesné, nepřebírá naše firma žádnou odpovědnost v důsledku vzniklých chyb nebo opomenutí. Společnost VARIANT plus si vyhrazuje právo uvést na trh zařízení se změněnými softwarovými nebo hardwarovými vlastnostmi kdykoliv a bez předchozího upozornění.

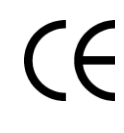

Dokumentace vytvořena dne 15.11.2012 poslední korekce dne 15.05.2018

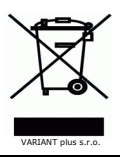

## **OBSAH**

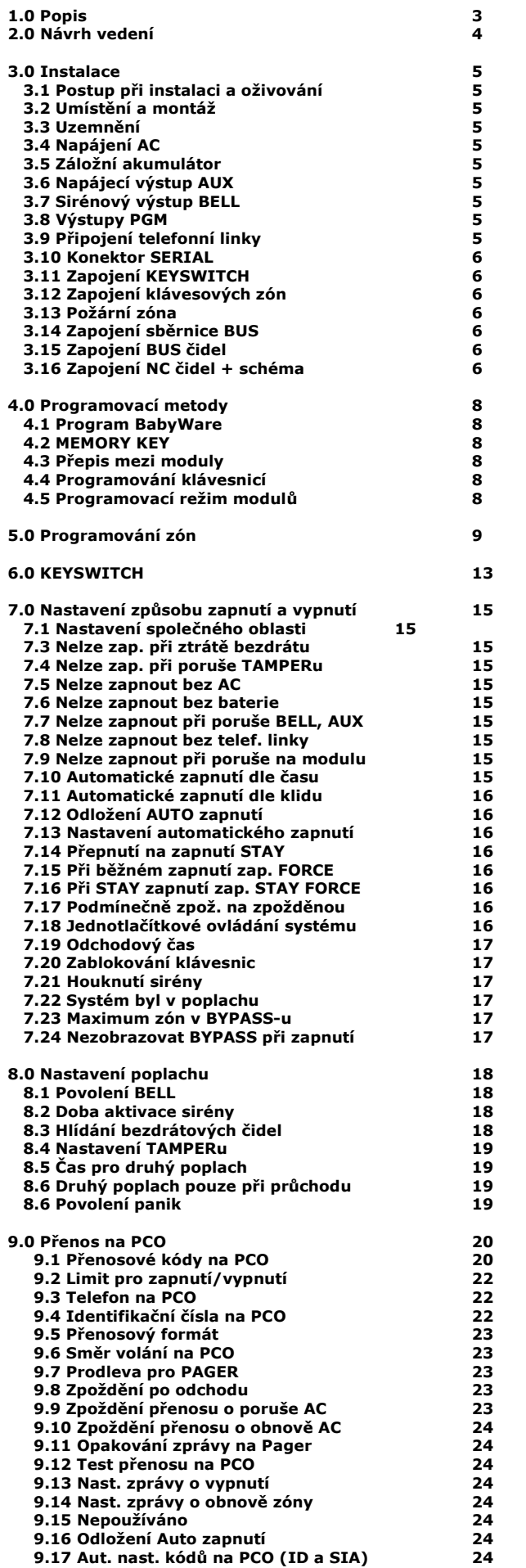

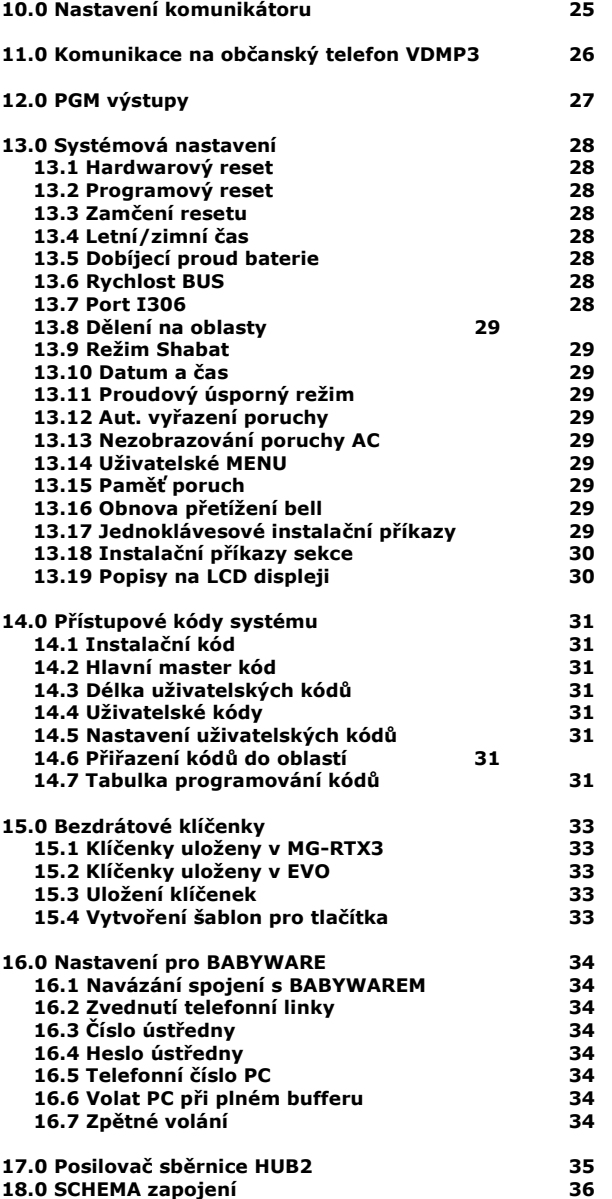

## **1. Popis**

Veškeré poznatky a zkušenosti, které firma PARADOX získala za desítky let svého trvání uplatnila při vývoji, výrobě a konstrukci zcela unikátní zabezpečovací ústředny DIGIPLEX EVO. Po velice úspěšném zavedení systému DIGIPLEX přichází na trh nyní jeho modifikovaná verze DIGIPLEX EVO, která nabízí veškeré vynikající vlastnosti systému s rozšířením na větší počet zón. Zachována je rovněž nadstavba ACCESS a možnost komunikace s konečným uživatelem pomocí software NeWare.

## **1.1. Popis**

### **Technologie sběrnice BUS:**

- digitální sběrnice
- neustálá kontrola přítomnosti modulů
- obousměrná komunikace
- maximální délka sběrnice 900m
- vysoká úroveň šifrování dat jako ochrana proti sabotáži **"GuardWall Technology"**

#### **Základní vlastnosti systému EVO192:**

- až 192 samostatných zón v systému
- dělitelný na 8 oblastí
- 1 Instalační kód
- 1 Master kód
- 998 uživatelských kódů
- bezdrátová nadstavba RTX3
- obvod reálného času se zálohou baterií
- reset pomocí tlačítka
- odpojení AUX pomocí tlačítka
- upgrade firmware pomocí programu In-Field
- zabudovaná přístupová nadstavba ACCESS
- kompatibilní s NEWARE
- korektní přechod letní / zimní čas
- maximální počet 254 modulů na sběrnici
- historie nižší jak v4.50 2048 událostí
	- v4.50 a vyšší 512 EZS událostí
		- 3072 ACC událostí
- telefonní linka v základním provedení
- 32 "KEYSWITCH" zón (neubírají z 192 zón)
- 8 zónových vstupů na ústředně
- 16 zón na ústředně (s ATZ)
- 4+1 PGM výstupů na desce tranzistor 50mA + 1 relé 5A, 24V NO/NC

#### **1.2. Specifikace ústředny**

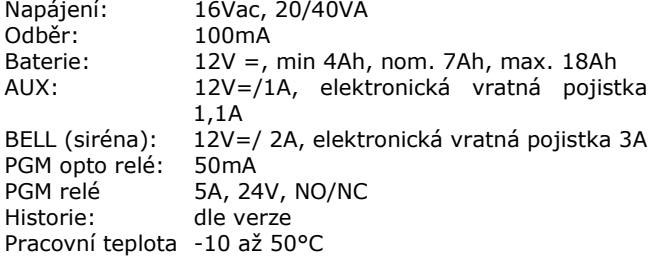

#### **1.3. Specifikace klávesnic LCD**

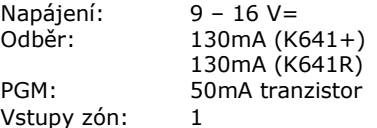

- svit žluté LED signalizuje správné napájení klávesnice
- současné blikání zelené a žluté LED signalizuje vyhledávání modulu
- blikání červené a žluté LED střídavě signalizuje ztrátu komunikace po BUS

 LCD je 2 řádkový, 16ti místný display s nastavitelným podsvícením, kontrastem a rychlostí přepisu

*Vstup do instalačního menu je možný pouze pomocí LCD klávesnice nebo klávesnice TMx0. Pomocí klávesnice LED nelze programovat.*

#### **1.4. Základní vlastnosti**

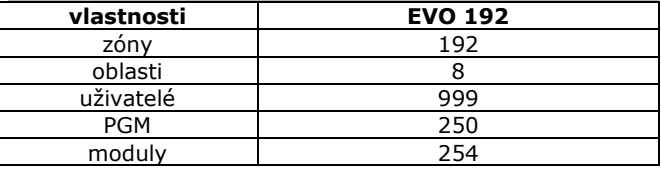

#### **1.5. BabyWare - instalační program**

- programování pomocí telefonních linek rychlostí 300bps programování přímým propojením pomocí Interface 307 rychlostí 19.400 nebo 38.400 bps
- programování pomocí GPRS
- programování pomocí IP
- monitorování systému on-line
- zobrazení historie událostí + tisk
- archivace objektů
- česká verze
- Windows XP / Vista / 7 / 8 / 10

#### **1.6. Interface 307USB**

- převodník pro připojení ústředny přímo na USB/RS 232 počítače
- pro programy BabyWare i NEware
- použitelný na vzdálenost max. cca10m

#### **1.7. NeWare – uživatelský program**

- snadné a přehledné programování a nastavování uživatelských kódů
- nastavování parametrů pro přístup
- monitorování stavu systému
- prohlížení a tisk událostí systému
- programování přímým propojením pomocí I306 rychlostí 38.400 nebo 56.600 bps
- vzdálené připojení pomocí IP150
- Windows XP / Vista / 7 / 8 / 10

## **2. Návrh vedení**

#### **Nízké napájecí napětí pro BUS moduly způsobuje 80% závad v komunikaci po BUS. V žádném provozním stavu nesmí napájecí napětí pro BUS modul klesnout pod 11V. Používejte kabely určené pro dané prostředí. (venkovní závěs, do země, do vlhka). Běžný SYKFY kabel používaný v EZS není určen do vlhka. Twistované kabely nejsou vhodné.**

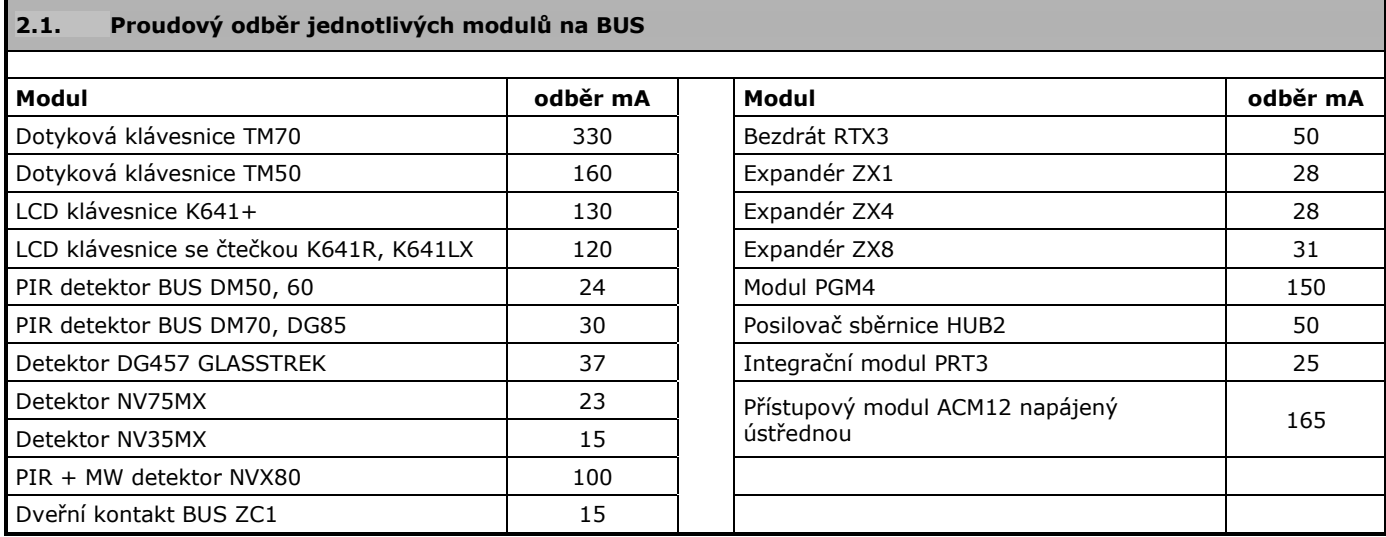

#### **2.2. Odpor kabelů**

Pro snažší a přehlednější návrh kabeláže v objektu byl odpor jednotlivých vodičů seřazen do přehledné tabulky. Z odběru spotřebičů a z odporu vedení se pomocí Ohmova zákona vypočítá úbytek napětí na jednotlivých větvích kabelu. Uvedené hodnoty platí pro kabely určené pro montáž EZS dodávané firmou **VARIANT plus**.

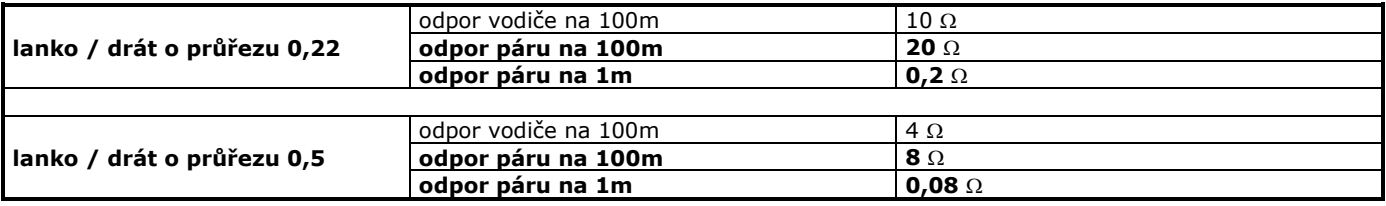

### **2.3. Tabulka úbytků pro délku vedení a odběr (počítáno na pár, tam i zpátky)**

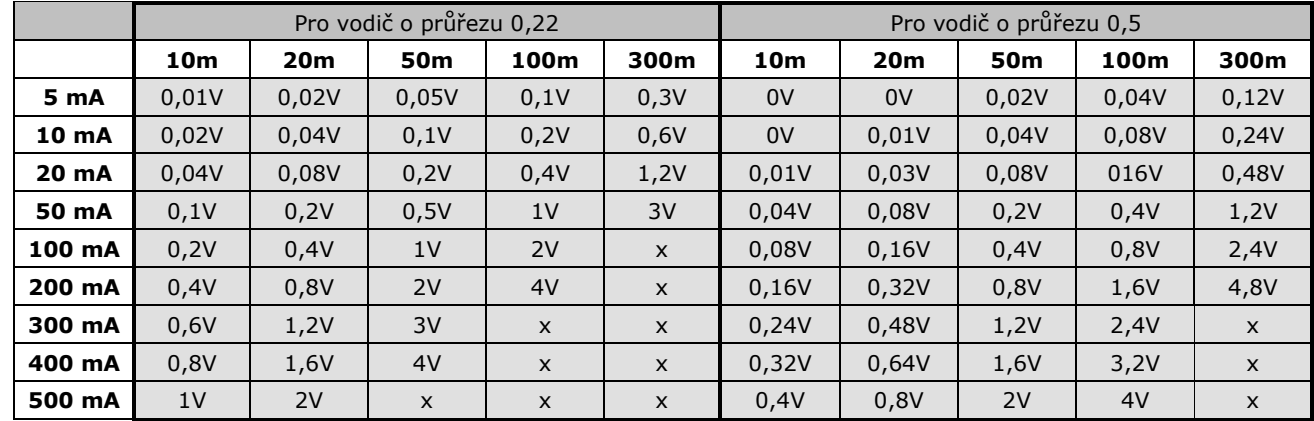

Z tabulky se velice jednoduchým způsobem dá odečíst úbytek napětí pro daný proud a danou délku vedení.

**Pokud v tabulce nenajdete ani Váš odběr ani Vaši délku vedení je možné vedení rozdělit jak proudově, tak i délkově. Pro tato dílčí vedení dohledáte úbytky napětí a ty potom sečtete.** 

#### **Pro výpočet úbytku napětí se předpokládá znalost Ohmova zákona.**

## **3. Instalace**

## **3.1. Postup při instalaci a oživování**

- 1. Nainstalujte ústřednu.
- 2. Zapojte moduly na sběrnici BUS včetně klávesnic.
- 3. Zapojte baterii.
- 4. Zapojte AC.
- 5. Po náběhu všech modulů zadejte sekci [4006] pro zapsání modulů do paměti. Po načtení zadejte sekci [4000]. Na této sekci zobrazí sériová čísla všech modulů na sběrnici, mezi čísly listujte  $[\bullet]$ [ $\bullet$ ].
- 6. Jednotlivé body na sběrnici změřte pomocí multimetru. Je-li hodnota napětí nižší než 10,5V, je napětí sběrnice příliš malé a ta může vykazovat chyby.

#### **3.2. Umístění a montáž**

Vyjměte z obalu opatrně desku plošných spojů, klávesnici a spojový montážní materiál. Zatlačte bílé nylonové držáky do otvorů na zadní straně skříňky ústředny. Před tím, než nasadíte na držáky desku ústředny, přiveďte do skříňky všechny kabely a připravte je k montáži. Vyberte vhodné místo k instalaci centrální jednotky tak, aby byla co nejméně napadnutelná zvenčí. Centrální jednotka by měla mít zajištěnou dobrou ventilaci, aby se zabránilo přehřátí systému. Zároveň ji chraňte před vlhkostí, prachem a špínou. Umístění musí vyhovovat z hlediska připojení síťového napájení, telefonní linky a dobrého uzemnění.

#### **3.3. Uzemnění**

Zemnící svorku zem je nezbytné dobře uzemnit. Pro uzemnění používejte vodič s minimálním průřezem 2mm. Vytvořte zemnící uzel v krabici a k němu připojte svorku zem vodičem o průřezu aspoň 2mm. K zemnícímu uzlu připojte ochranný vodič elektrického rozvodu. Dbejte na nízké přechodové odpory spojů.

#### **Pokud nebudou svorky uzemněny, je zcela vyřazena přepěťová ochrana ústředny!!**

#### **3.4. Napájení střídavým napětím**

Síťové napájení přiveďte do ústředny přes síťový transformátor splňující parametry pro ochranu oddělení obvodů. Nepřipojujte transformátor, pokud není prověřena veškerá stávající instalace. Doporučujeme používat transformátory minimálně 32VA a vyšší (40VA).

**POZOR! Ústředna musí mít svůj transformátor. Je nepřípustné připojovat na transformátor jiná zařízení.** 

#### **3.5. Záložní akumulátor**

Záložní akumulátor slouží pro napájení systému v okamžiku poklesu napětí na výstupu zdroje. Pokud spínaný zdroj pracuje, je akumulátor dobíjen na napětí zdroje 13,8V. Poklesne-li napětí, přebere akumulátor napájení. Pro ústřednu jsou doporučeny plynotěsné bezúdržbové akumulátory 12V minimálně 4Ah, **maximálně 18Ah.** 

#### **3.5.1 Testování akumulátoru**

Každých 60 sekund provádí ústředna dynamický test akumulátoru. Dobu, po kterou se baterie testuje, signalizuje zelená dioda BATT. Tento test se provádí snížením výstupního napětí na spínaném zdroji, kdy napájení systému přebírá akumulátor. Při poklesu napětí na akumulátoru pod 11,5V je vyhlášena porucha akumulátoru. Při dalším poklesu napětí akumulátoru pod 9,5V se akumulátor automaticky odpojí a systém je odstaven. Pokud k ústředně není připojen akumulátor, počítejte se snížením napětí na AUX během testování až na 10V. K poklesu napětí může dojít vybíjením akumulátoru při odpojení AC nebo akumulátor může mít tak malou kapacitu, že při testování nevyhoví. Při servisu proto měřte napětí na akumulátoru při odpojeném AC.

#### **3.6. Napájecí výstup AUX**

Napájecí výstup AUX slouží k napájení připojených detektorů, klávesnic a dalších modulů použitých v systému. Napětí na výstupu AUX je stabilizováno na hodnotu 13.6VDC. Maximální zatížení výstupu nesmí přesáhnout 1A. Při překročení 1,1A dojde k automatickému odpojení výstupu.

### **3.6.1 Elektronická pojistka**

Elektronická pojistka je řešena integrovanou tepelnou polovodičovou součástkou, která vypíná při proudu 1,1A. **Obnova proběhne automaticky až po odlehčení výstupu AUX.**

Je nepřípustné připojit na výstup AUX zařízení, které může, byť i skokově, zvýšit odběr z AUX nad 1A (vysílače, dveřní zámky, některé zálohované sirény v poplachu, atd.).

#### **3.6.2 Odpojování AUX**

Stiskněte a podržte tlačítko AUX po dobu 3 sec. Dojde k odpojení výstupu AUX. Opětovné nahození AUXu se provede dalším stiskem tlačítka na 3 sec. Přítomnost napětí na AUX je indikována LED AUX. Pokud LED svítí je AUX pod napětím. Odpojování AUXu pomocí tlačítka umožňuje provádět servis na BUS bez nutnosti odpojit ústřednu od AC.

## **3.7. Sirénový výstup BELL**

Výstup slouží k připojení stejnosměrných (polarizovaných) akustických měničů a sirén 12V s odběrem maximálně 2A. Při zapojování zařízení k tomuto výstupu je nutné respektovat polaritu.

Jestliže není zapojena siréna na tomto výstupu, je vyhlášena porucha. Pro odstranění poruchy je nutné do svorek BELL zapojit odpor  $1k\Omega$ . Uzavření smyčky BELL je kontrolováno proudově omezeným okruhem. Tento proud může u zvlášť citlivých piezoměničů způsobit slaboučké pískání. Pískání se odstraní paralelním zapojením dvou či tří odporů 1kOhm k siréně.

#### **3.7.1 BELL +**

Trvale připojené napětí 12V. Lze použít pro dobíjení akumulátoru v zálohované siréně v zapojení proti AUX - . Výstup je chráněn elektronickou pojistkou 3A. Plné hodnoty proudu lze dosáhnout pouze s připojeným akumulátorem. POZOR! Pokud proud pro dobíjení překročí hodnotu 300mA, je to na úkor dobíjení akumulátoru ústředny. Doporučujeme použít omezovač dobíjecího proudu.

#### **3.7.2 BELL -**

Výstup, který je v případě hlasitého poplachu spojen na - .

#### **3.8. Programovatelné výstupy PGM**

DIGIPLEX je vybaven programovatelnými výstupy. Ty mohou vykonávat specifickou činnost v zabezpečeném objektu (resetovat požární detektory, otevírat dveře garáže, spínat topení atd.).

#### **3.8.1 Proudové zatížení**

Opto relé 12V z ústředny, 50mA, Relé 24V, 5A

#### **3.9. Připojení telefonní linky**

Tel. linku připojte do svorek TIP a RING. Další telekomunikační zařízení jako telefon, modem, nebo fax připojte do svorek T1 a R1. Během komunikace ústředny dojde k odpojení všech těchto zařízení. U tel. vedení, u kterého hrozí přepětí, (vedení nad zemí, vesnice, samoty) použijte bleskojistky Paradox nebo externí Varistor 130 z naší nabídky.

#### **Pro funkci přepěťové ochrany komunikátoru je třeba uzemnit svorku zem. !!!**

**Bleskojistka Paradox -** plynová bleskojistka pro svod velkých proudů.

**Varistor 130 -** varistor pro ochranu před běžným přepětím.

#### **Instalační manuál EVO**

#### **3.10. Konektor SERIAL**

4 pinový konektor SERIAL slouží pro připojení 307USB, který umožňuje přímé spojení s PC a programem BabyWare/NeWare, nebo pro připojení modulu IP150, který slouží ke vzdálenému spojení s PC a programem<br>BabyWare/NeWare. Program BabyWare slouží pro Program BabyWare slouží pro instalační programování ústředny a umí provést i upgrade firmware ústředny, program NeWare slouží pro uživatelské programování a monitorování systému..

#### **3.11. Zapojení KEYSWITCH**

Ovládání oblastí pomocí kontaktu. KEYSWITCH lze zapojit do libovolného vstupu pro NC čidlo (klávesnice, ústředna, expandér). Po zapojení kontaktu musí být vstup definován jako KEYSWITCH vstup. KEYSWITCH neubere z celkového počtu 192 zón. Do systému lze zapojit až 32 ovládacích kontaktů.

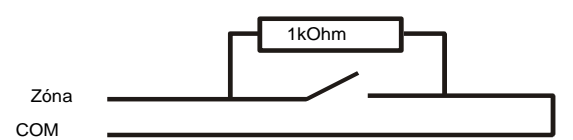

#### **3.12. Zapojení klávesových zón**

Všechny klávesnice mají klasický vstup pro NC čidlo s možností zapojení magnet. kontaktu, popřípadě i čidla. Je-li v ústředně povoleno zapojení zón s ATZ, neplatí toto zapojení pro klávesnice. Do klávesnice je možné připojit pouze jedno NC čidlo. Na klávesové zóně nelze detekovat TAMPER. Vyvážení zóny je podle nastavení zakončovacích odporů EOL. Zapojení dle schématu na poslední straně.

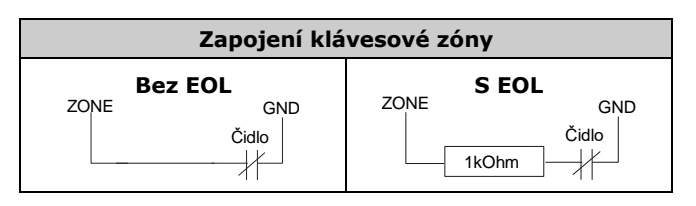

#### **3.13. Požární zóna**

Požární detektory připojte na vstup zóny jako kontakt NO, naprogramujte je jako požární (oddíl 5.5). I při povoleném ATZ nesmí být do požární smyčky zapojené jiné než požární čidlo. Je-li na vedení zkrat, je vyhlášen požární poplach nezávisle na stavu systému (zapnuto / vypnuto). Dojde-li k přerušení požární smyčky, je vyhlášena porucha požární zóny. Požární smyčka musí být zapojena dle schématu:

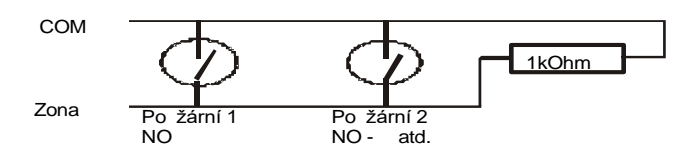

#### **3.14. Zapojení BUS**

BUS je 4-vodičová komunikační sběrnice. Vodiče RED a BLACK jsou určeny k napájení. Další dva vodiče GREEN a YELLOW jsou společně s vodičem BLACK určeny pro přenos dat. Ústředna oboustranně komunikuje se všemi moduly připojenými na sběrnici. Všechny BUS detektory, klávesnice a moduly jsou připojeny na sběrnici do maximálního počtu 254. Vodiče ze svorek RED, BLK, GRN a YEL na ústředně DIGIPLEX připojíme do stejně označených svorek na modulu. K ústředně lze připojit maximálně 900m sběrnice, jinak je nutno použít posilovač sběrnice HUB2. **Každý modul se hlásí na sběrnici pod svým SN číslem, které má přiděleno již ve výrobě. Toto číslo je vždy nalepeno na modulu i s 1 kopií. Čísla pro jednotlivé moduly pečlivě a přehledně archivujte. Před připojováním nebo odpojováním modulu na sběrnici vždy odpojte AUX pomocí tlačítka AUX !!!**

#### **3.15. Zapojení BUS čidel**

Čidla připojíme na sběrnici způsobem popsaným v předchozí kapitole. Nastavení čidla se provádí programově klávesnicí nebo BabyWarem. Čidlo obousměrně komunikuje s ústřednou, poplachový stav a tamper jsou přenášeny po BUS do ústředny. Ústředna pravidelně kontroluje přítomnost čidla a pokud je vyhodnocena ztráta čidla je vyhlášen tamper zóny.

#### **3.16. Zapojení NC čidel**

NC detektory můžeme do systému zapojit přímo na svorky ústředny DIGIPLEX, nebo pomocí expanderů. Smyčky zapojujte podle nastavení EOL a ATZ, viz tabulka:

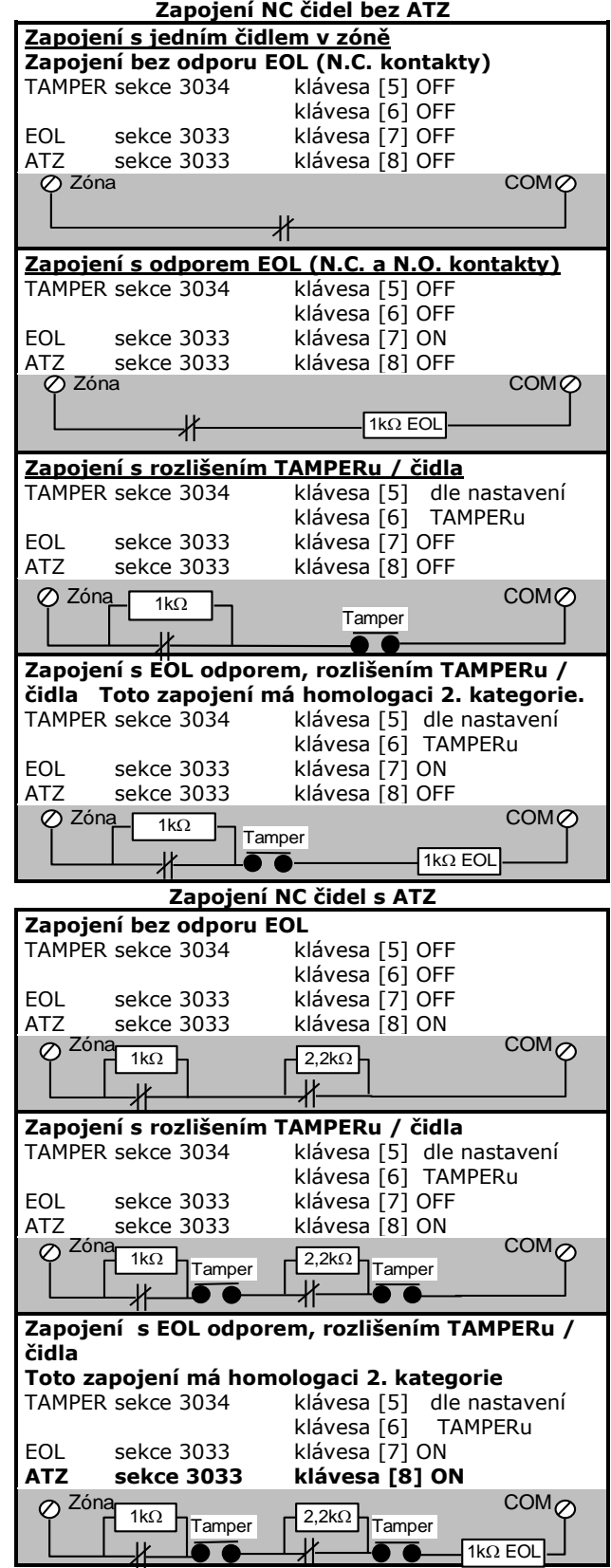

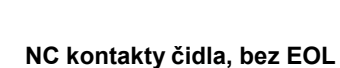

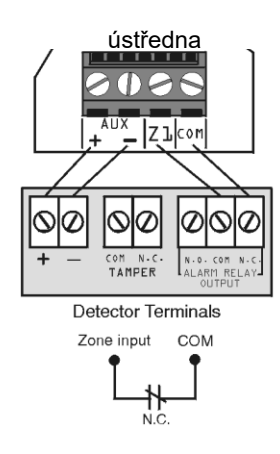

**NC kontakty čidla, bez EOL s hlídáním tamperu**

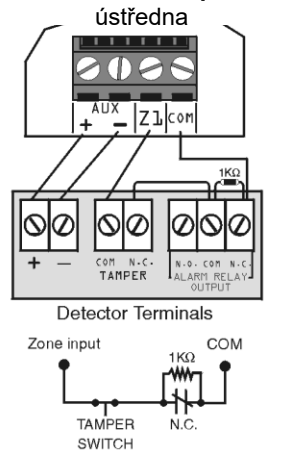

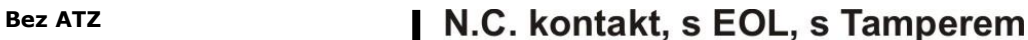

**NC kontakty čidla, s EOL**

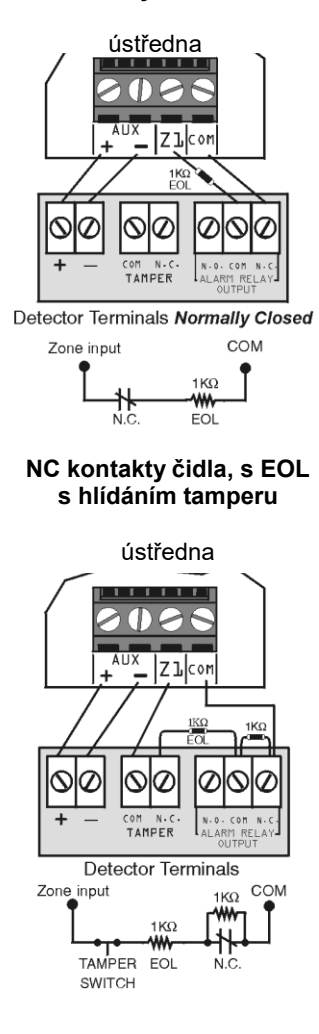

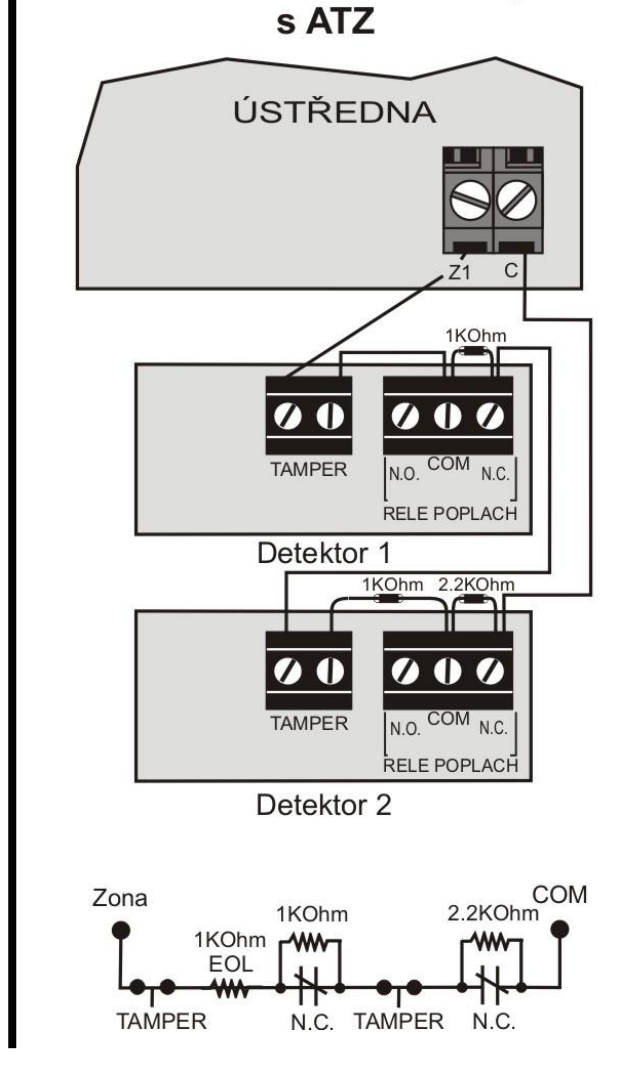

#### **3.18. Připojení k PC s programem BabyWare**

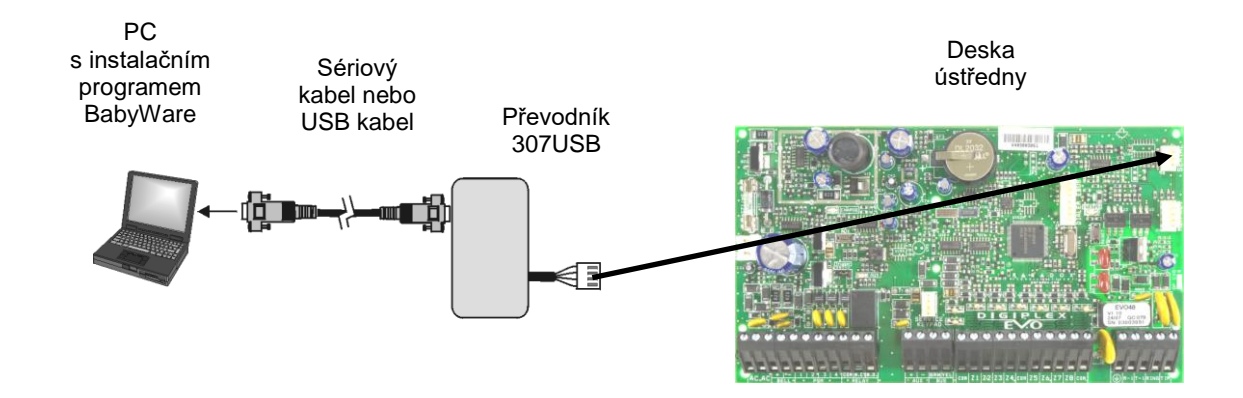

## **4. Programovací metody**

#### **4.1. Program BabyWare**

Pomocí programu BabyWare lze systém programovat rychle a přehledně. Doporučujeme program používat až po seznámení se systémem a po zvládnutí programování pomocí klávesnice.

Je důležité nastavit správně jméno a heslo pro program, musí korespondovat se sekcemi **[3011]** a **[3012].**

#### **4.2. MEMORY KEY**

Pomocí paměťové karty lze rychle a jednoduše přepsat data z jedné ústředny do jiné ústředny stejného typu. Kompletní přehrání dat trvá 5sec..

**Jumper ON** – spojení jumperu MEMORY KEY umožňuje zápis i čtení klíče.

**Jumper OFF** – při rozpojeném jumperu je možné z klíče pouze číst a nelze jej přepsat.

#### **4.2.1 Z MEMORY KEY do ústředny**

- 1. Nasuňte MEM KEY na příslušný konektor ústředny.
- 2. Zadejte sekci:
- **[4010]** pro nahrání dat do ústředny.

Sériová čísla modulů pro programování zón [0001] – [0096] a KEYSWITCH [0501] – [0532] budou vynechána.

**[4011]** pro nahrání dat do ústředny.

Sériová čísla modulů pro programování zón [0001] – [0096] a KEYSWITCH [0501] – [0532] budou přehrána.

**[4012]** Pro nahrání popisů do ústředny.

3. Po zapípání kláves. vyjměte MEM KEY z konektoru.

#### **4.2.2 Z ústředny do MEMORY KEY**

- 1. Nasuňte MEM KEY na konektor ústředny označený MEM KEY. Jumper MEMORY KEY musí být spojen.
- 2. Zadejte sekci: **[4020]** pro nahrání dat do MEMORY KEY. Sériová čísla modulů pro programování zón [0001] - [0096] a KEYSWITCH [0501] – [0532] **budou vynechána**. **[4021]** pro nahrání dat do MEMORY KEY. Sériová čísla modulů pro programování zón [0001] – [0096] a KEYSWITCH [0501] – [0532] **budou přehrána.**
- 3. Po zapípání klávesnice vyjměte MEMORY KEY z konektoru a rozpojte jumper proti přepsání.

### **4.3. Přepis mezi moduly**

Tato funkce umožňuje přepsat program mezi moduly stejného typu, připojených na BUS. Jeden modul naprogramujte a tento program je možné přepsat do dalších modulů stejného typu. Podrobný popis v oddíle 13.18).

#### **4.4. Programování klávesnicí**

Pro vlastní zadávání dat použijte manuál Rychlého programování. V tomto manuálu jsou uvedeny sekce jak následují za sebou i se stručným popisem.

#### **4.4.1 Vstup do programovacího režimu**

- · stiskněte a podržte klávesu [0]
- zadejte Instalační kód (továrně 000000)
- zadejte 4 čísla sekce
- zadejte data

Data se uloží a program automaticky přejde na další sekci. Pro přechod na další sekci a uložení dat stiskněte<br>[ENTER], nebo stiskněte [CLEAR] pro návrat [ENTER], nebo stiskněte [CLEAR] pro návrat k předchozímu kroku.

#### **4.4.2 Výběrové programování**

Klávesy 1 až 8 představují nastavování konkrétních funkcí systému. Stiskem těchto kláves se příslušná funkce povoluje-ON nebo zakazuje-OFF. Stav ON klávesy je na LCD klávesnici signalizován zobrazením čísla klávesy na

displeji. Stiskem nastavte požadovaný stav OFF/ON kláves v celé sekci. Pro uložení nastavení stiskněte [ENTER].

#### **4.4.3 Zadávání desítkových hodnot**

V sekcích, kde se zadávají třímístné desítkové hodnoty, je možné zadat číslo od 000 do 255.

#### **4.4.4 Zadávání hexa znaků**

Na některé adresy lze zadávat hodnoty od 1 do F. Pro vkládání hodnot platí následující tabulka.

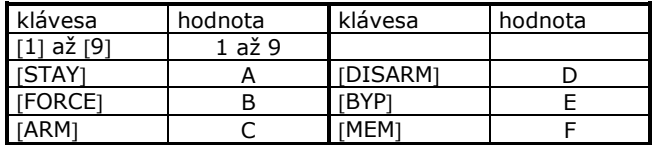

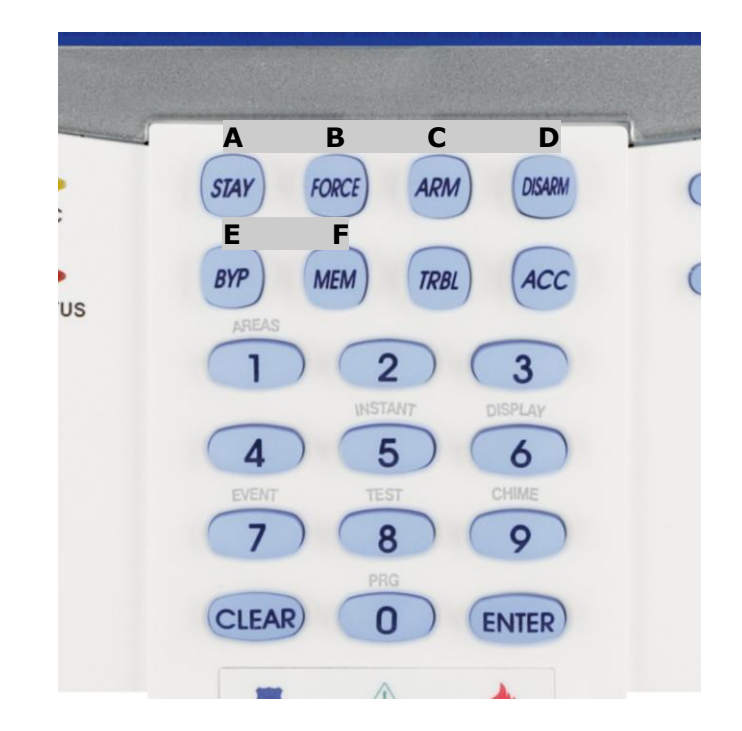

#### **4.5. Programovací režim modulů**

Všechny moduly připojené na BUS můžeme programovat nejen softwarem, ale také přímo z klávesnice DIGIPLEX-u (expandery, čidla, atd.).

## **Vstup do programovacího režimu modulů:**

- stiskněte a podržte klávesu [0]
- zadejte Instalační kód (továrně 000000)
- zadejte sekci [4003]
- zadejte 8 hexa znaků SN čísla program. modulu
- dle instalačního manuálu modulu zadejte 3 čísla sekce modulu + zadejte data
- pro opuštění programování modulu stiskněte několikrát za sebou [CLEAR]

## **5. Programování zón**

#### **Zóny nad 96 je potřeba programovat pomocí sekce [0400], která je popsána v Rychlém Programování nebo pomocí programu BabyWare.**

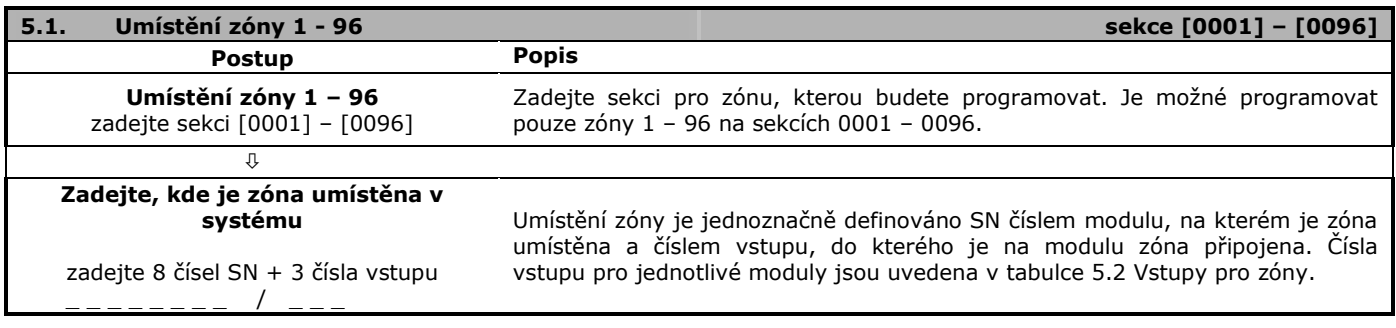

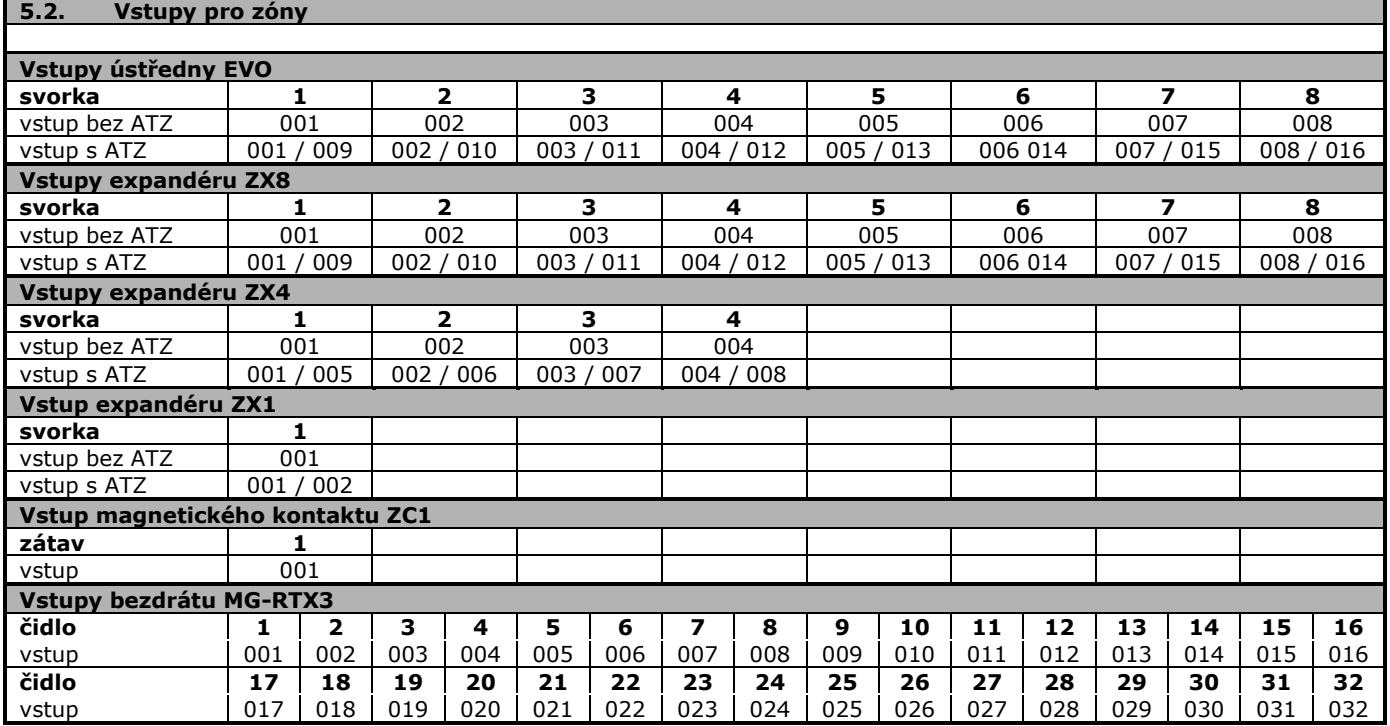

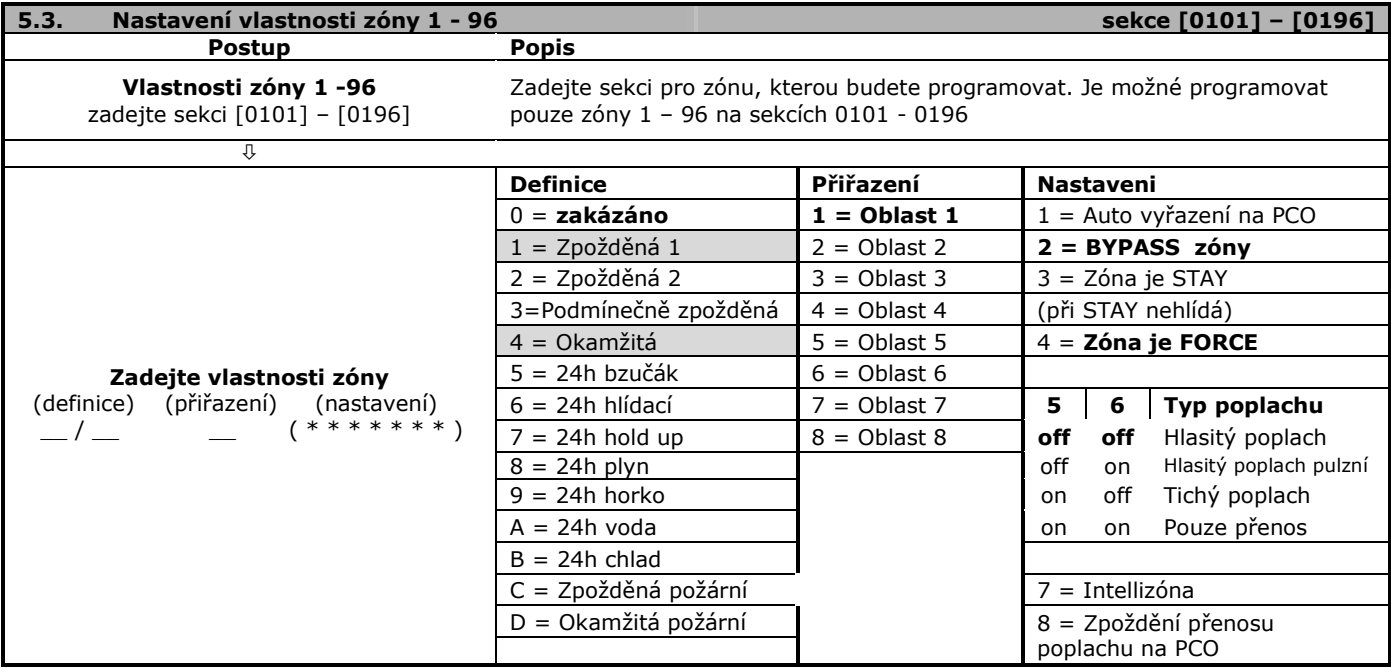

**Instalační manuál EVO**

#### **5.4. Číslo zóny** sekce [0001] až [0096]

V systému přidělujeme číslo zóny konkrétním vstupům. Libovolný detektor lze přidělit libovolné zóně bez ohledu na jeho zapojení nebo umístění.

#### **5.4.1 Zapojení BUS detektorů**

BUS detektor připojte na sběrnici a na adresu konkrétní zóny zadejte jeho SN číslo dle oddílu 5.1. U BUS detektorů se nezadává číslo vstupu.

### **5.4.2 Zapojení detektorů NC**

Detektory NC připojte do vstupů pro NC detektory. Na adresu zamýšlené zóny zadejte sériové číslo modulu a číslo vstupu, do kterého je čidlo připojeno. Číslo vstupu je uvedeno v tabulce 5.2

*Při zapojení NC čidla do klávesnice není třeba zadávat číslo vstupu.*

#### **5.5. Definice zón**

Vyberte jednu definici zóny a toto číslo zadejte v programování zóny.

Je možné několik zón definovat stejným způsobem.

#### **5.5.1 Zákaz zóny**

 $\left| \text{sekce [0101] až [0196]} \right|$  první číslo = 0 Zóna je zakázána a její stav ignorován. Toto nastavení je továrně u všech zón.

#### **5.5.2 Zpožděná zóna 1 a 2**

sekce [0101] až [0196] první číslo = 1 nebo 2 Pokud je systém zapnut do hlídání a dojde k narušení takto definované zóny, dojde ke spuštění příchodového času, který umožňuje zadat kód a vypnout systém. Pokud není zadán platný kód, je po uplynutí příchodového času vyvolán poplach.

Časy pro zpožděné zóny se definují pro každý oblast zvlášť.

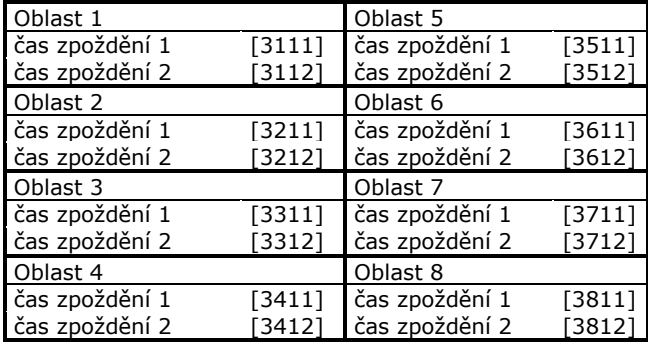

## **5.5.3 Podmínečně zpožděná**

sekce [0101] až [0196] **první číslo** = 3 Zóna definovaná jako podmínečně zpožděná se chová následujícím způsobem:

- Jestliže dojde k narušení této zóny v zapnutém stavu, ústředna vyhlásí poplach (chová se jako okamžitá).
- Jestliže dojde k narušení zpožděné zóny a potom k narušení podmínečně zpožděné zóny, ústředna čeká po dobu vstupního zpoždění a pokud je zadán platný kód, dojde k vypnutí systému.
- Jestliže dojde k narušení obou zpožděných zón a následně k narušení podmínečně zpožděné zóny, čeká ústředna s vyhlášením poplachu do uplynutí času vstupního zpoždění první narušené zpožděné zóny.

#### **5.5.4 Okamžitá zóna**

 $\vert$  sekce [0101] až [0196]  $\vert$  první číslo = 4

Při narušení takto definované zóny v zapnutém stavu dojde k okamžitému vyhlášení poplachu. Okamžitá zóna se nejvíce používá pro střežení oken, vnitřních dveří a vnitřních prostor.

#### **5.5.5 24 hodinový "Bzučák"**

sekce [0101] až [0196] první číslo = 5 Zóna je neustále v hlídání a nezáleží na zapnutí / vypnutí systému. Pokud je zóna narušena, je spuštěn bzučák klávesnice a je přenesen poplach na PCO. Sirénový výstup se neaktivuje. Zadání kódu ukončí pískání bzučáku. *Aby byl bzučák aktivován, klávesnice musí být přiřazena do stejného oblasti jako tato zóna.*

### **5.5.6 24 hodinová hlídací**

sekce [0101] až [0196] první číslo = 6 Zóna je neustále v hlídání a nezáleží na zapnutí / vypnutí systému. Pokud je 24hod. zóna narušená, je vyvolán poplach.

#### **5.5.7 24 hodinová "Hold-up"**

sekce [0101] až [0196] <br> první číslo = 7 Zóna je neustále v hlídání a nezáleží na zapnutí / vypnutí systému.

Pokud je 24hod. Hold-up zóna narušená, je vyvolán poplach a na pult PCO je ve formátu SIA FSK přenesena zpráva Poplach Hold-up.

### **5.5.8 24 hodinová "Plyn"**

 $\vert$  sekce  $[0101]$  až  $[0196]$   $\vert$  první číslo = 8 Zóna je neustále v hlídání a nezáleží na zapnutí / vypnutí systému.

Pokud je 24hod. Plyn zóna narušená, je vyvolán poplach a na pult PCO je ve formátu SIA FSK přenesena zpráva Poplach Plyn.

#### **5.5.9 24 hodinová "Horko"**

sekce [0101] až [0196] první číslo = 9 Zóna je neustále v hlídání a nezáleží na zapnutí / vypnutí systému.

Pokud je 24hod. Horko zóna narušená, je vyvolán poplach a na pult PCO je ve formátu SIA FSK přenesena zpráva Poplach Horko.

### **5.5.10 24 hodinová "Voda"**

 $\vert$  sekce [0101] až [0196]  $\vert$  první číslo = A Zóna je neustále v hlídání a nezáleží na zapnutí / vypnutí systému.

Pokud je 24hod. Voda zóna narušená, je vyvolán poplach a na pult PCO je ve formátu SIA FSK přenesena zpráva Poplach Voda.

#### **5.5.11 24 hodinová "Chlad"**

sekce [0101] až [0196] <br> první číslo = B Zóna je neustále v hlídání a nezáleží na zapnutí / vypnutí systému.

Pokud je 24hod. Chlad zóna narušená, je vyvolán poplach a na pult PCO je ve formátu SIA FSK přenesena zpráva Poplach Chlad.

### **5.5.12 Zpožděná požární zóna**

 $|$  sekce [0101] až [0196]  $|$  první číslo = C Instalace požárního detektoru do běžných domácích prostor může způsobovat falešné poplachy. Při definici zpožděné požární zóny je možné omezit počet falešných poplachů dle následujícího schématu.

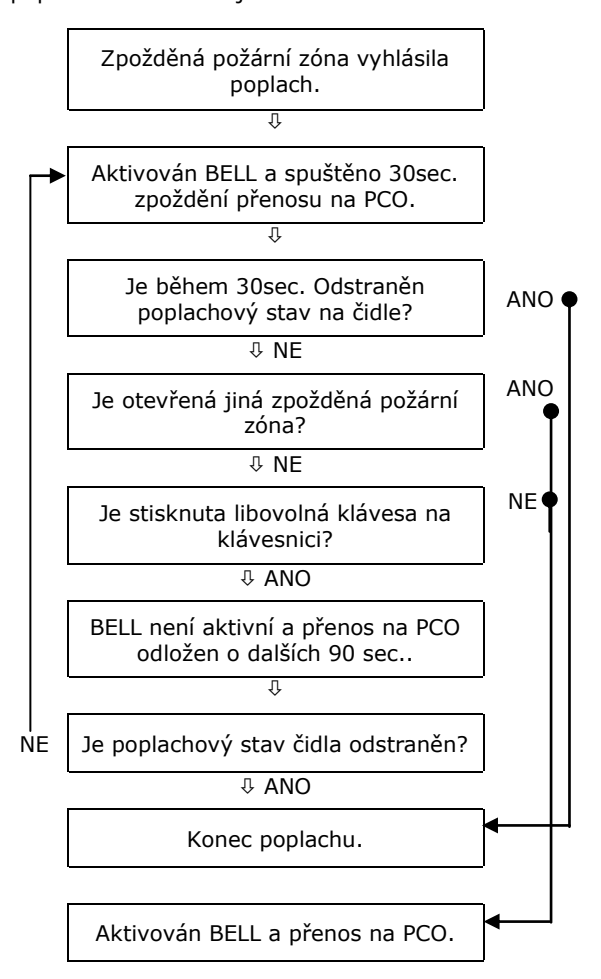

*Bzučák je aktivován pouze na klávesnici, která je přiřazena do stejné oblasti, ve kterém je zpožděná požární zóna.*

**MG-SD738 v. 1.0 NESMÍ BÝT** jako zpožděná požární zóna **MG-SD738 v. 1.1 MŮŽE BÝT** jako zpožděná požární zóna

#### **5.5.13 Požární zóna**

sekce [0101] až [0196] první číslo = D Při narušení požární zóny nezáleží, zda je systém zapnut / vypnut, vždy je generován:

- 1. Přenos poplachu zóny na PCO.
- 2. Hlasitý přerušovaný poplach.
- 3. Pokud je narušeno vedení/TAMPER na požární zóně, je zaslána zpráva na PCO a tento stav je signalizován na klávesnici.

#### **5.6. Přiřazení zón do oblastí**

 $\sqrt{\text{sekce [0101] až [0196]}}$  druhé číslo = 1až 8 Systém lze rozdělit až na 8 naprosto nezávislých oblastí. Zóna může být přiřazena pouze do jedné oblasti. Stav narušení zóny je vyhodnocován v závislosti na zapnutí / vypnutí oblasti, do kterého byla zóna přiřazena. (Vytváření společných prostor je popsáno v oddíle 7.1.)

#### **5.7. Vlastnosti zóny**

Každá zóna může mít naprogramováno jedno nebo více nastavení dle dalšího výběru.

#### **5.7.1 Automatické vyřazení zóny**

sekce [0101] až [0196] klávesa [1] **[1] OFF** Počet poplachů ze zóny není omezen a během jednoho zapnutí může zóna neomezeně aktivovat poplach, sirénu a přenos na PCO.

**[1] ON** Počet poplachů ze zóny během jednoho zapnutí je omezen a zóna může vyvolat poplachy pouze do povoleného počtu. Pokud počet poplachů vyčerpá, je její stav ignorován a nemůže aktivovat poplach, sirénu a přenos na PCO. Počitadlo vyvolaných poplachů se nuluje v okamžiku zapnutí oblasti do ostrahy.

#### **Počet poplachů pro auto-vyřazení**

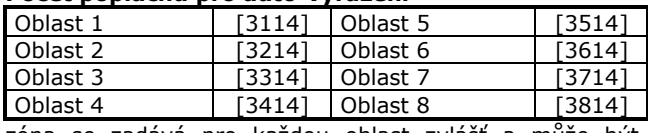

zóna se zadává pro každou oblast zvlášť a může být v intervalu 000 – 015. 000 = zakázáno.

#### **5.7.2 BYPASS zón**

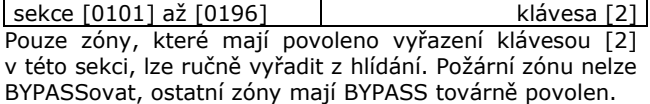

#### **5.7.3 STAY zóny**

sekce [0101] až [0196] klávesa [3] Zóny označené klávesou [3] jako STAY budou vyřazeny z hlídání při zapnutí systému způsobem STAY nebo STAY bez zpoždění. Všechny ostatní zóny hlídají. *Požární zónu nelze definovat jako STAY.*

#### **5.7.4 FORCE zóny**

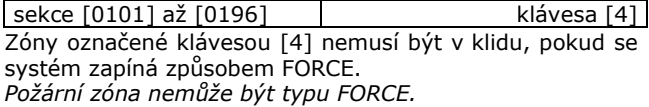

#### **5.7.5 Typ poplachu** sekce [0101]

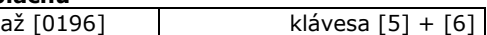

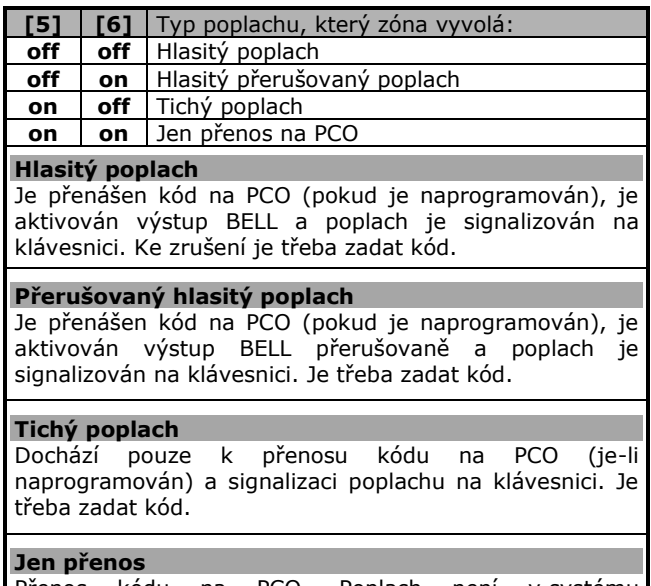

Přenos kódu na PCO. Poplach není v systému signalizován a není třeba zadávat kód. *Požární zóny nesmí být takto definovány.*

#### **Instalační manuál EVO**

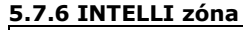

sekce [0101] až [0196] klávesa [7] Zjednodušeně lze říci, že při použití Intelli zón je potřeba dvojího narušení detektorů v objektu pro vyvolání poplachu na ústředně. Pokud je zóna nastavená jako Intelli zóna, je při jejím narušení spuštěno časové okno. Pokud je během časového okna splněna některá z definovaných podmínek je vyhlášen poplach. Pokud se během časového okna nic nestane je narušení ignorováno a poplach není vyvolán.

#### **Pokud dojde k narušení běžné zóny (není intelli) je reakce ústředny okamžitá.**

INTELLI zóna se chová způsobem, který se definuje v následující tabulce.

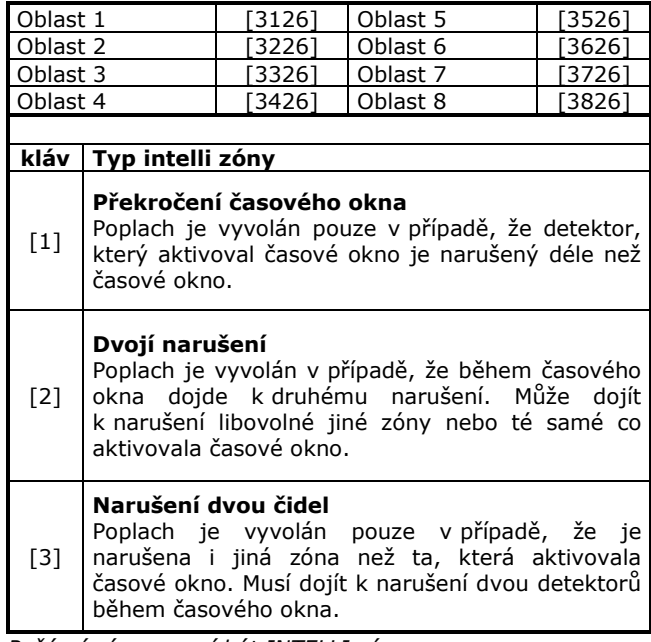

*Požární zóna nesmí být INTELLI zóna.*

Časové okno pro INTELLI zóny se zadává pro každý oblast zvlášť a může být v intervalu 011 – 255 sec..

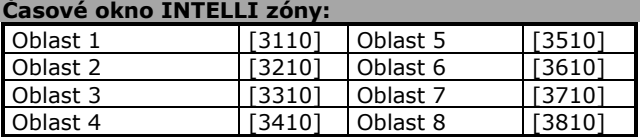

## **5.7.7 Zpoždění přenosu poplachu na PCO**

sekce [0101] až [0196] klávesa [8] Je-li vyhlášen poplach na takto nastavené zóně, je aktivován příslušný poplach, ale přenos kódu na pult centrální ochrany je pozastaven po nastavený časový interval. Jestliže je během tohoto časového intervalu zadán platný uživatelský kód, dojde k ukončení poplachu a přenos kódu na pult centrální ochrany je zrušen. Uplyne-li tento časový interval a není-li zrušen poplach, dojde k přenosu příslušného kódu na pult centrální ochrany. Čas zpoždění přenosu se zadává na sekci [3055] pro celý systém jednotně.

## **5.8. Reakční doba zón na desce EVO**

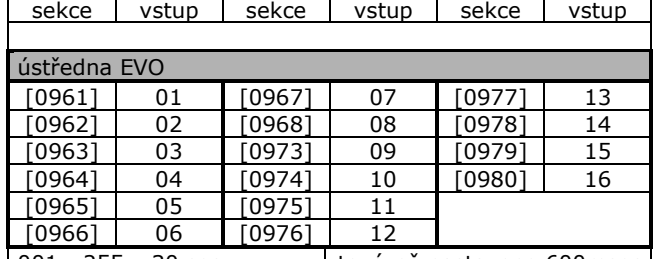

| 001 - 255 x 30 sec. | továrně nastaveno 600msec U NC zóny zapojené do ústředny lze nastavit reakční dobu v msec.. Po tuto dobu ústředna ignoruje změnu stavu na zóně. Například pokud je zóna v klidu a přejde do poplachu, musí rozepnutí relé trvat déle než je reakční doba, jinak se změna ignoruje.

Tato funkce slouží pro snížení počtu falešných poplachů vlivem indukce, atmosférického přepětí atd.. Při nastavení délky reakční doby zón je nezbytné dávat pozor, aby zadaný čas nebyl delší než čas, po který rozepne poplachové relé detektoru (obvykle 3 sekundy).

*Tento čas lze použít pouze u detektorů NC. Na BUS detektory se reakční doba nevztahuje.*

## **5.9. Zakončovací odpory EOL**

sekce [3033] klávesa [7] Platí pouze pro zapojení zón s čidlem NC.

**[7] ON** Odpor zóny je v klidu 1KΩ a je třeba použít ve smyčce vyvažovací odpor EOL.

**[7] OFF** smyčka má v klidu nulový odpor.

Podrobné rozkreslení zapojení zón je v oddíle 3.16.

#### **5.10. Zdvojení zón ATZ**

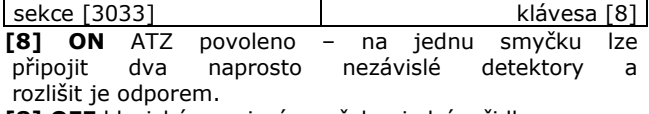

**[8] OFF** klasické zapojení smyček s jedním čidlem. Podrobné rozkreslení zapojení zón je v oddíle 3.16.

#### **5.11. Číslování klávesnic**

sekce [2801] až [2832]

Není-li číslování klávesnic použito, je událost příslušející určité klávesnici zapsána do historie jako událost na klávesnici 00. Pokud jsou klávesnice očíslovány, je událost zapsána jako událost na konkrétní klávesnici.

Zapsáním sériového čísla na příslušnou sekci přiřadíte klávesnici pořadové číslo od 01 do 32.

## **6. KEYSWITCH**

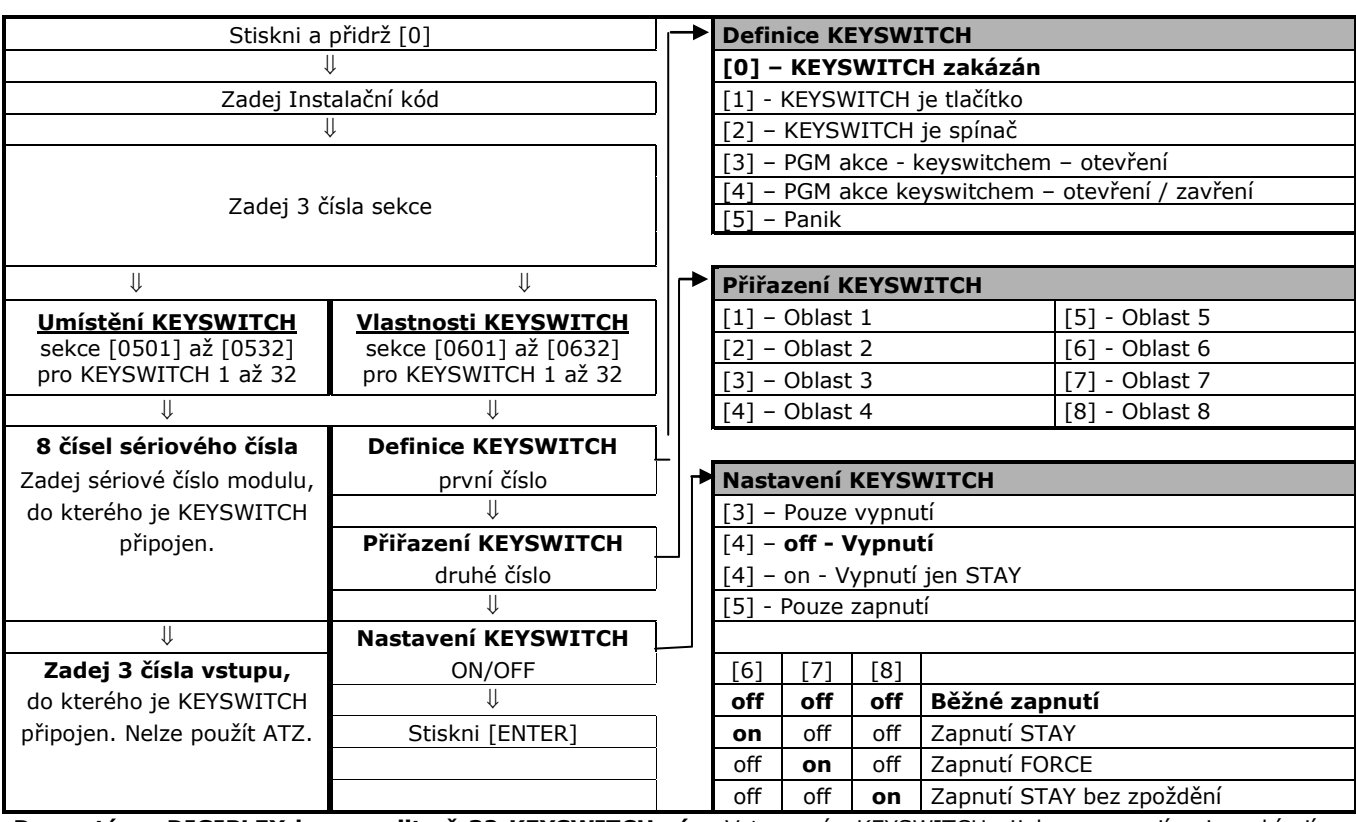

**Do systému DIGIPLEX lze zapojit až 32 KEYSWITCH zón.** Vstupy zón KEYSWITCH nijak neomezují ani neubírají z poplachových zón. KEYSWITCH může zapínat / vypínat systém nebo pomocí KEYSWITCH lze aktivovat výstup PGM. KEYSWITCH je možné připojit do libovolného vstupu pro NC čidlo v systému. Tento vstup je třeba naprogramovat jako KEYSWITCH. Zapojování a programování KEYSWITCH je analogické jako u čidel NC.

**Zapojení KEYSWITCH je popsáno v oddíle 3.11.**

## **6.1. Číslování KEYSWITCH**

#### sekce [0501] až [0532]

Číslování definuje, kde se v systému k danému KEYSWITCH nachází kontakt. KEYSWITCH se programuje podobně jako čidlo NC. Je třeba zadat sériové číslo modulu, ve kterém je KEYSWITCH zapojen a číslo vstupu, do kterého je zapojen. Na vstupu, kde je keyswitch definován nelze již programovat jinou zónu a je možné zapojit pouze keyswitch.

## **6.2. Definice KEYSWITCH**

Zvolte jednu z možností definice KEYSWITCH.

#### **6.2.1 KEYSWITCH zakázán**

sekce [0601] až [0632] první číslo = 0 Zakázán KEYSWITCH.

## **6.2.2 Tlačítko**

sekce [0601] až [0632] první číslo = 1 Pro ovládání systému stiskněte tlačítko přibližně na 3 sec.. Při stisku musí být tlačítko sepnuté a systém reaguje na rozepnutí tlačítka. Při stisku se systém zapne při dalším stisku se systém vypne. Pokud je povoleno pouze zapnutí, je stisk KEYSWITCH při zapnuté oblasti ignorován.

#### **6.2.3 Spínač**

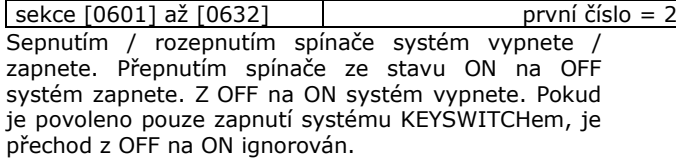

#### **Instalační manuál EVO**

#### **6.2.4 Pouze aktivace PGM**

sekce  $[0601]$  až  $[0632]$  první číslo = 3 nebo 4 Zvolíte-li variantu [3] nebo [4], je KEYSWITCH určen pouze pro aktivaci výstupu PGM. Funkce "Přiřazení KEYSWITCH" a "Definice KEYSWITCH" jsou zakázány.

#### **klávesa [3]**

u keyswitch je možné použít pouze jeho otevření.

**klávesa [4]** 

u keyswitch je možné použít jeho zavření i otevření

Pro programování aktivace PGM použijte následující postup:

- 1. Nastavte v definici příslušného KEYSWITCH ovládání PGM výstupu (volba [3] nebo [4]).
- 2. Programujte příslušný PGM výstup na událost PGM Akce xxx, kdy číslu KEYSWITCHe je napevno přiřazena událost Akce xxx dle tabulky.

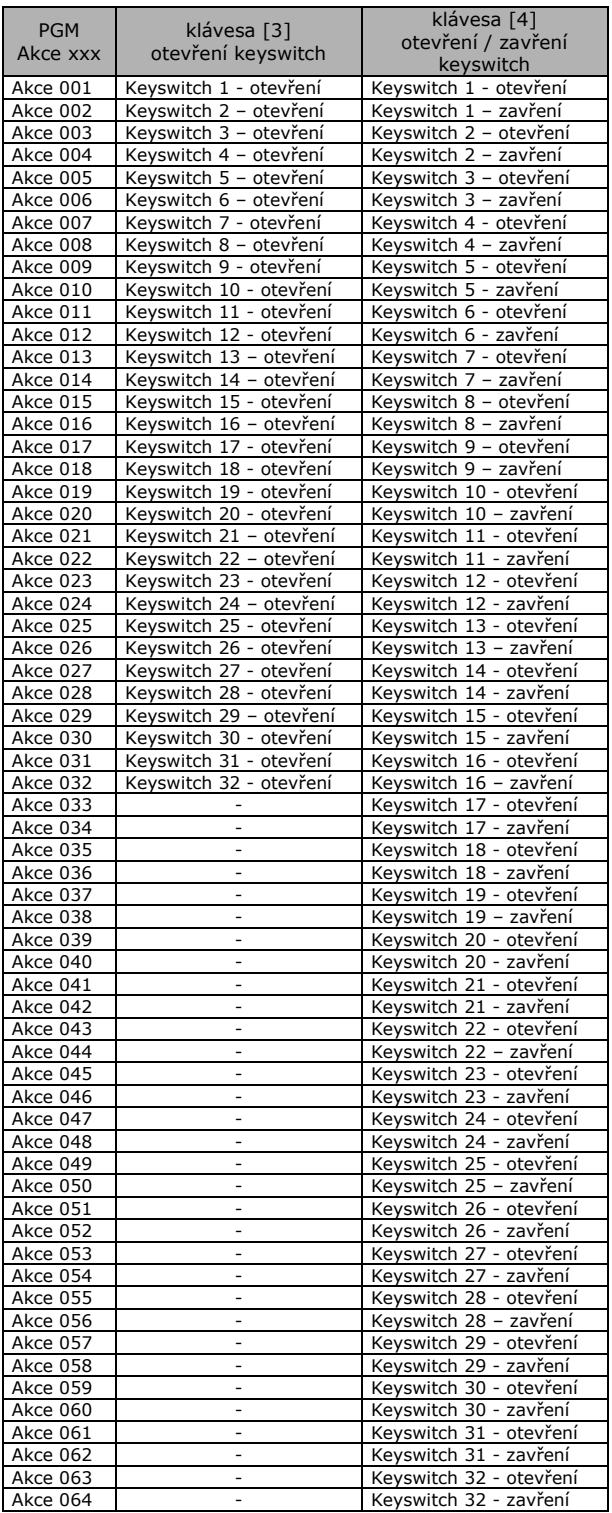

#### **6.3. Přiřazení KEYSWITCH**

sekce [0601] až [0632] druhé číslo 1 až 8 Jestliže je systém dělen na více oblastí, je třeba KEYSWITCH přiřadit do jednoho z nich. KEYSWITCH bude ovládat pouze tu oblast, ke kterému je přiřazen.

#### **6.4. Nastavení KEYSWITCH**

Pro KEYSWITCH s definicí **1** a **2** může být naprogramováno jedno nebo více nastavení dle výběru.

#### **6.4.1 Pouze vypnutí**

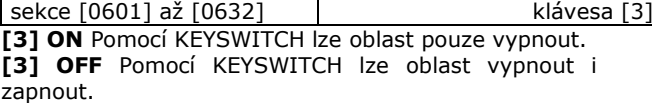

#### **6.4.2 Vypnutí pouze STAY a STAY bez zpoždění**

sekce [0601] až [0632] klávesa [4] **[4] ON** Pomocí KEYSWITCH lze vypnout pouze STAY a STAY bez zpoždění **[4] OFF** Pomocí KEYSWITCH lze vždy vypnout oblast z ostrahy. *Nesmí být nastaveno "Pouze zapnutí" oddíl 6.4.3*

### **6.4.3 Zapnutí / vypnutí**

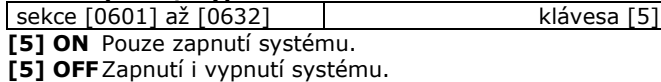

#### **6.4.4 Způsob zapnutí oblasti pomocí KEYSWITCH**

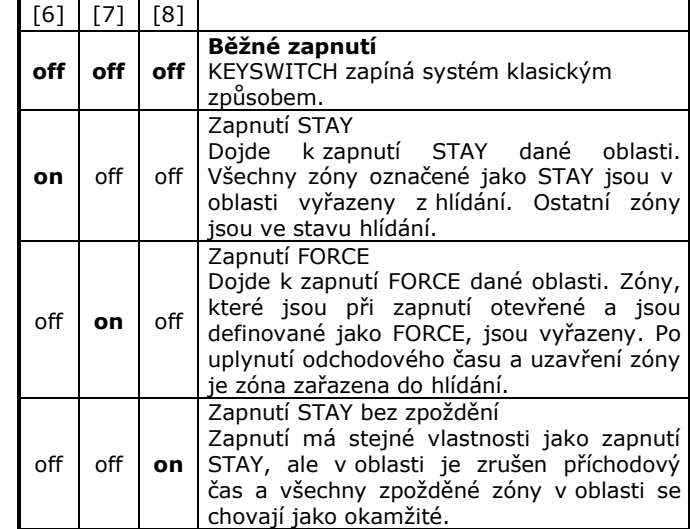

## **7. Nastavení způsobu zapnutí a vypnutí**

#### **7.1. Vytvoření společné oblasti**

Pro každou oblast lze definovat následné zapnutí v závislosti na stavu jiných oblastí. Pokud jsou zapnuty všechny oblasti, na kterých v oblasti závisí jeho následné zapnutí, potom se automaticky zapne i on. Je-li vypnut alespoň jednu oblast, na kterém závisí jeho následné zapínání, vypne se i závislý oblast.

*Pomocí funkce následného zapnutí lze vytvářet společné prostory pro několik oblastí (chodby apod.).*

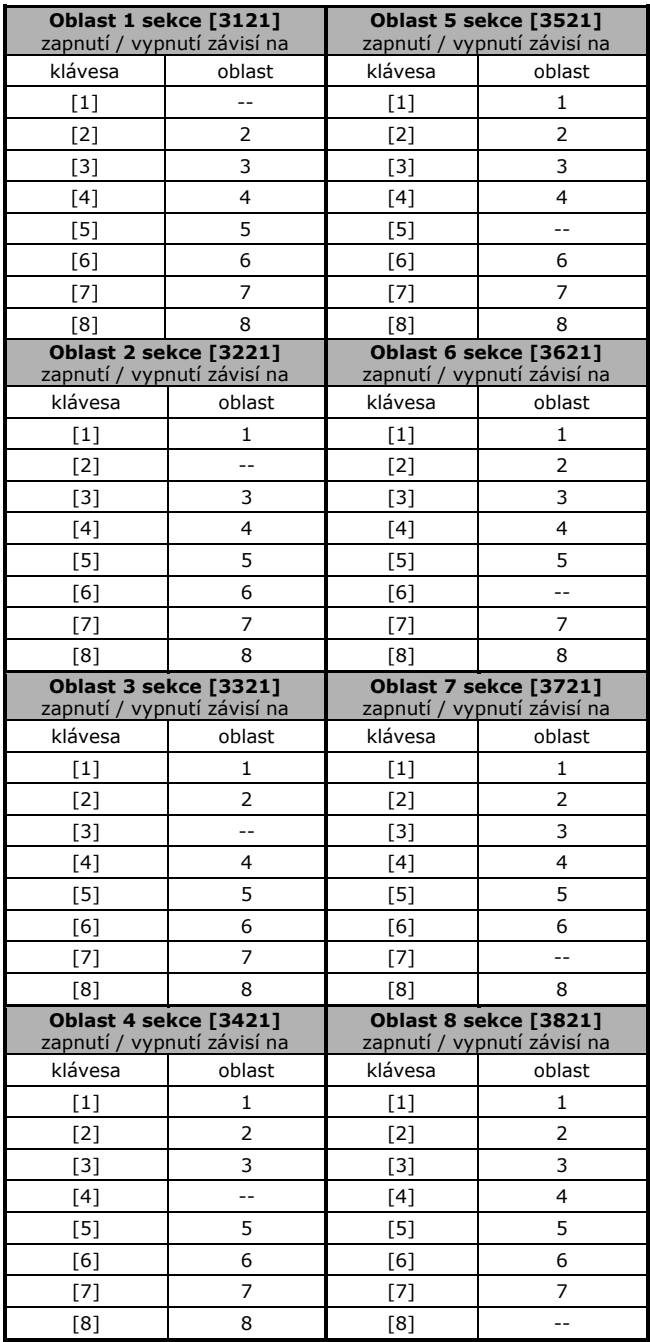

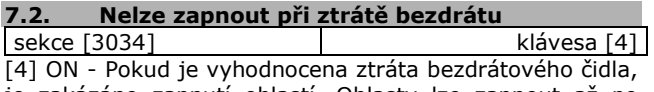

je zakázáno zapnutí oblastí. Oblasty lze zapnout až po odstranění všech poruch - ztráta bezdrátových čidel.

#### **7.3. Nelze zapnout při poruše TAMPER-u** sekce [3

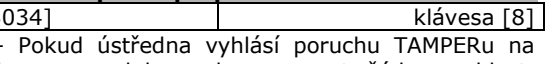

 $[8]$  ON zóně nebo na modulu, nelze zapnout žádnou oblast. Porucha se odstraní opravou všech TAMPERů v systému a vstoupením Instalačního kódu do programování.

#### **7.4. Nelze zapnout bez AC**

sekce [3035] klávesa [1] Pokud je klávesa [1] ON a je vyhlášena porucha AC, nelze zapnout žádnou oblastaž do odstranění poruchy AC.

#### **7.5. Nelze zapnout bez baterie**

sekce [3035] klávesa [2] Pokud je klávesa [2] ON a je vyhlášena porucha baterie, nelze zapnout žádnou oblastaž do odstranění poruchy baterie.

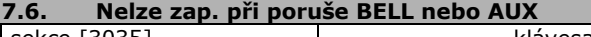

sekce [3035] klávesa [3] Pokud je klávesa [3] ON, nelze zapnout oblasty pokud:

je odpojena siréna z výstupu BELL

- je přetížena siréna a odpojen výstup BELL
- je přetížen AUX a odpojen výstup AUX

Zapnout je možné až po odstranění poruch AUX a BELL.

### **7.7. Nelze zapnout při ztrátě tel .linky**

sekce [3036] klávesa [4] Pokud je klávesa [4] ON, nelze zapnout oblasty je-li vyhlášena ztráta telefonní linky. Zapnout oblast lze až po odstranění všech poruch s telefonní linkou.

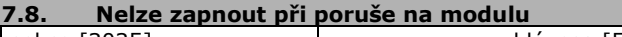

sekce [3035] klávesa [5] Je-li klávesa [5] ON, jsou poruchy pro "Nelze zapnout" sledovány na ústředně i na modulech BUS. Poruchy AC, baterie, tamperu, BELL, AUX a tel. linka musí mít povoleno "Nelze zapnout při ...." a potom jsou sledovány i na příslušných modulech. Zapnout lze až po odstranění příslušné poruchy na modulech.

## **7.9. Automatické zapnutí dle času**

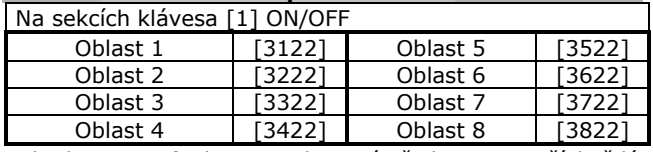

Pokud je tato funkce povolena, ústředna se snaží každý den v naprogramovaný čas zapnout daný oblast. (Časy – oddíl 7.10.1). V daný čas ústředna spustí 60 sec. čas určený pro případný odchod nebo pro zadání kódu pro zrušení Auto zapnutí. Druh zapnutí při Auto zapnutí je popsán v oddíle 7.13. Pokud jsou při Auto zapnutí dle času narušeny nějaké zóny, je oblast zapnut a narušené zóny jsou BYPASS-ovány (nelze 24hod. zóny).

Vždy, bez ohledu na výsledek pokusu o zapnutí, je na PCO přenesena ze sekce **[3912]** zpráva Auto zapínání. Pokud dojde k automatickému zapnutí oblasti, je přenesena na PCO ze sekce **[3910]** zpráva "Auto zapnuto dle času".

#### **7.9.1 Časy automatického zapnutí**

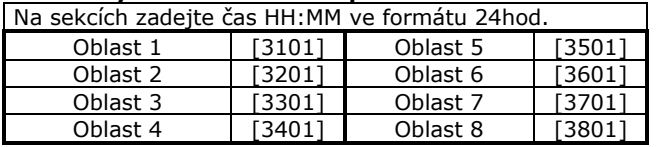

Je třeba povolit funkci "Auto zapnutí dle času" (oddíl 7.10) a zadat čas, kdy se ústředna pokusí o automatické zapnutí oblasti.

#### **7.10. Automatické zapnutí dle klidu**

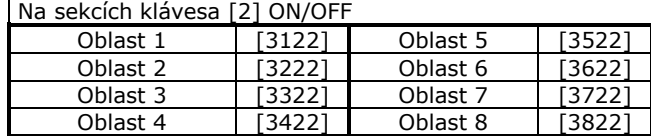

Není-li po nastavenou dobu (oddíl 7.11.1) zaznamenán v oblasti pohyb, dojde k automatickému zapnutí. Typ Auto zapnutí je popsán v oddíle 7.13.

Vždy, bez ohledu na výsledek pokusu o zapnutí, je na PCO přenesena ze sekce **[3912]** zpráva "Auto zapínání". Dojde-li k automatickému zapnutí oblasti, je přenesena na PCO ze sekce [3913] zpráva "Auto zapnutí dle klidu".

#### **7.11.1 Doba klidu**

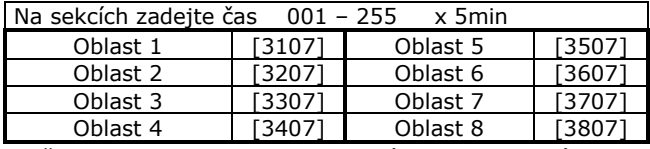

Je třeba povolit funkci "Auto zapnutí dle klidu" (oddíl 7.11) a zadat čas, po který nesmí být v oblasti narušeno čidlo. Po uplynutí času ústředna oblast zapne do ostrahy.

#### **7.11.2 Rozvrh zapnutí dle klidu**

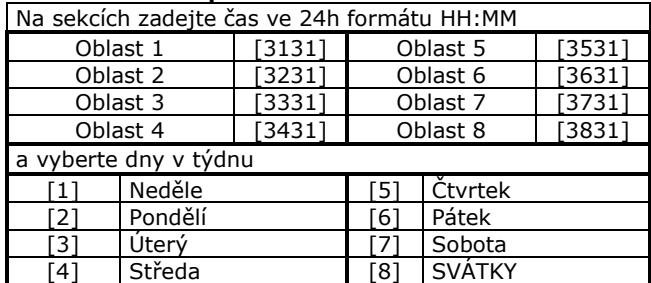

V těchto sekcích se zvolí čas v kterém bude automatické zapnutí dle klidu aktivní. Pouze v tento zvolený čas a ve vybrané dny se bude kontrolovat klid na detektorech a automatické zapnutí bude funkční. Pro jeden oblast je možné zvolit dva časové intervaly od – do a vybrat dny v týdnu, kdy bude automatické zapnutí dle klidu aktivní.

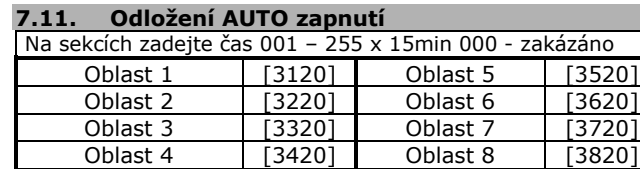

Pokud začne odebíhat čas zpoždění pro odchod při AUTO zapnutí (oddíl 7.10 a 7.11) je možné zadáním kódu toto zapnutí odložit. Na sekcích se zadá o kolik minut je AUTO zapnutí odloženo.

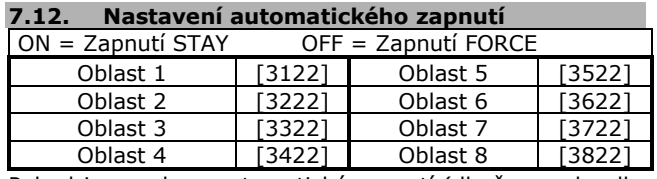

Pokud je povoleno automatické zapnutí (dle času nebo dle klidu), nastavíme jakým způsobem se má oblast zapnout.

#### **7.13. Přepnutí na zapnutí STAY**

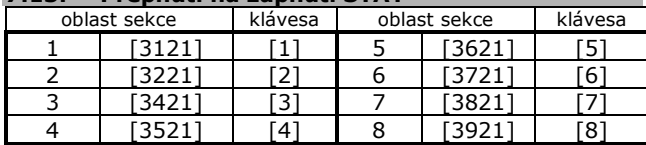

Pokud je oblast zapnut klasickým způsobem a není během zpoždění pro odchod narušena zpožděná zóna, je zapnutí automaticky změněno na zapnutí STAY.

### **7.14. Při běžném zapnutí přepnout na FORCE**

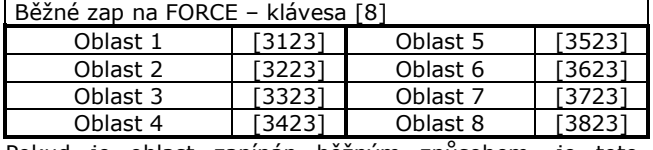

Pokud je oblast zapínán běžným způsobem, je toto zapnutí automaticky přepnuto na zapnutí FORCE. Při tomto zapnutí je možné zapnout oblast s otevřenou zónou.

## **7.15. Při STAY zapnutí přepnout na STAY FORCE**

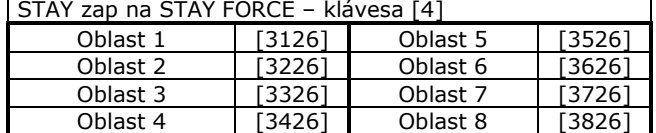

Pokud je oblast zapínán STAY způsobem, je toto zapnutí automaticky přepnuto na zapnutí STAY FORCE. Při tomto zapnutí je možné zapnout oblast do režimu STAY s otevřenou zónou.

#### **7.16. Podmínečně zp. na zpožděnou 2**

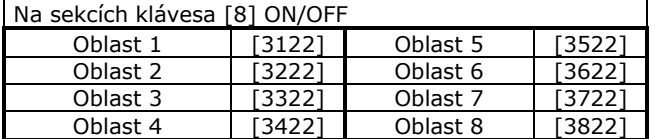

Pokud je [8] ON a je "Zpožděná zóna" BYPASS-ovaná, přepne se automaticky "Podmínečně zpožděná zóna" na "Zpožděnou 2". Tato funkce umožní po vstupu aktivovat zpoždění pro příchod a zadat obsluze kód pro vypnutí oblasti.

#### **7.17. Jednotlačítkové ovládání systému** Klávesy [1] – [8] ON/OFF 0blast 1 [3125] 0blast 5 [3525]<br>0blast 2 [3225] 0blast 6 [3625] Oblast 2 [3225] Oblast 6 [3625]<br>Oblast 3 [3325] Oblast 7 [3725] Oblast 3 [3325] Oblast 7 Oblast 4 | [3425] | Oblast 8 | [3825] klávesa Typ zapnutí en stisk 2 sec.<br>
Stisk 2 sec.<br>
Stisk 2 sec.<br>
Stisk 2 sec. [1] Běžné zapnutí [2] STAY zapnutí [STAY] [3] STAY bez zpoždění [5] [4] FORCE zapnutí [FORCE] [5] Vypnutí STAY, STAY bez zp. | [DISARM]<br>[6] Programování BYPASS | [BYP] [6] Programování BYPASS [7] Prohlížení historie [7]

Jednotlačítkové ovládání umožňuje uživateli pouhým stiskem zapínat/vypínat oblast, BYPASSovat a prohlížet historii bez zadávání kódu. Příslušná klávesa musí být stisknuta přibližně po dobu 2sec.. Jednotlačítkově se ovládají ty oblasty, ke kterým je klávesnice přiřazena, a které mají toto ovládání povoleno.

### **7.18. Odchodový čas**

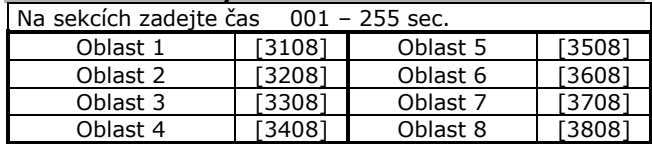

Odchodové zpoždění určuje, jak dlouhý časový interval má uživatel k dispozici pro opuštění střežených prostor po zadání platného uživatelského kódu před zapnutím oblasti do ostrahy.

## **7.19.1 Ukončení času pro odchod**

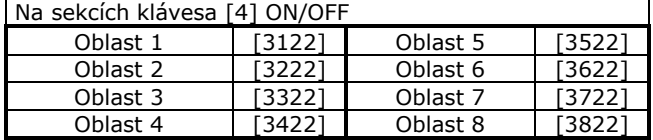

V případě, že je [4] ON a během odchodového času dojde k narušení a obnově zpožděné zóny v oblasti, je odchodový čas zkrácen na 7 sec..

Př. Po zadání kódu se spustí čas pro odchod 60 sec.. Uživatel dojde za 15 sec. ke dveřím, otevře je a zavře (zpožděná zóna), odchodový čas se zkrátí a za 7 sec. dojde k zapnutí systému.

## **7.19.2 Bezdrát zruší odchodové zpoždění**

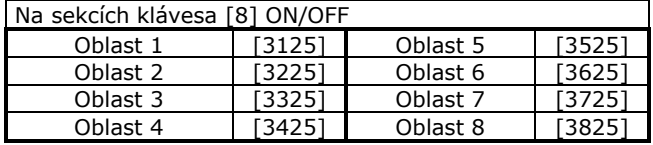

Pokud dojde k zapnutí oblasti bezdrátovým ovladačem MAGELLAN klíčenka, je zrušeno odchodové zpoždění a oblast je zapnut okamžitě.

## **7.19.3 Odchodový čas při speciálním zapnutí**

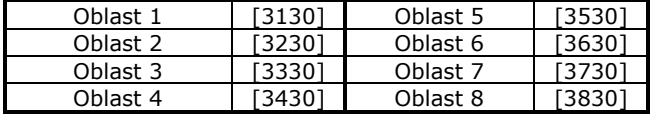

Pokud dojde k jakémukoliv zapnutí oblasti bez použití klávesnice je pro odchod použit tento čas. Čas pro odchod při zapnutí Keyswitch, Auto dle času, Auto dle klidu, z BabyWaru, z NeWaru, z IP100.

## **7.19. Zablokování klávesnic**

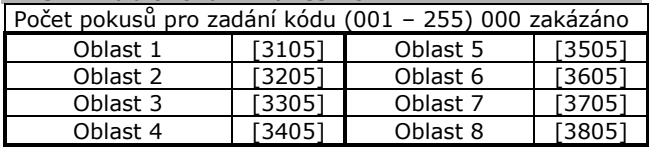

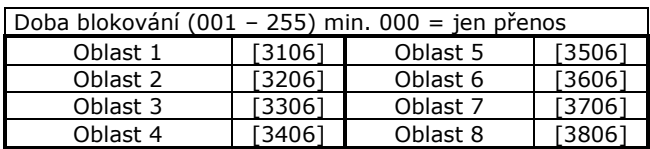

Systém umožňuje naprogramovat maximální počet chybných pokusů pro zadání kódu. Po vyčerpání pokusů se zablokují všechny klávesnice, které mají přístup k oblastím, kam má přístup klávesnice, na které byl zadáván chybný kód. Pro každý oblast se zvlášť programuje doba blokování. Pokud je doba blokování nastavena na 000, je blokování zakázáno a dojde pouze k přenosu kódu na PCO ze sekce [3937] v oddíle 9.2.10.

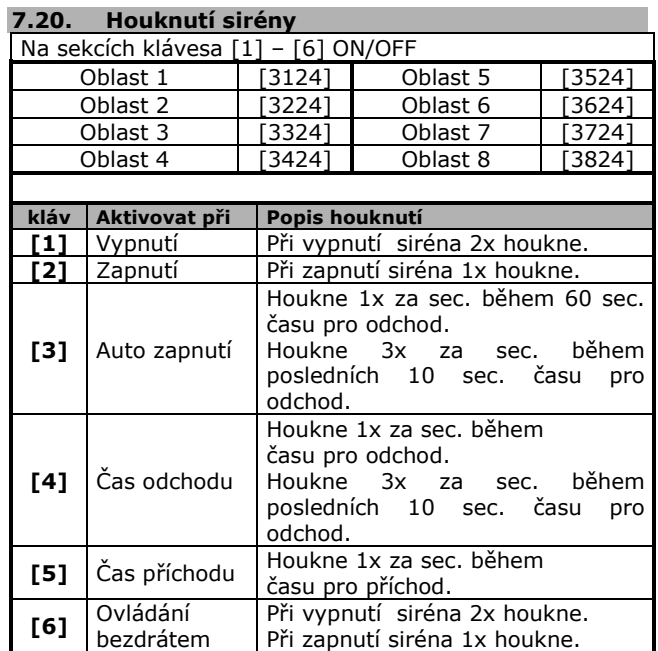

Možnost nastavení akustických informačních signálů. Houknutí sirény se programuje pro každý oblast zvlášť.

## **7.21. Systém byl v poplachu**

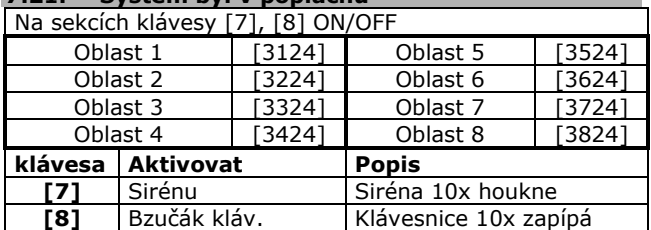

Po vypnutí systému ústředna upozorní, že v systému došlo k poplachu a vstupovat do objektu může být nebezpečné. Varování je 10x písknutím klávesnice a 10x houknutím sirény. Funkce se povoluje pro každý oblast zvlášť.

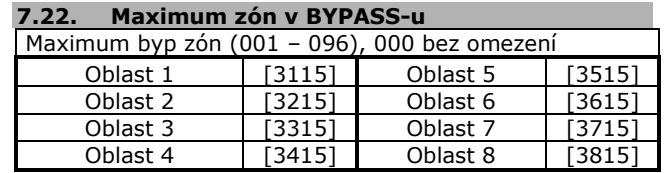

Pro každý oblast lze zadat maximum zón, které mohou být vyřazeny při zapínání BYPASS. Systém potom nedovolí BYPASS-ovat větší počet zón než je dovoleno.

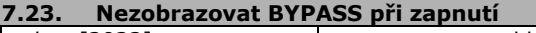

sekce [3033] klávesa [5] Pokud je [5] ON, potom při BYPASS zapnutí klávesnice nezobrazují, které zóny jsou vyřazeny. Tato funkce se nastavuje pro všechny oblasty společně.

## **8. Nastavení poplachu**

#### **Druhy poplachu**

V systému mohou vzniknout tyto poplachy:

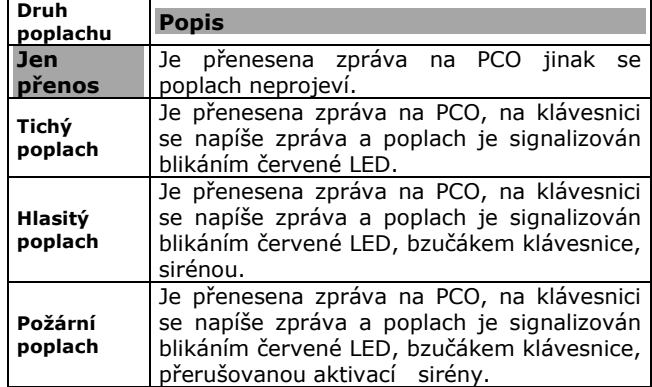

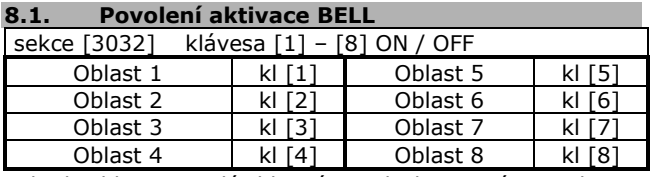

Pokud oblast vyvolá hlasitý poplach a má povolenou aktivaci BELL, je na výstup BELL přivedeno napětí 12V.

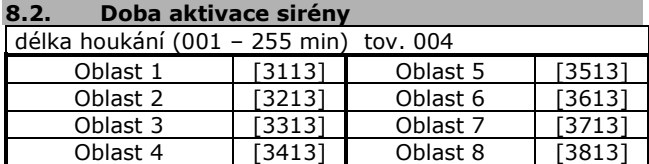

Při vyhlášení hlasitého poplachu je aktivována siréna do doby, než je zadán platný kód a systém je vypnut nebo do doby, než uplyne čas pro aktivaci sirény. Čas se nastavuje pro každý oblast zvlášť dle uvedené tabulky:

#### **8.2.1 Požární poplach není omezen**

sekce [3030] klávesa [2] ON

Pokud je vyvolán požární poplach, není doba aktivace sirény omezena. K umlčení sirény dojde až po zadání platného uživatelského kódu.

#### **8.2.2 Maximální počet poplachů**

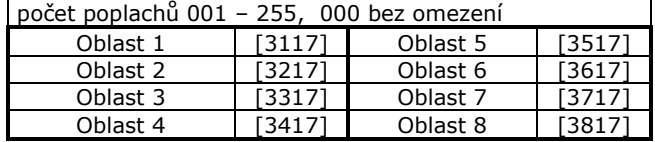

Maximální počet poplachů, který může být vyhlášen během jednoho zapnutí v dané oblasti. Pokud je počet poplachů vyčerpán, není již siréna aktivována.

#### **8.2.3 Čas obnovy poplachu**

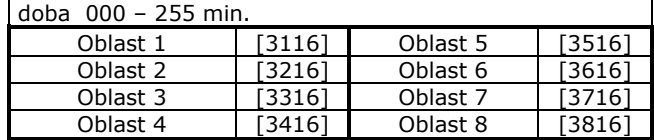

Po vyhlášení poplachu a uplynutí doby aktivace sirény začne odebíhat Čas obnovy poplachu. Po tuto dobu je ignorován stav na čidlech a není aktivována siréna. Po uplynutí Času obnovy poplachu je opět kontrolován stav čidel a pokud je vyhlášen poplach je aktivována siréna.

#### **8.3. Hlídání bezdrátových čidel**

sekce [3034] klávesy [1]+[2] Hlídání bezdrátových čidel musí být povoleno i v modulech MAGELLAN. Podrobnější popis naleznete v Instalačním manuálu MAGELLAN.

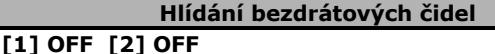

## **Dohled zakázán**

Hlídání přítomnosti není povoleno a ztráta bezdrátového detektoru není ústřednou rozpoznána. Není spuštěn žádný druh poplachu. Zóna se zobrazí na klávesnici jako otevřená.

## **[1] ON [2] OFF**

#### **Porucha + přenos**

Pokud se bezdrátový detektor nepřihlásí do stanovené doby je vyhlášena porucha a je přenesena zpráva na PCO.

## **[1] OFF [2] ON**

*Systém zapnutý v hlídání* **poplach dle zóny**

Pokud se bezdrátový detektor nepřihlásí do stanovené doby je vyhlášen poplach stejného druhu, jak je definován na ztracené zóně.

#### *Systém vypnutý* **Porucha + přenos**

Pokud se bezdrátový detektor nepřihlásí do stanovené doby je vyhlášena porucha a je přenesena zpráva na PCO.

## **[1] ON [2] ON** *Systém zapnutý v hlídání*

## **poplach dle zóny**

Pokud se bezdrátový detektor nepřihlásí do stanovené doby je vyhlášen poplach stejného druhu, jak je definován na ztracené zóně.

## *Systém vypnutý*

**hlasitý poplach + porucha + přenos**

Dojde k signalizaci poruchy na klávesnici, k přenosu zprávy na PCO a je vyvolán hlasitý poplach.

## **8.3.1 BYPASS hlídání bezdrátových čidel**

sekce [3034] klávesa [3] **[3] ON** - hlídání bezdrátového čidla je vyřazeno při BYPASS-u zóny.

**[3] OFF** - je BYPASS-ováno pouze hlášení o poplachu, ale přítomnost čidla je nadále kontrolována.

### **8.4. Nastavení TAMPER-u**

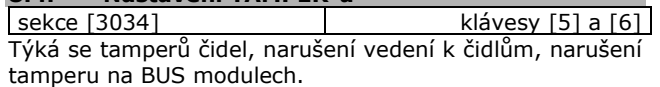

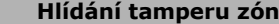

## **[5] OFF [6] OFF**

#### **Hlídání tamperu zakázáno**

Hlídání tamperu není povoleno a pokud dojde k narušení, je indikováno pouze narušení zóny na klávesnici. Není spuštěn žádný druh poplachu.

#### **[5] OFF [6] ON**

#### **Porucha + přenos**

Při narušení tamperu nebo vedení dojde k signalizaci poruchy na klávesnici a k přenosu zprávy na PCO.

#### **[5] ON [6] OFF**

#### *Systém zapnutý v hlídání*

#### **poplach dle zóny**

Pokud dojde k narušení tamperu nebo vedení, je vždy vyhlášen poplach stejného druhu, jak je definován na poškozené zóně.

## *Systém vypnutý*

#### **porucha + přenos**

Dojde k signalizaci poruchy na klávesnici, k přenosu zprávy na PCO a je vyvolán tichý poplach.

#### **[5] ON [6] ON**

#### *Systém zapnutý v hlídání*

#### **poplach dle zóny**

Pokud dojde k narušení tamperu nebo vedení, je vždy vyhlášen poplach stejného druhu, jak je definován na poškozené zóně.

## *Systém vypnutý*

**hlasitý poplach + porucha + přenos**

Dojde k signalizaci poruchy na klávesnici, k přenosu zprávy na PCO a je vyvolán hlasitý poplach.

#### **8.4.1 BYPASS TAMPER-u**

sekce [3034] klávesa [7] **[7] ON** - hlídání tamperu je vyřazeno při BYPASSu zóny. **[7] OFF** - je BYPASSováno pouze hlášení o poplachu, ale je nadále kontrolován stav tamperu.

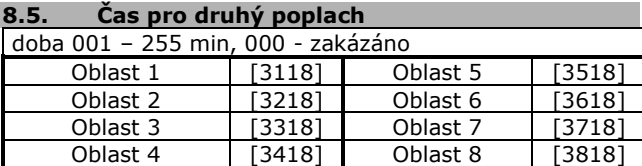

Při vyvolání poplachu v oblasti je spuštěn čas pro druhý poplach . Pokud je poplach v oblasti potvrzen, je odeslána zpráva na PCO "Druhý poplach" ze sekce [3934]. Poplachový stav se potvrdí, pokud je během času pro druhý poplach:

vyvolán poplach na jiné zóně

narušená zóna přejde do klidu a do poplachu

Zákaz této funkce má vliv pouze na posílání kódu na PCO "Druhý poplach".

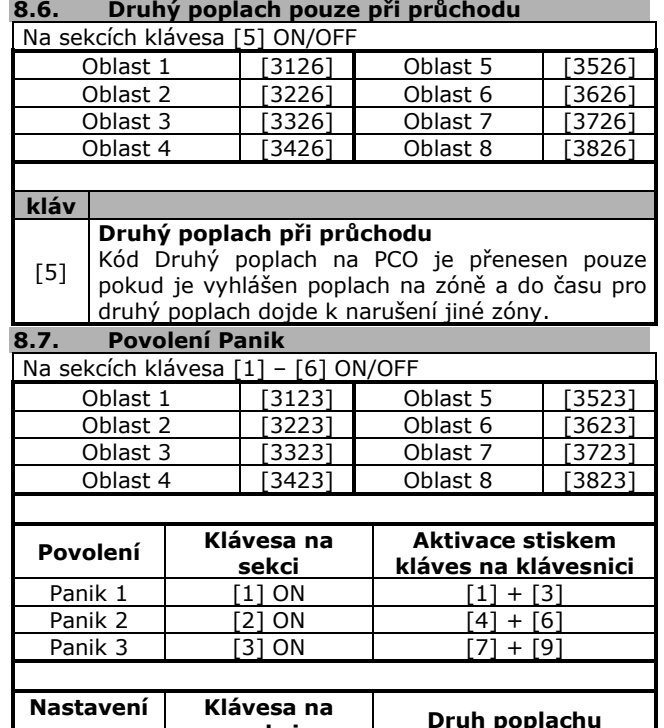

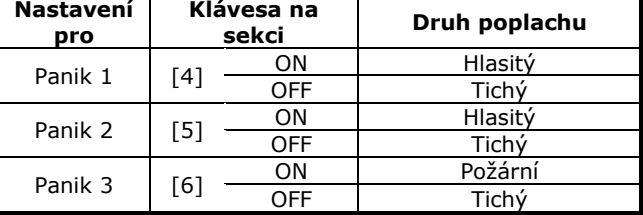

Je-li tato funkce povolena, ústředna vyvolá příslušný poplach, pokud jsou na 2 sec. stisknuty uvedené klávesy. Pro každý oblast se funkce panik nastavuje zvlášť klávesami [1] – [6].

## **9. Přenos na PCO**

#### **9.1. Popis**

Pokud přenosový kód není naprogramován, není příslušná událost přenášena na PCO.

Pro volání je nutné nastavit všechny parametry. Pokud některý parametr chybí, ústředna nezvedne relé komunikátoru a k přenosu nedojde.

- **Nezbytné parametry pro přenos na PCO:**
- povolení přenosu na PCO [3036] kl. [3]
- správně nastavené parametry vytáčení
- přenosový formát na PCO
- telefonní číslo na PCO
- identifikační číslo oblasti
- přenosový kód pro událost

Všechny kódy událostí na PCO se přenáší s identifikačním číslem oblasti, kde vznikly.

## **9.2. Přenosové kódy na PCO**

Přenosový kód na PCO je 2 místné hexadecimální číslo skládající se ze znaků 1 až F. Adresy kódů pro události a oblasty jsou přehledně uvedeny v rychlém programování. V následujících odstavcích je vysvětlena funkce a princip přenosu na PCO.

Pokud dojde k události v systému, je o ní podána zpráva na PCO. Aby došlo k přenosu, je třeba naprogramovat:

- 1. Přenosový formát (část 9.6)
- Určuje, jakým formátem bude komunikovat PCO s ústřednou.
- 2. Směr volání (část 9.7)
- Určuje, jaké skupiny kódů a na jaké telefonní číslo budou z oblasti přeneseny.

Pokud zvolíte formát přenosu Ademco Contact ID nebo SIA, jsou kódy událostí naprogramovány automaticky (část 9.18). **Pozor! Kódy na PCO se zadávají hexaznaky a pouze formát SIA umí přenést 0 zadanou klávesou [0]. Pro ostatní formáty je třeba 0 zadávat jako A - klávesou [STAY].**

#### **9.2.1 Poplach / Obnova**

 $\vert$ sekce  $[0201]$  –  $[0296]$   $\vert$  pozice první a druhá Kódy mohou být programovány po sekcích pro prvních 96 zón. Kódy pro všech 192 zón může být programováno pouze přes klávesnici EVO 641LCD pomocí menu. Větší počet zón doporučujeme programovat přes BABYWARE.

- Pokud zóna vyvolá poplach, ústředna přenese kód z první pozice.
- Kód z druhé pozice se přenese v okamžiku, kdy zóna přejde po poplachu do klidu nebo se kód přenese až po umlknutí sirény (dle nastavení oddíl 9.15).

### **9.2.2 Tamper / Obnova – kódy na PCO**

sekce [0201] – [0296] pozice třetí a čtvrtá Kódy mohou být programovány po sekcích pro prvních 96 zón. Kódy pro všech 192 zón může být programováno pouze přes klávesnici EVO 641LCD pomocí menu. Větší počet zón doporučujeme programovat přes BABYWARE.

- Pokud dojde k narušení TAMPERu nebo vedení, je přenesen kód ze třetí pozice.
- Pokud je hlídání TAMPERu zakázáno, k přenosu nedojde.
- Kód ze čtvrté pozice se přenese v okamžiku, kdy tamper zóny přejde po narušení do klidu.

#### **9.2.3 Zapnutí KEYSWITCH**

sekce [0701] – [0732]

Kódy mohou být programovány pro všech 32 kontaktů KEYSWITCH. Pokud došlo k zapnutí oblasti KEYSWITCHem, je přenesen příslušný kód. Je-li použit KEYSWITCH pouze s oprávněním aktivovat PGM není tato událost .<br>přenesena.

## **9.2.4 Vypnutí KEYSWITCH**

## sekce [0801] – [0832]

Kódy mohou být programovány pro všech 32 kontaktů KEYSWITCH. Pokud došlo k vypnutí oblasti KEYSWITCHem, je přenesen příslušný kód. Přenesení kódu o vypnutí je možné vždy nebo jen po poplachu viz oddíl 9.14. Pokud je použit KEYSWITCH pouze s oprávněním aktivovat PGM, není tato událost přenesena.

#### **9.2.5 Zapnul uživatel**

sekce [2001] – [2099]

Přenosový kód lze naprogramovat pro uživatele 01 – 98 samostatně. Pro uživatele 99 – 999 se programuje společný přenosový kód na sekci [2099]. Pokud dojde k zapnutí oblasti uživatelem, je příslušný kód přenesen na PCO.

#### **9.2.6 Vypnul uživatel**

sekce [2101] – [2199] Přenosový kód lze naprogramovat pro uživatele 01 – 98

samostatně. Pro uživatele 99 – 999 se programuje společný přenosový kód na sekci [2099]. Pokud dojde k vypnutí oblasti uživatelem, je příslušný kód přenesen na PCO. Přenesení kódu o vypnutí je možné vždy nebo jen po poplachu viz oddíl 9.14.

#### **9.2.7 Speciální kódy - systém**

Pokud dojde k výskytu uvedené události, může o ní ústředna předat zprávu na PCO.

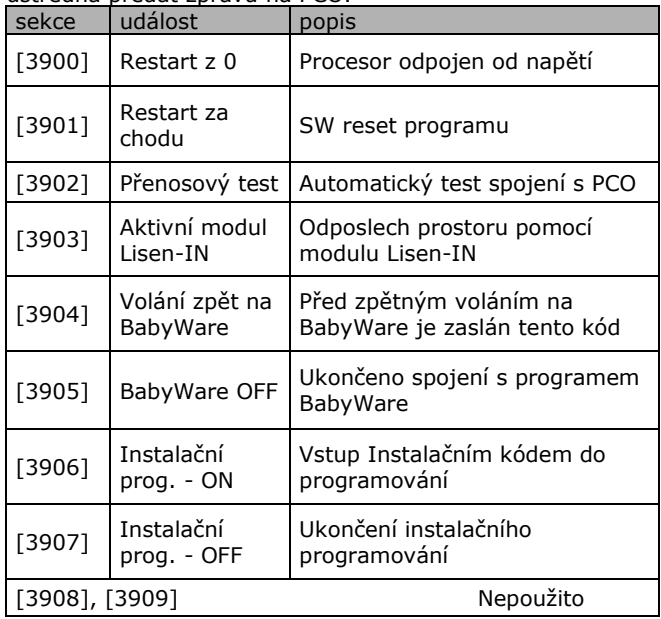

### **9.2.8 Speciální kódy - zapnutí**

Pokud dojde k výskytu uvedené události, může o ní ústředna předat zprávu na PCO.

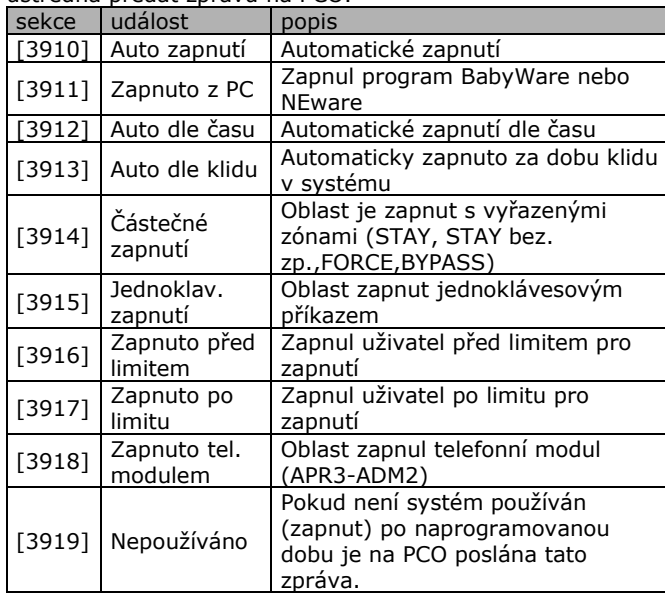

#### **9.2.9 Speciální kódy - vypnutí**

Pokud dojde k výskytu uvedené události, může o ní ústředna předat zprávu na PCO.

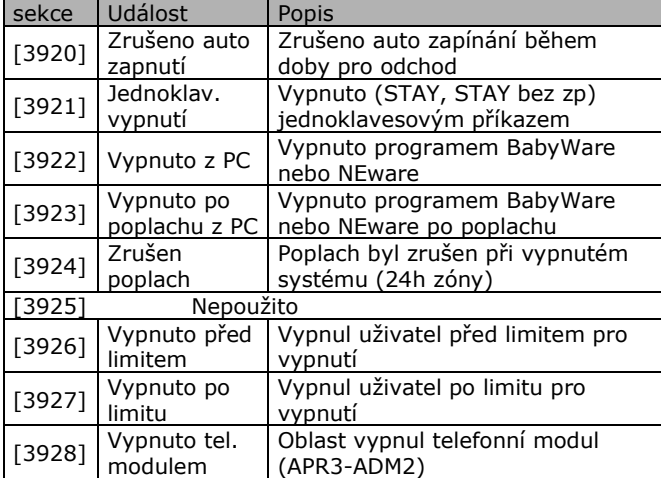

#### **9.2.10 Speciální kódy - poplach**

Pokud dojde k výskytu uvedené události, může o ní ústředna předat zprávu na PCO.

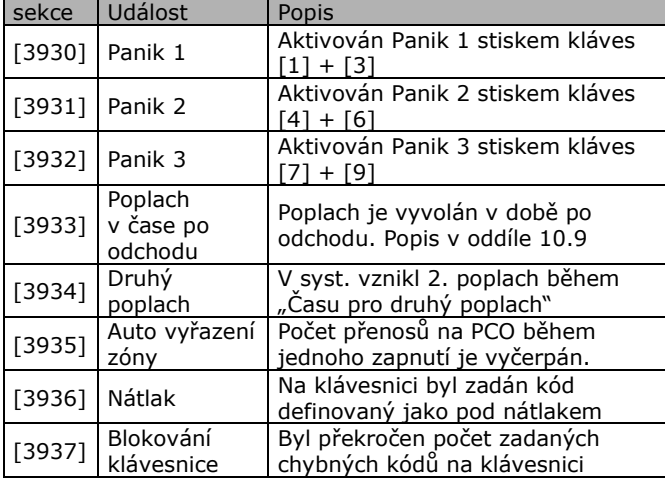

### **9.2.11 Vznik poruchy systému**

Pokud dojde k výskytu uvedené poruchy, může o ní ústředna předat zprávu na PCO.

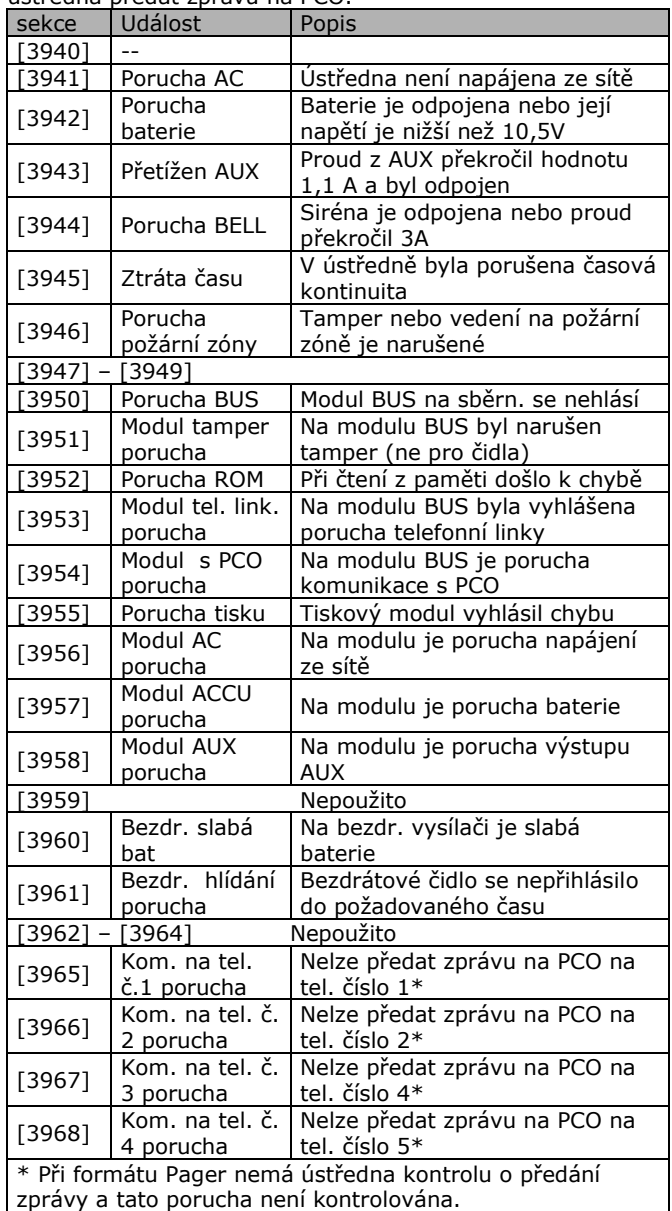

#### **9.2.12 Obnova poruchy systému**

Pokud dojde k odstranění uvedené poruchy, může o ní ústředna předat zprávu na PCO.

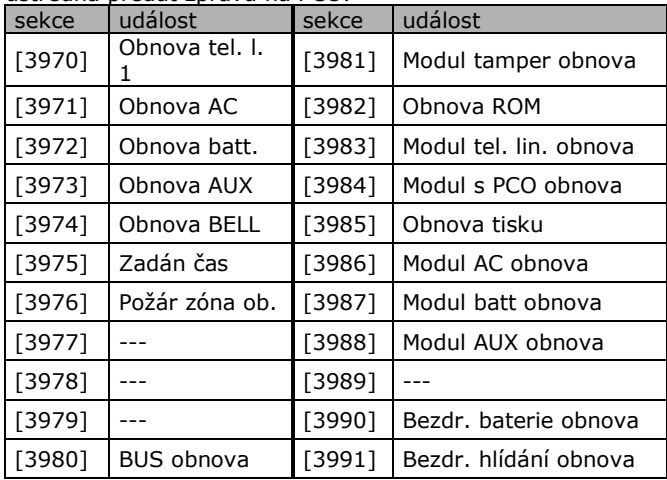

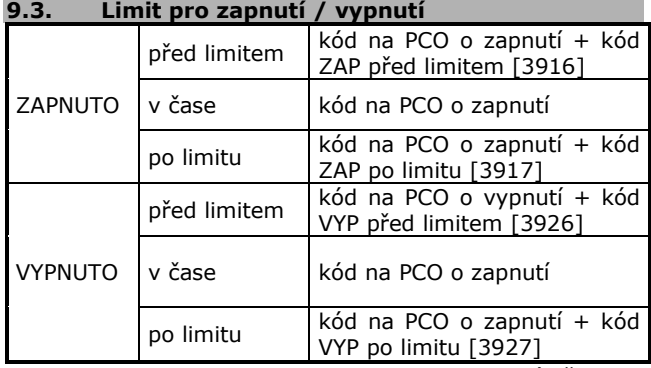

Pokud je povolen limit pro ZAP / VYP, je ústřednou kontrolováno, zda uživatel zapnul / vypnul oblast v čase, který byl pro oblast určen. Pokud byl oblast ovládán mimo limit je na PCO poslána zpráva.

#### **9.3.1 Povolení limitu pro zapnutí / vypnutí**

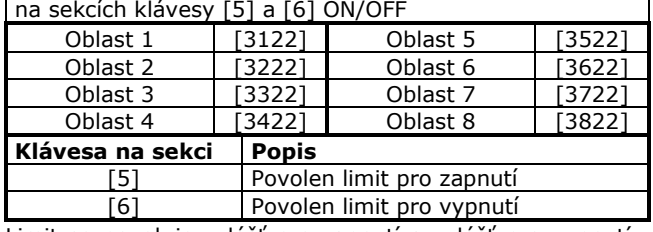

Limit se povoluje zvlášť pro zapnutí a zvlášť pro vypnutí. Pokud je povoleno, kontroluje ústředna zda byl oblast ovládán ve správný čas.

## **9.3.2 Nastavení limitu pro zapnutí / vypnutí**

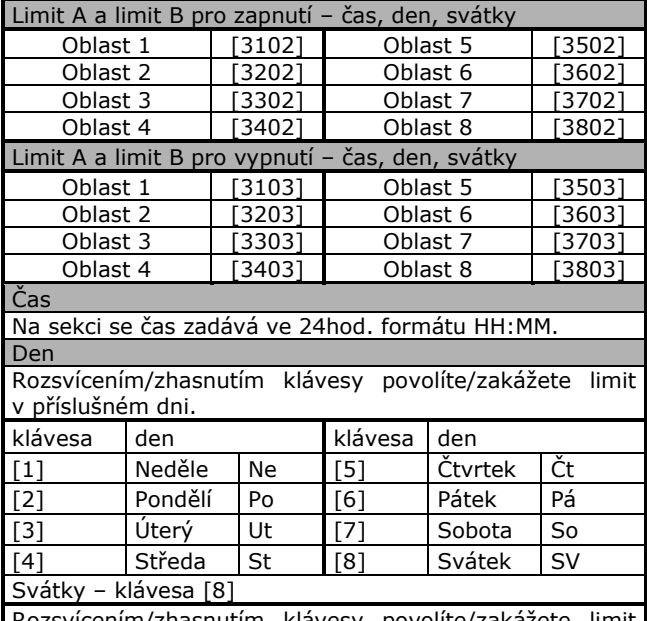

Rozsvícením/zhasnutím klávesy povolíte/zakážete limit v definované svátky. Definice svátků je popsána v Instal. manuálu pro přístup ACCESS.

Pro každou oblast je možné zvlášť nastavit dva limity pro zapnutí a vypnutí. V limitu se zadává čas od, čas do, den v týdnu a svátky.

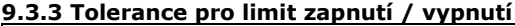

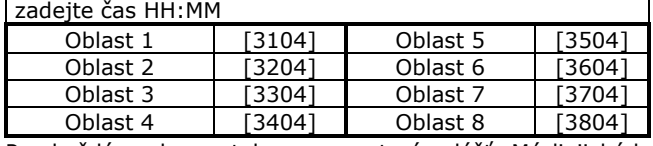

Pro každý pods. se tolerance nastaví zvlášť. Má-li ji kód povolenou, je o tento čas rozšířen limit pro zap./vyp.

Př. Je-li nastaven limit pro zap. od 15:55 do 16:05 a limit pro vyp. od 07:55 do 08:05 a tolerance je povolena a nastavena na 15 min., je limit pro zap. od 15:40 do 16:20 a pro vyp. od 07:40 do 08:20.

Ústředna může telefonovat na 4 různé telefonní čísla na PCO. Pro zadávání lze použít číslice 0 – 9 a znaky dle tabulky. Telefonní číslo může obsahovat max. 32 znaků.

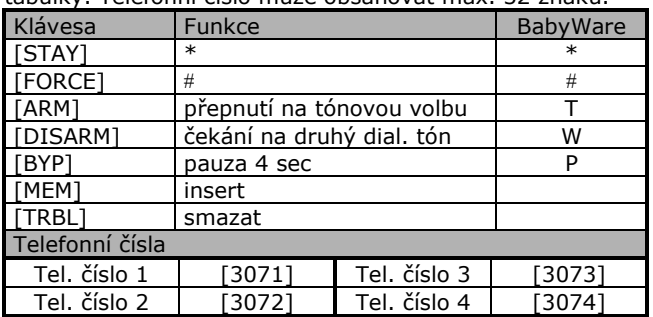

#### **9.5. Identifik. čísla oblastí na PCO**

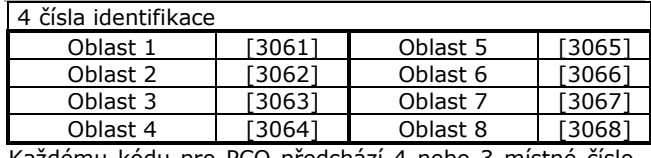

Každému kódu pro PCO předchází 4 nebo 3 místné číslo, které určuje, z které oblasti zpráva přichází. Číslo je zadáváno ve formátu hexa.

## **9.5.1 Číslo objektu pro oblast / tel**

sekce [3035] klávesa [6] Číslo objektu na PCO, které bylo nastaveno v oddíle 10.5 je možné na PCO posílat s každou oblastí nebo s telefonním číslem dle tabulky.

Pokud je zvoleno [6] OFF je pro jednotlivé oblasti přiřazeno identifikační číslo objektu dle tabulky. Pod příslušným identifikačním číslem se oblast hlásí na PCO. Pokud je zvoleno [6] ON je pro každé telefonní číslo přiřazeno identifikační číslo dle tabulky. Pokud se systém dovolá na telefonní číslo přihlásí se na PCO identifikačním číslem dle tabulky.

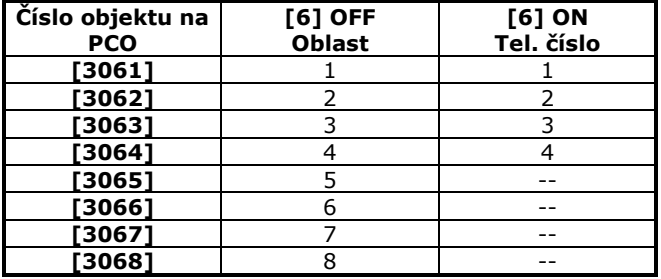

#### **9.6. Přenosový formát**

#### sekce [3070]

Ústředna může na PCO předávat zprávu jedním z uvedených formátů. Na sekci [3070] zadejte čísla dle následující tabulky. První místo v sekci definuje formát 1 tel. čísla, ....., čtvrté místo definuje formát 4 tel. čísla.

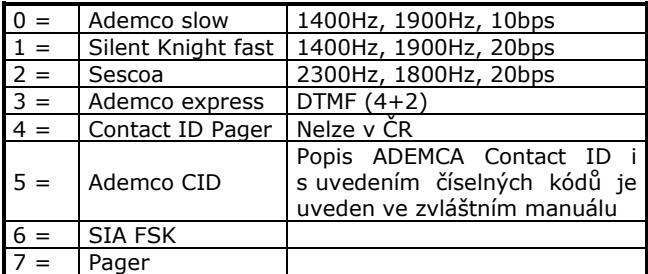

#### **9.6.1 Standardní pulzní formáty**

Ze standardních pulzních formátů DIGIPLEX používá - Ademco, Silent Knight a Sescoa. Pulzní formáty lze kombinovat. Na telefonní čísla lze přenášet jiným pulzním formátem.

#### **9.6.2 Ademco Express**

Ademco Express je formát s vysokou rychlostí přenosu. Používá klasický formát přenosu 4+2.

#### **9.6.3 Ademco Contact ID**

Rychlý komunikační formát využívající tónový přenos namísto pulzního. V ústředně jsou již předprogramovány standardní kódy pro přenos na PCO. Můžete zadat 00 pro zakázání přenosu nebo FF pro automatické nastavení kódu pro přenos.

#### **9.6.4 SIA FSK**

Rychlý komunikační formát využívající tónový přenos namísto pulzního. V ústředně jsou již předprogramovány standardní kódy pro přenos na PCO. Při ručním programování zadávejte 2-místné hexadecimální číslo z tabulky Automatic Report Codes List na konci manuálu. Můžete zadat 00 pro zakázání přenosu nebo FF pro automatické nastavení kódu z tabulky. Automatické nastavení všech přenosových kódů na továrně předdefinované hodnoty je popsáno v oddíle 9.18.

#### **9.6.5 Pager formát**

Formát pro přenos zprávy na Pager. Stisk # je generován automaticky.

#### **9.7. Směr volání na PCO**

Při vzniku události zapnutí/vypnutí, poplach/obnova, tamper/obnova se nastavuje pro každý oblast zvlášť, na které telefonní čísla se má předat zpráva na PCO.

Při vzniku události porucha/obnova, speciální kódy se nastavuje, na které telefonní číslo se má předat zpráva na PCO pro celý systém jednotně.

K dispozici jsou 4 telefonní čísla na PCO. Z těchto čísel může být jedno definováno jako záložní. Pokud je povoleno volat na více čísel, jsou přenosy vyřizovány dle pořadí čísel 1 – 2 – 3 – 4. Pokud není číslo povoleno, je vynecháno.

Pokud se nepodaří předat zprávu na telefonní číslo, je vytočeno záložní číslo. Záložní číslo se vytočí dle nastavení po všech pokusech o spojení na tel. číslo nebo po každém vadném pokusu o spojení na tel. číslo.

Rozpis sekcí pro programování směru volání pokračuje na další straně.

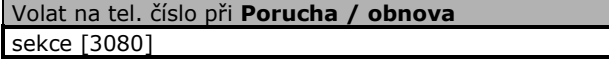

Volat na tel. číslo při **Speciální kódy** sekce [3081]

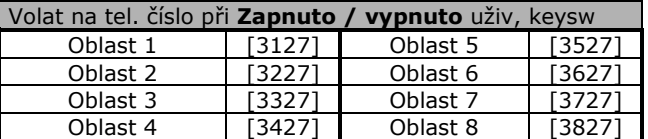

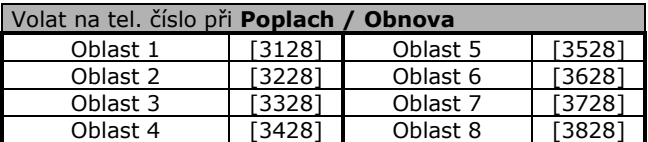

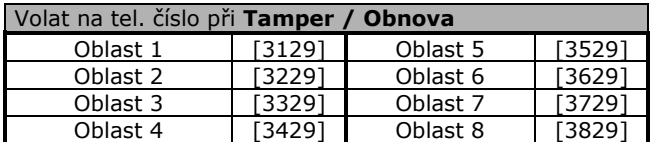

Na sekcích uvedených výše se nastavuje, na která tel. čísla má být zpráva předána, a které číslo je záložní. Záložní může být pouze jedno číslo.

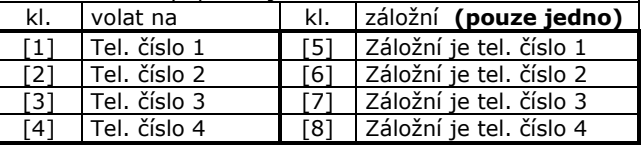

#### **9.7.1 Počet pokusů o vytočení tel. čísla**

sekce [3056] 001 – 255 Číslo definuje, kolikrát se ústředna snaží o navázání komunikace na jednom tel. č., než začne vytáčet další t. č..

## **9.7.2 Prodleva před dalším vytáčením**

sekce [3054] 001 – 255 sec., Čas určuje prodlevu po neúspěšném pokusu, za kterou se má ústředna pokusit o další vytočení tel. č. a navázání spojení.

#### **9.7.3 Povolení záložního čísla**

sekce [3037] klávesa [6] **[6] ON** ústředna volá záložní číslo pokaždé, když se nedovolá na telefonní číslo.

**[6] OFF** ústředna volá záložní číslo až po všech pokusech o vytočení jednoho telefonního čísla.

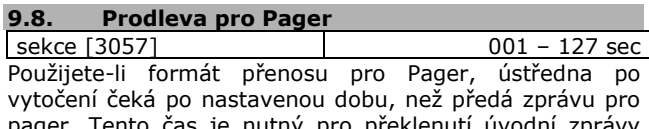

Tento čas je nutný pro překlenutí uvodní zprávy přijímacího systému pager. **9.9. Zpoždění po odchodu**

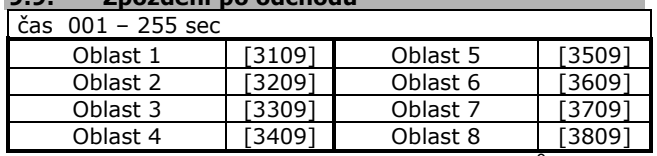

Pokud uplyne čas zpoždění pro odchod, může začít odebíhat čas zpoždění po odchodu. Jestliže je během tohoto času vyhlášen poplach, je přenesen kód [3933] "Poplach v čase po odchodu".

#### **9.10. Zpoždění přenosu o poruše AC**

sekce [3058] 001 – 255 minut Pokud dojde k poruše AC, je přenos kódu ze sekce [3941] zpožděn o počet minut zadaných v sekci [3058]. Pokud během zpoždění dojde k obnově AC, je přenos kódu stornován.

#### **9.11. Zpoždění přenosu o obnově AC**

| sekce [3060]  $\vert$  001 – 255 minut Pokud dojde k obnově AC, je přenos kódu ze sekce [3972] zpožděn o počet minut zadaných v sekci [3060]. Pokud během zpoždění dojde opět k poruše AC, je přenos kódu stornován.

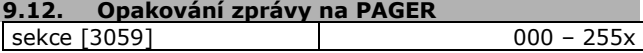

Pokud je zadána hodnota 000 je zpráva poslána pouze jednou a nedochází k jejímu opakování. Číslo udává kolikrát bude zpráva na Pager opakována.

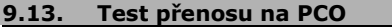

| sekce [3037] klávesy [3][4] Přenosový test na PCO může být posílán dle následujícího nastavení.

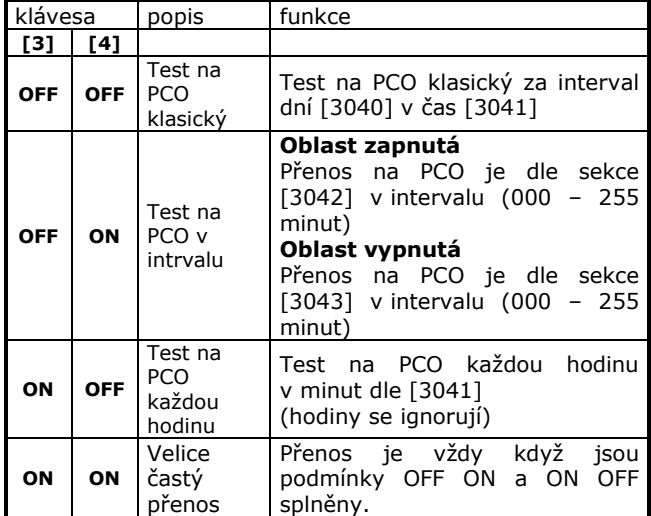

*Pozor varianty OFF-ON, ON-OFF a ON-ON odesílají testovací přenos často a jejich finanční náročnost je větší. Dochází k výraznému nárůstu provolaných impulzů.*

#### **9.13.1 Automatický test každý n-tý den**

sekce [3040] 001 – 255 dnů Při hodnotě 001 je přenos na PCO každý den. Pokud je požadavek přenášet test na PCO s větší periodou nastaví se kolikátý den má k testu dojít.

**9.13.2 Automatický test v hodin : minut**

sekce [3041] 00-23 : 00-59 V hodin : minut dojde k přenosu na PCO. Pokud je zvolena možnost přenášet na PCO test každou hodinu je test přenesen každou hodinu v zadané minuty.

#### **9.13.3 Automatický test při zapnuto každých min**

sekce [3042] 001 – 255 minut Pokud je systém zapnutý do hlídání je testovací přenos odeslán v zadaném intervalu min.

#### **9.13.4 Automatický test při vypnuto každých min**

| sekce [3043]  $\vert$  001 – 255 minut Pokud je systém vypnutý z hlídání je testovací přenos odeslán v zadaném intervalu min.

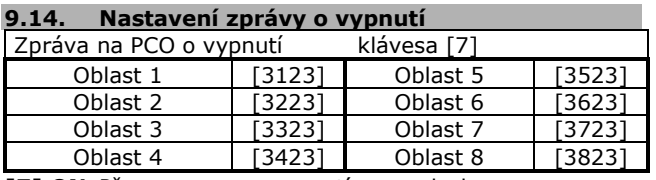

**[7] ON** Přenos pouze o vypnutí po poplachu Přenosový kód o vypnutí oblasti je poslán, pouze pokud došlo k vypnutí po poplachu.

**[7] OFF**Vždy přenos o vypnutí

Přenosový kód o vypnutí oblasti je poslán vždy, když dojde k vypnutí systému.

#### **9.15. Nastavení zprávy o obnově zóny**

sekce [3037] klávesa [8]

**[8] ON** Zpráva ihned po obnově zóny

Zpráva o obnově zóny je na PCO odeslána v okamžiku, kdy zóna přejde do klid. stavu nebo dojde-li k vypnutí systému.

**[8] OFF** Zpráva po ukončení sirény

Zpráva o obnově zóny je na PCO odeslána až po uplynutí doby pro aktivaci sirény nebo došlo-li k vypnutí systému.

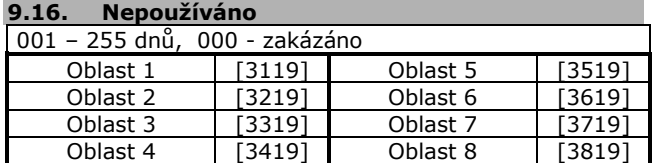

Vždy o půlnoci ústředna kontroluje kdy byla oblast naposledy zapnut. Pokud je interval nepoužívání větší než je nastaveno v příslušné sekci, může ústředna poslat zprávu na PCO. Zpráva na PCO v oddíle 9.2.8 ze sekce [3919].

Př. Pokud je v sekci [3119] pro oblast nastaven interval 5 dní a ústředna o půlnoci zjistí, že čas od posledního zapnutí je delší než 5 dní pošle zprávu na PCO nepoužíváno.

#### **9.17. Odložení Auto zapnutí**

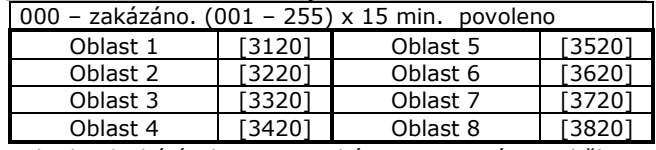

Pokud dochází k automatickému zapnutí a během odchodového času je zadán uživatelský kód, je automatické zapnutí zrušeno a odloženo o dobu zadanou na této adrese x 15 minut. Po této době se bude ústředna opět automaticky zapínat.

#### **9.18. Automatické nastavení kódů pro PCO**

Pokud použijete přenos kódů pomocí formátu Contact ID nebo SIA, ústředna může automaticky nastavit přenosové kódy dle vybraného formátu Ademco Contact ID nebo SIA. Z následujícího výběru je třeba zadat, které skupiny kódů budou automaticky nastaveny. Ruční výběr pro kódy je popsán v oddíle 9.6.3 a 9.6.4.

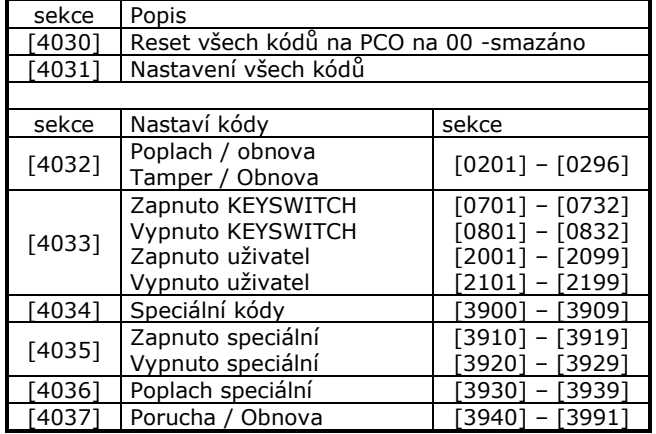

## **10. Nastavení komunikátoru**

## **10.1. Monitorování telefonní linky**

sekce [3036] klávesa [1] a [2] Pokud je povolena funkce monitorování telefonní linky, je

její přítomnost detekována každou sekundu. Pokud probíhá test linky, zelená dioda dialer na ústředně krátce blikne. Porucha telefonní linky je vyhlášena, pokud napětí na ní poklesne pod 3V po dobu nastavenou v části 10.1.1. Při poruše linky dioda dialer bliká v delším intervalu a ústředna reaguje nastaveným způsobem až do doby, než je opět detekována přítomnost telefonní linky.

*V případě, že komunikátor detekuje vyzváněcí tón, je monitorování telefonní linky na 1 min. přerušeno.*

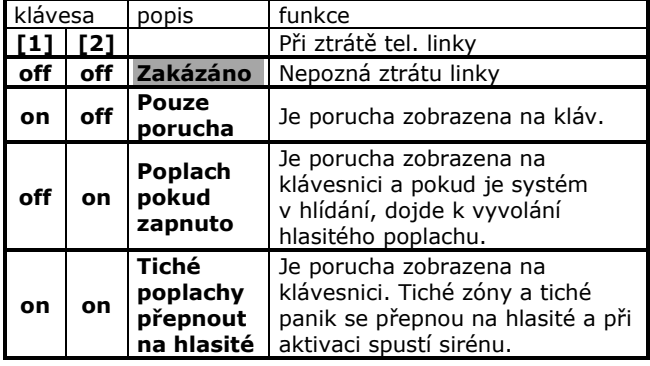

### **10.1.1 Doba poruchy linky**

sekce [3053] 016 – 255 x 2sec. Aby byla vyhlášena porucha telefonní linky, musí být na telefonní lince napětí nižší než 3V po delší čas, než je nastavený časový interval na této sekci.

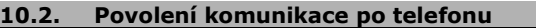

sekce [3036] klávesa[3] Tato funkce zakazuje nebo povoluje používání komunikátoru ústřednou.

**Zakázáno** – je možné pouze přímo programem BabyWare zavolat a spojit se s ústřednou.

**Povoleno** – je možné volání na PCO a je možné použít i zpětné volání na BabyWare.

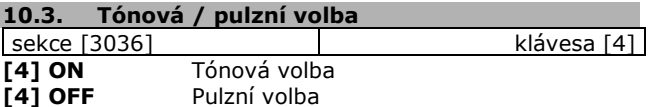

### **10.4. Poměr pulzní volby**

sekce [3036] klávesa [5] Pokud používáte pulzní volbu, musíte definovat její poměr. **[5] ON** 1:1,5 **ČR [5] OFF**1:2

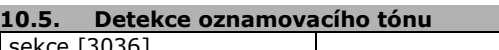

klávesa [6] **[6] ON** - detekovat oznamovací tón před vytočením telefonního čísla.

**[6] OFF** - vytáčet bez detekce. (**ČR)**

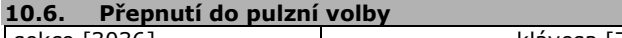

sekce [3036] klávesa [7] **[7] ON** - pokud ústředna vytáčí číslo na PCO, přepne po pěti neúspěšných pokusech vytáčení z tónového na pulzní. Pokud ústředna přejde na další telefonní číslo, opět se vrátí k tónové volbě.

**[7] OFF** - tato funkce je zakázána a ústředna se pokouší dovolat pouze tónovým vytáčením.

## **10.7. Siréna při poruše komunikace**

sekce [3036] klávesa [8] **[8] ON** - Pokud je systém v hlídání a dojde k poruše komunikace s PCO, ústředna aktivuje výstup BELL..

#### **10.8. Zap/vyp na PCO je potvrzeno bzučákem klávesnice**

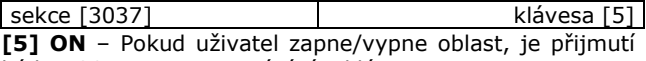

kódu PCO potvrzeno zapípáním klávesnice.

#### **10.9. Detekce oznamovacího tónu**

sekce [3037] klávesa [7] **[7] OFF - ČR** - Komunikátor vytočí telefonní číslo 3 sec. od zvednutí tel. linky. Pokud potřebujete delší pauzu, zadejte 4 sec. pauzu při programování telefonního čísla. **[7] ON** - Komunikátor položí tel. linku, není-li detekován oznamovací tón do 32 sec.

## **11. Volání na občanský telefon VDMP3**

## **11.1. Modul hlasové komunikace VDMP3**

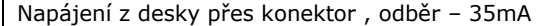

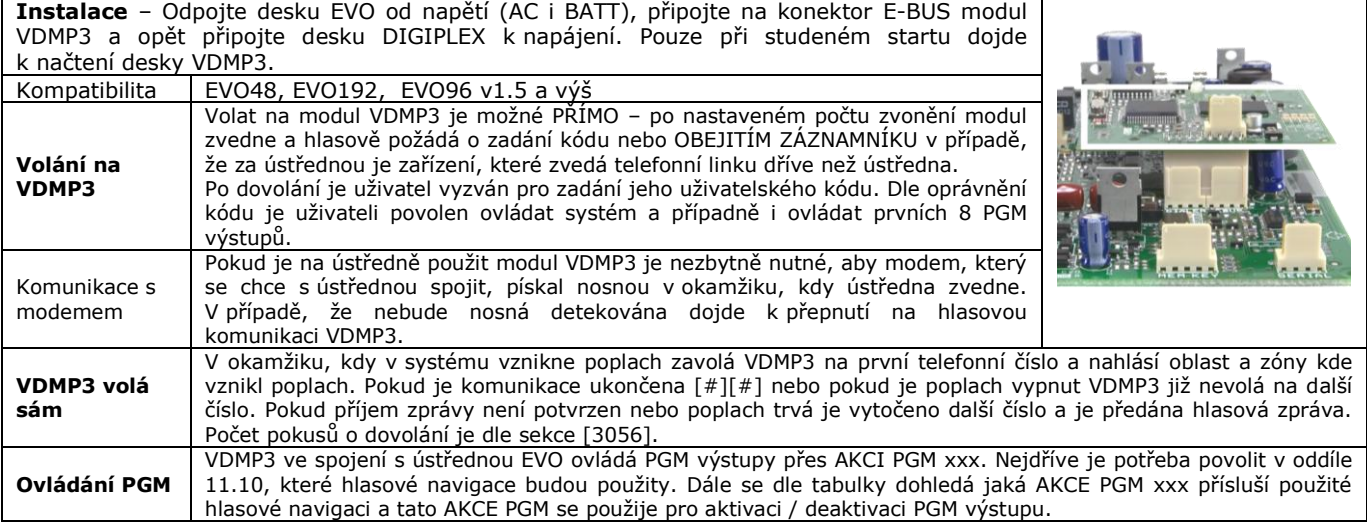

## **11.2. Zapnutí / vypnutí přes VDMP3**

sekce [3090] klávesa [1] Pouze pokud je povoleno lze přes telefonní linky a modul VDMP3 ovládat systém. Pokud je zakázáno je zapnutí a vypnutí ústředny po telefonu nemožné.

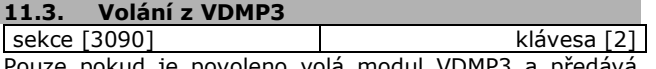

Pouze pokud je povoleno volá modul VDMP3 a předává hlasové upozornění na telefon. Pokud je zakázáno nedojde k volání z VDMP3.

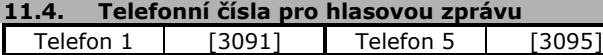

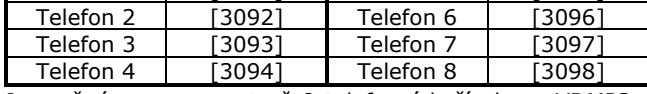

Je možné programovat až 8 telefonních čísel pro VDMP3. Na tyto telefonní čísla je předána hlasová zpráva v případě, že dojde ke vzniku příslušné události. Telefonní čísla se přenáší v pořadí 1 – 8.

#### **11.5. Zpoždění přenosu**

sekce [3088] 001 – 127 sec Po vytočení telefonního čísla čeká VDMP3 po tuto dobu než začne posílat hlasovou zprávu.

## **11.6. Počet opakování zprávy**

sekce [3089] 001 – 10 sec Počet opakování hlasové zprávy do telefonu. VDMP3 začne přehrávat zprávu po čase dle oddílu 11.5 a po nastaveném počtu opakování položí.

## **11.7. Počet pokusů o vytáčení**

sekce  $[3056]$  – oddíl 9.7.1 společné pro VDMP3 a PCO Pokud není zpráva potvrzena [#][#] nebo není poplach vypnut z klávesnice snaží se VDMP3 dovolat na telefon tímto počtem pokusů.

#### **11.8. Prodleva mezi vytáčením**

 $s$ ekce  $[3054]$  – oddíl 9.7.2 společné pro VDMP3 a PCO Pokud není volání na telefonní číslo úspěšné je další pokud proveden až za tento interval.

## **11.9. Povolení oblastí pro telefonní čísla Oblast 1** sekce [3133]

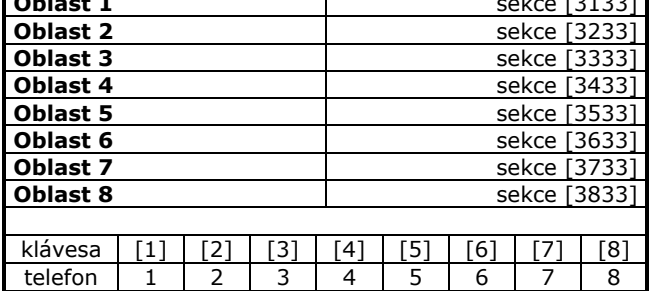

Na příslušné sekci je potřeba povolit která oblast může dané telefonní číslo ovládat.

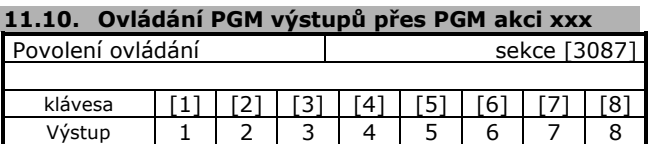

Na sekci [3087] povolíte hlasovou navigaci pro daný výstup a bude možné jej ovládat pomocí PGM akce. Každá uživatelská operace s výstupem zap / vyp je převedena na PGM akci xxx a tou je potřeba aktivovat / deaktivovat dané PGM.

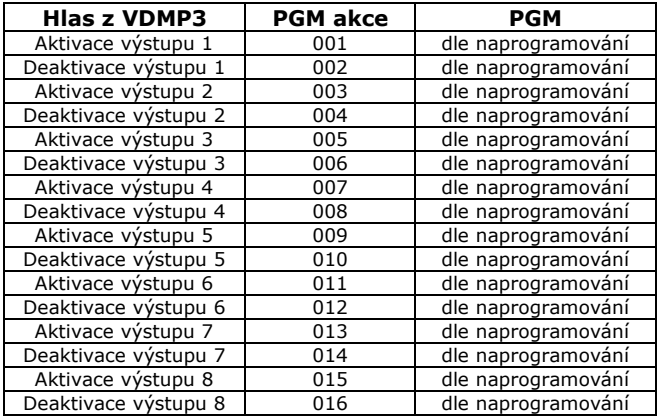

## **12. Výstupy PGM (do verze 4.63)**

## **12.1. Aktivace PGM**

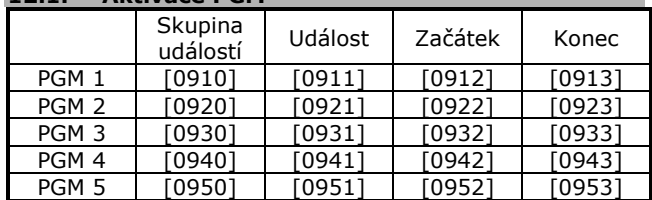

V této sekci se nastaví, na kterou aktivační událost má PGM reagovat. Na příslušné sekce zadáte:

1. Skupinu událostí

2. Událost

3. Začátek intervalu aktivačních událostí

4. Konec intervalu aktivačních událostí

Události vybíráte z tabulky pro PGM uvedené v rychlém programování. Události ohraničené začátkem a koncem budou aktivovat PGM a musí jít po sobě. Pokud zadáváte pouze jednu událost, zadejte ji do začátku i konce.

Př.: Aktivace PGM1 Zapnuto kódem 256 – 260

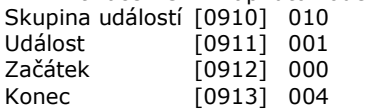

#### **12.2. Typ PGM**

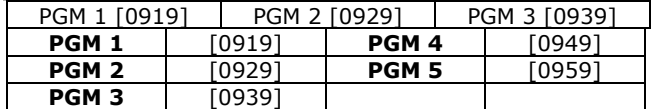

 $\overline{[4]}$  ON – NC

V klidu je PGM sepnuté. Při aktivaci se rozpojí.

**[4] OFF - NO** V klidu je PGM rozpojené. Při aktivaci sepne na zem.

**12.3. Deaktivace PGM PGM 1** [0919] **PGM 4** [0949] **PGM 2** | [0929] **PGM 5** [0959] **PGM 3** [0939]

**[1] ON - Za Čas**

Od okamžiku výskytu aktivační události se začne odpočítávat čas a po jeho uplynutí PGM přejde do klidu. **[1] OFF - Událostí** 

Vznik deaktivační události přepne PGM do klidu.

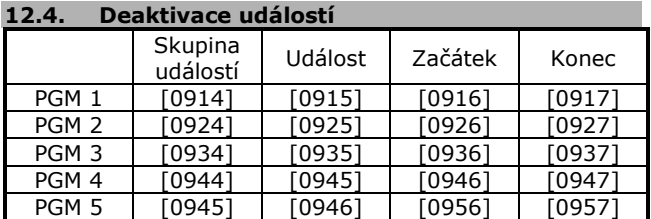

V této sekci se nastaví, na kterou deaktivační událost se má PGM přepnout do klidového stavu. Na příslušné sekce zadáte:

- 1. Skupinu událostí<br>2. Událost
- **Událost**
- 3. Začátek intervalu deaktivačních událostí
- 4. Konec intervalu deaktivačních událostí

Události vybíráte z tabulky pro PGM uvedené v rychlém programování. Události ohraničené začátkem a koncem budou deaktivovat PGM a musí jít po sobě. Pokud zadáváte pouze jednu událost zadejte ji do začátku i konce.

Př.: Deaktivace PGM1 otevřena zóna 3 Skupina událostí [0914] 001 Událost [0915] 000 Začátek [0916] 003 Konec [0917] 003

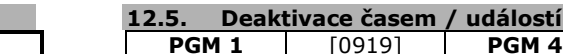

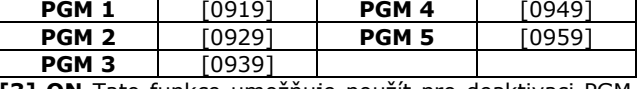

**[3] ON** Tato funkce umožňuje použít pro deaktivaci PGM oba způsoby – časem i událostí. PGM je deaktivováno při výskytu deaktivační události nebo po uplynutí času podle toho, která varianta nastane první.

*Pro deaktivaci časem/událostí musí být v oddíle 12.3 nastavena deaktivace za čas [1] ON.*

#### **12.6. Deaktivace časem**

Pokud je v oddíle 12.3 nastavena deaktivace časem, je třeba zadat, za kolik sekund / minut se PGM vrátí do klidového stavu.

### **12.6.1 Čas PGM – min. / sec.**

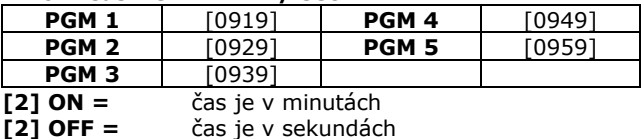

#### **12.6.2 Čas PGM**

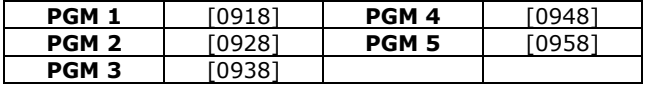

Zadejte čas, po který má být PGM aktivní od začátku aktivační události. Číslo je v min./sec. dle nastavení (oddíl 12.6.1).

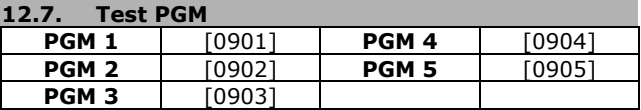

Zadáním této sekce se aktivuje příslušné PGM na 8 sec. a umožní zkontrolovat funkčnost výstupu.

## **13. Výstupy PGM (od verze 6.80)**

## **13.1. Popis**

V návaznosti na novou aplikaci pro mobilní telefony Insite Gold byly k výstupům ústředny přiřazeny výstupy modulů PGM82 a PGM4 a to do celkového počtu 32 výstupů. Tyto výstupy mohou být ovládány přímo z aplikace. Tímto krokem došlo k rozdělení PGM výstupů do dvou skupin a to jak z hlediska ovládání, tak především z hlediska programování. První skupina jsou výstupy ústředny, zde může být zahrnuto až 32 výstupů, programují se v rámci ústředny a lze je ovládat z aplikace. Druhá skupina jsou PGM modulů a tyto se programují v rámci nastavení každého jednotlivého modulu.

#### **13.2. Kompatibilita**

**EVO192** od verze 6.80, **PGM82** od verze 1.0, **PGM4** od verze 5.1

#### **13.3. Programování**

Pro každé PGM je jedna sekce, kde je v třinácti krocích po sobě jdoucích dostupné veškeré nastavení. Prvních pět PGM se automaticky přiřadí k výstupům ústředny. Pořadí dalších se určuje podle sériového čísla modulu a to vzestupně. V programování pak můžeme adresy změnit, podobně jak u zón.

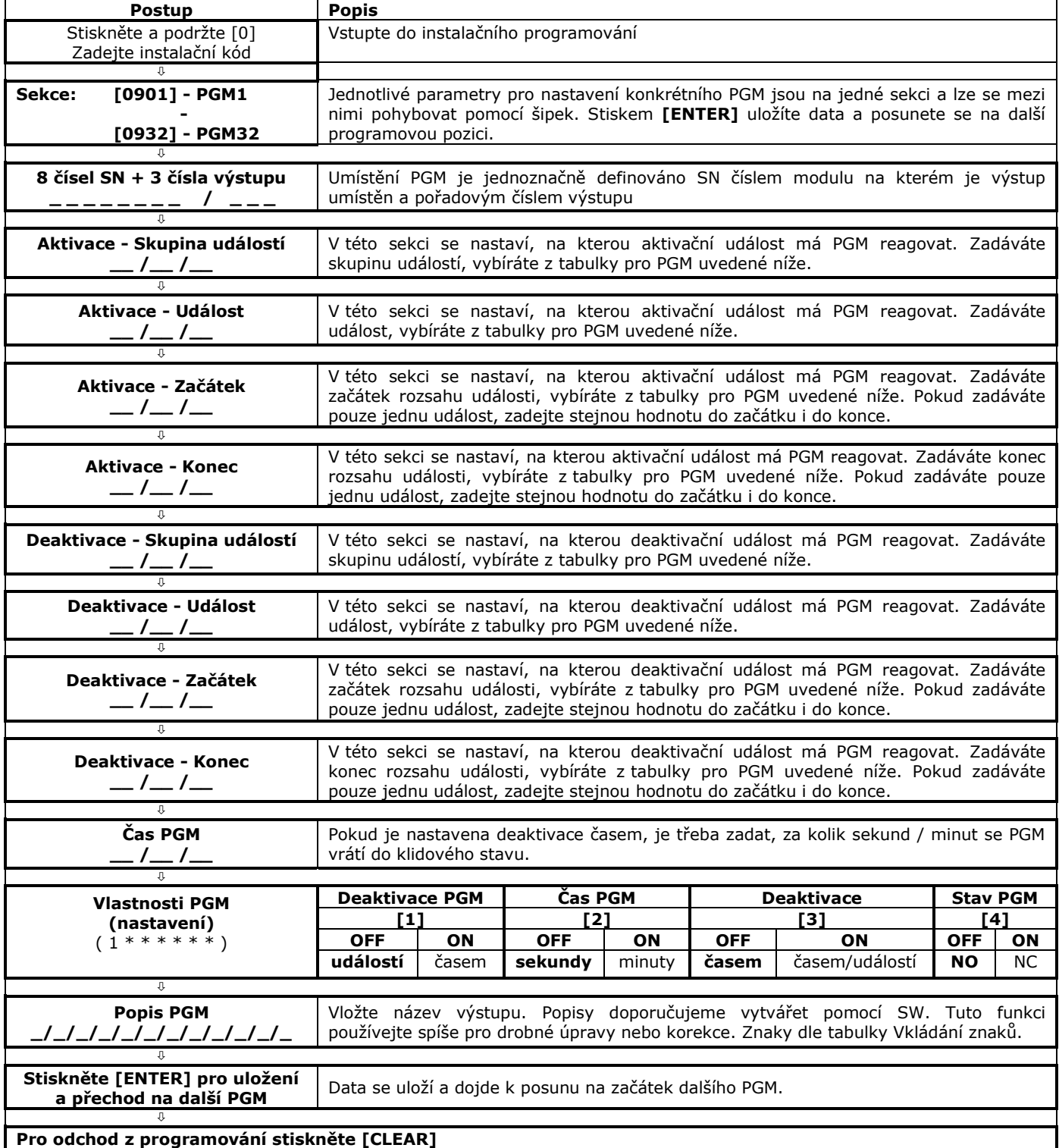

## **14. Systémová nastavení**

## **14.1. Hardwarový reset**

Při tomto resetu se sekce [0001] až [3991] nastaví na tovární hodnoty včetně Instalačního kódu a Hlavního master kódu. **Pouze Heslo pro BW, číslo pro BW, telefon na PC a historie událostí se neresetuje a zůstává.**

- 1. Reset nesmí být zakázán (část 13.3).
- 2. Součastně stiskněte a podržte tlačítka RESET a AUX asi na 7 sec. dokud nepřestane blikat dioda STATUS.
- 3. Dojde k restartu systému.
- 4. Ústředna je nastavena na tovární hodnoty.

#### **14.2. Programový reset**

#### Během tohoto resetu se vybrané parametry nastaví na tovární hodnoty. **K panelu musí být připojeno AC a baterie a nesmí**

## **dojít k jejich odpojení.**

- 1. Vstupte do Instalačního programování ([0] + IK).
- 2. Zadejte sekci softwarových resetů **[4049].**
- 3. Zadejte sekci pro příslušný reset dle tabulky. 4. Dojde k resetu příslušných sekcí a návratu do
- základního menu. 5. Pro reset dalších sekcí opět zadejte sekci softwarových resetů [4049] a sekci příslušného resetu.

#### **[0] + IK + [4049] + vyberte druh resetu**

#### **sekce [4040] Reset kompletní**

Zadáním této sekce se sekce [0001] – [3991] nastaví na tovární hodnoty pouze pokud je reset povolen. Nesmaže se historie udál., číslo pro WL, heslo pro WL, tel. na PC, popis zón, popis dveří, popis oblastí a popis uživatelů.

### **sekce [4041] Reset hlavního Master kódu**

Hlavní master kód se nastaví na tov. hodnoty 123456.

## **sekce [4042] Reset zón**

Reset naprogramování zón na sekcích [0001] – [0196], [0201] – [0296], [0961 – [0964] na tovární hodnoty.

## **sekce [4043] Reset přístupu**

Reset přístupu na sekcích [2201] – [2712], kromě popisu dveří.

#### **sekce [4044] Reset uživatelských kódů**

Reset uživatelských nastavení na sekcích [1001] – [1999] a [2001] – [2199] na tovární hodnoty. Popis uživatelů není resetován.

**sekce [4045] Reset komunikátoru + systému** Reset systémových nastavení [3020] – [3043], přenosových kódů [3900] – [3991] a nastavení komunikátoru [3051] – [3081].

### **sekce [4046] Reset oblastí**

Všechna nastavení oblastí se nastaví na tovární hodnoty [3101] – [3829]. Popis oblastí se neresetuje.

#### **sekce [4047] Reset KEYSWITCH + PGM**

Nastavení KEYSWITCH [0501] – [0832] a PGM [0901] – [0939] se resetuje na tovární hodnoty.

### **sekce [4048] Reset popisů**

Popisu uživatelů, popisu zón [0301] – [0396], popisu dveří [2301] – [2332], popisu oblastí [3100] [3200] [3300] [3400] [3500] [3600] [3700] [3800]

## **14.3. Zamčení resetu**

sekce [3001] data 147

Po zadání čísla 147 na tuto sekci jsou zamčeny všechny naprogramované hodnoty a reset je zakázán. Pro použití resetu je třeba zadat Instalační kód a na sekci [3001] zadat 000.

#### **14.4. Letní / zimní čas**

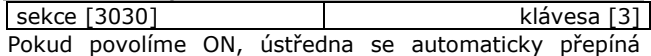

mezi letním a zimním časem.

#### **14.4.1 Datum přepnutí letní / zimní**

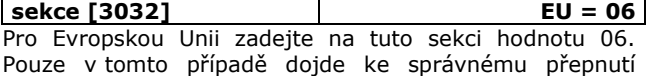

## **14.5. Dobíjecí proud baterie** sekce [3030] klávesa

**ON** dobíjecí proud – 700mA **OFF** dobíjecí proud – 350mA

#### **14.6. Rychlost BUS**

letního / zimního času.

sekce [3030] klávesa [8] **[8] OFF Rychlost normální**

Dostačující pro většinu instalací. Větší odolnost na stav vodičů.

#### **[8] ON Vysoká rychlost**

Při vysokém počtu modulů na BUSu zkrátí odezvu a dobu komunikace. Při této rychlosti jsou větší nároky na kvalitu vedení BUS.

#### **Po změně rychlosti restartujte ústřednu.**

## **14.7. Port Interface 306**

## **14.7.1 Přenos stavu zón**

sekce [3035] klávesa [7] Pokud je povolena tato funkce je přes Iterface306 posílán stav zón (Otevřeno, Zavřeno, Tamper, Porucha požární zóny). Tato funkce umožňuje pomocí přímého propojení BabyWarem nebo NEwarem získat informace o stavu zón.

#### **14.7.2 Rychlost portu**

sekce [3035] klávesa [8] **[8] ON** spojení přes I306 je nastaveno na 57,600bps. **[8] OFF** spojení přes I306 je nastavena na 38,400bps. Stejná rychlost musí být nastavena i v příslušném programu BabyWare nebo NEWare.

Pokud není spojení rychlostí 57,600 spolehlivé nebo je příliš dlouhá odezva, změňte rychlost na 38,400bps.

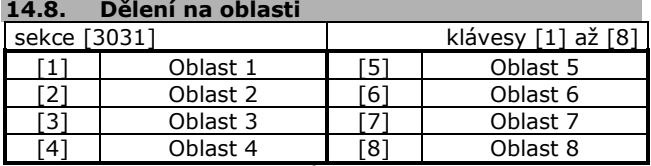

Systém DIGIPLEX EVO může být rozdělen až na 8 naprosto nezávislých oblastí. Většina funkcí a vlastností se nastavuje pro každou oblast zvlášť. Zóny, KEYSWITCH, uživatelské kódy a moduly BUS se přiřazují jednotlivým oblastím zvlášť. V sekci [3031] se povoluje dělení na oblasti.

#### **14.8.1 Přenos systémových zpráv.**

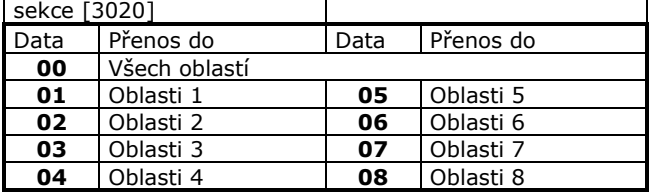

Systémové zprávy na PCO se přenášejí s identifikačním číslem oblasti, který je povolen na této adrese. Poruchy systému se zobrazují pouze na těch klávesnicích, které náleží k oblasti, který může přenášet poruchy na PCO.

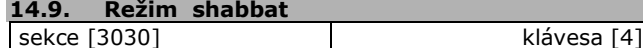

Židovský svátek od páteční půlnoci do půlnoci v sobotu. Všechny klávesnice a čidla v systému se přepnou do režimu shabbat. Klávesnice nezobrazují žádné údaje o systému. Je zachováno pouze zobrazení datumu a času. Diody na klávesnicích a čidlech jsou zhasnuty. Stiskem libovolné klávesy se klávesnice přepnou do normálního režimu. Po dvou minutách klidu se ústředna opět přepne do režimu shabbat.

## **14.10. Datum a čas**

#### **Porucha času TRBL [8]**

Stiskněte TRBL nalistujte poruchu 8 ztrátu času stiskněte [8] a zadejte čas HH:MM a datum RRRR/MM/DD

#### **Oprava času**

V případě, že čas je zadán, ale je potřeba jej opravit, je tento úkon přístupný pouze Hlavnímu master kódu nebo kódu s oprávněním Master. Zadejte kód stiskněte TRBL +  $[8]$  + HH:MM + RRRR/MM/DD.

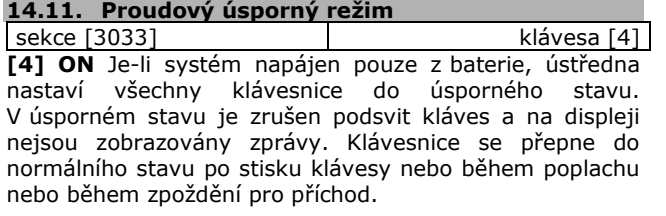

#### **14.12. Automatické vyřazení poruchy**

sekce [3021] 01 – 15 (00 – zakázáno) Jestliže za 24 hodin je posláno na PCO více poruch, než je povoleno, je další přenos poruch zakázán.

Každá porucha má svůj vlastní čítač. Tento čítač se resetuje každý den o půlnoci.

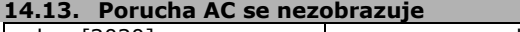

sekce [3030] klávesa [6] **[6] ON** - Porucha AC není zobrazována na klávesnici, jako porucha je pouze přenesen kód na PCO a na klávesnici zhasne LED AC.

#### **14.14. Uživatelské menu**

sekce [3033] klávesa [1] **[1] ON** Uživatel zůstává v uživatelském menu po zadání kódu a může provádět několik operací.

**[1] OFF**Ústředna opustí uživatelské menu po každé operaci.

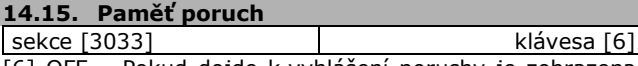

[6] OFF – Pokud dojde k vyhlášení poruchy je zobrazena její přítomnost na klávesnici. Pokud dojde k odstranění poruchy je ihned po odstranění poruchy její zobrazení na klávesnici odstraněno.

[6] ON – Pokud dojde k vyhlášení poruchy je zobrazena její přítomnost na klávesnici. Pokud dojde k odstranění poruchy je i nadále signalizována na klávesnici. K odstranění signalizace dojde až v případě, že si uživatel poruchu na klávesnici nalistuje a smaže ji klávesou [CLEAR]. Ke smazání dojde pouze pokud je příčina poruchy odstraněna.

#### **14.16. Obnova přetížení BELL**

sekce [3030] klávesa [7] Pokud dojde k přetížení výstupu BELL je vyhlášena porucha. Přetížení BELL a je odeslán kód na PCO. Klávesou [7] lze nastavit jakým způsobem bude vyhodnocována obnova BELL.

## **[7] OFF Automaticky**

Ústředna automaticky každou minutu testuje stav výstupu BELL a pokud zjistí, že přetížení je odstraněno vyhlásí obnovu BELL.

#### **[7] ON Ručně**

Po odstranění přetížení musí uživatel nalistovat na klávesnici poruchu přetížení BELL a klávesou [CLEAR] ji smazat. V tento okamžik je ústřednou vyhodnocena obnova BELL.

#### **14.17. Jednoklávesové instalační příkazy**

Stiskněte a přidržte [0], zadejte Instalační kód a stiskněte příslušnou klávesu pro provedení příkazu. **klávesa** Ino stisku se provede

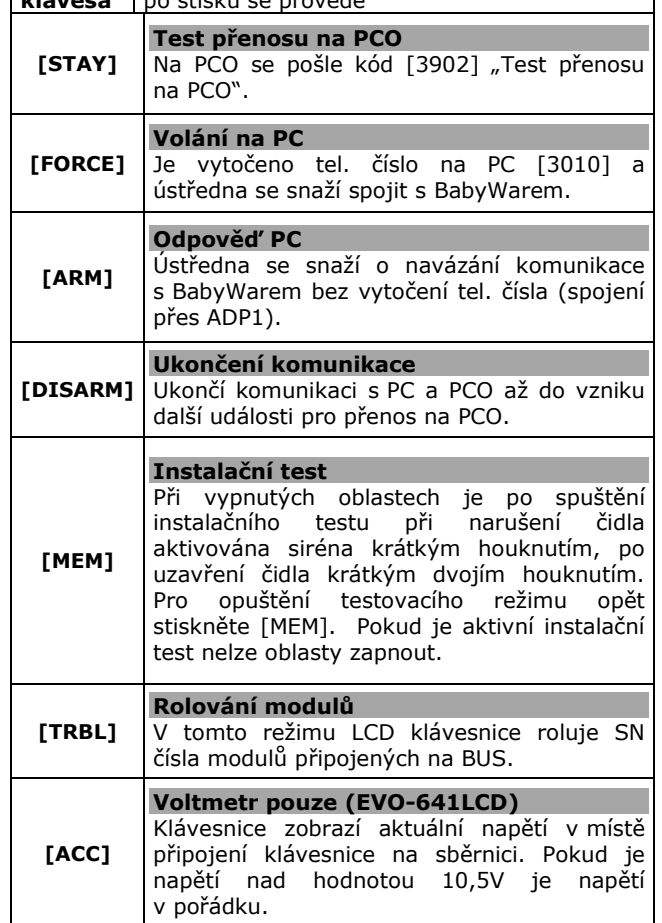

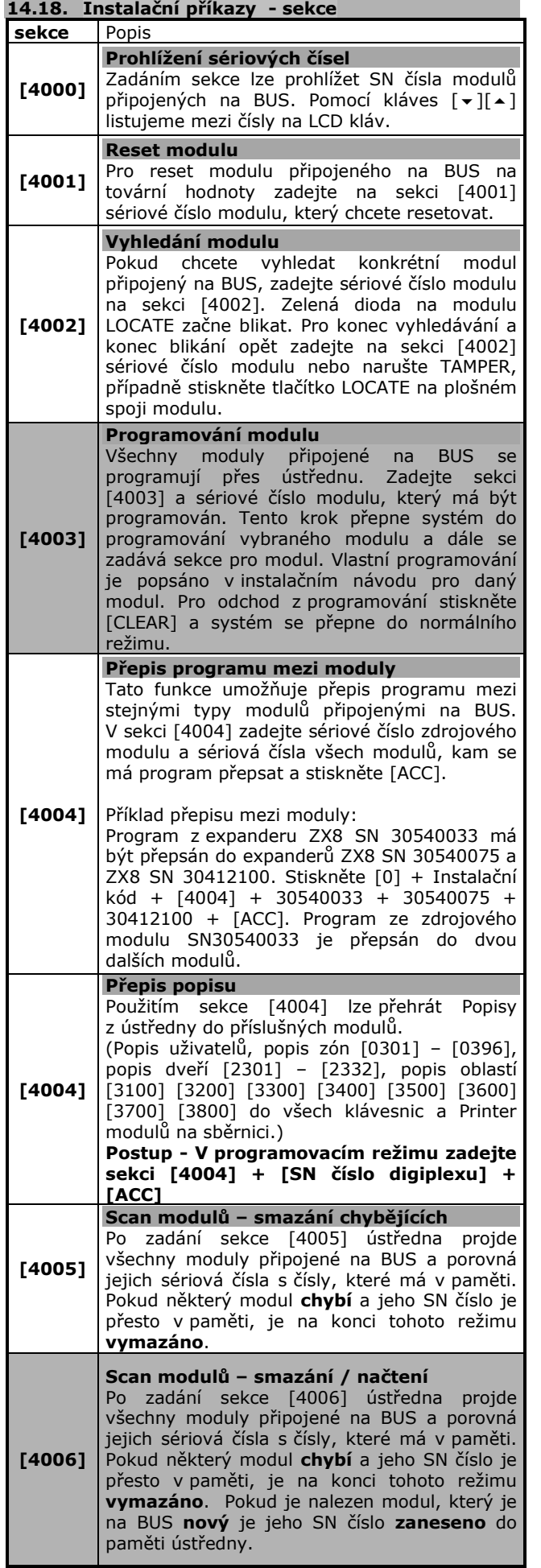

#### **14.19. Popisy na LCD displeji**

Popisy se zobrazují na LCD klávesnici pro lepší orientaci uživatele. Níže uvedené popisy lze instalačně přepisovat a měnit. Popis může obsahovat maximálně 16 znaků.

Př. Tovární popis ZONA 01 lze na sekci [0301] změnit například na VSTUPNI DVERE.

Změna popisu je nastavena v celém systému na příslušných modulech.

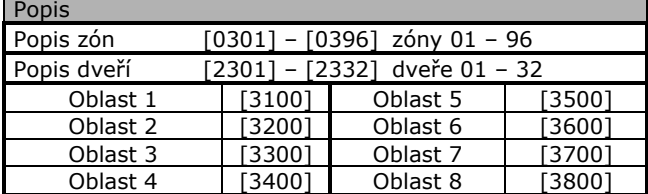

Tabulky funkčních kláves pro znaky, čísla a písmena naleznete na další straně.

#### **14.19.1 Tabulka funkčních kláves**

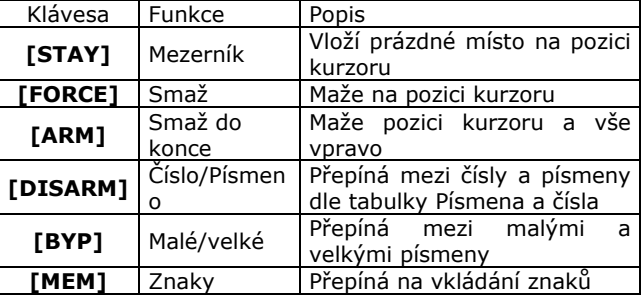

#### **14.19.2 Tabulka písmen / číslic**

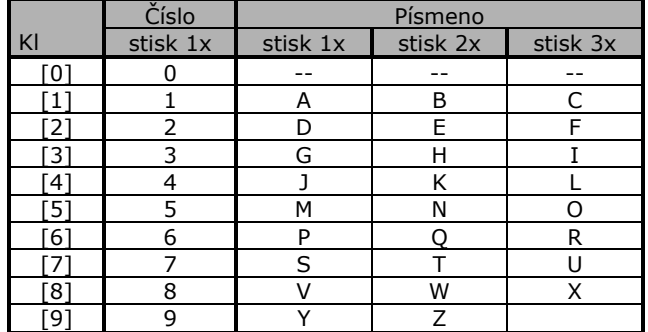

## **14.19.3 Tabulka znaků**

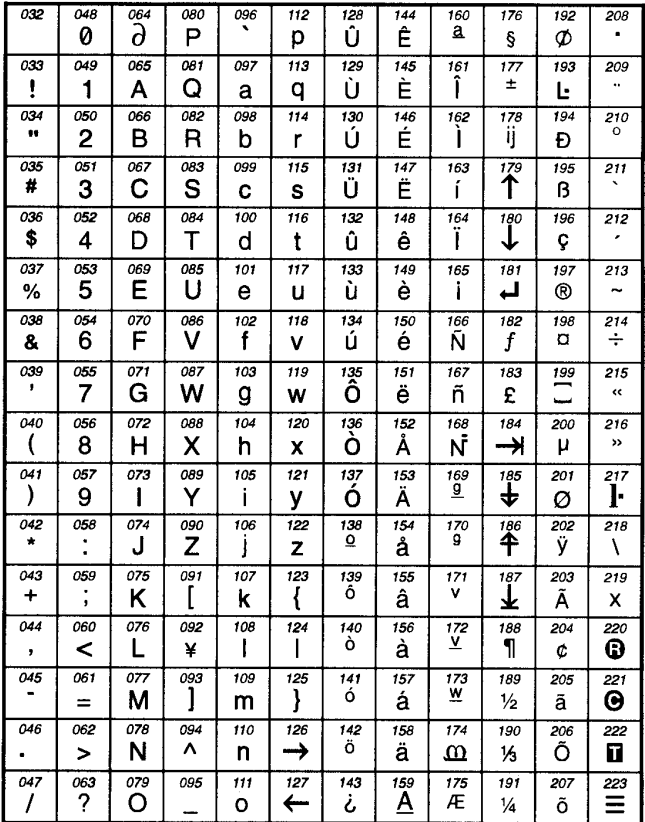

## **15. Uživatelské kódy systému**

## **15.1. Instalační kód**

#### sekce [1000] *Továrně 000000*

Instalační kód slouží pro nastavování vlastností ústředny a všech modulů připojených přes BUS. Instalační kód může povolovat uživatelským kódům přístup do oblastí. Povoluje možnosti zapnutí / vypnutí systému. Instalační kód nemůže vytvářet uživatelské kódy (PIN), vypínat oblasti a nemůže vstoupit do programování, pokud je zapnut nějaký oblast. Při změně Instalačního kódu lze použít čísla od 0 do 9. Instalační kód je vždy 6-ti místný.

#### **15.2. Hlavní master kód**

sekce [1001] *továrně: 1234*

Nelze měnit Instalačním kódem.

Hlavní master kód může používat všechny druhy zapnutí/ vypnutí systému, vytvářet nové, mazat staré uživatelské kódy, povolovat jim přístup do oblastí a povolovat způsoby zapnutí/vypnutí. Hlav. master kód může obsahovat čísla od 0 do 9. Délka Hlavního master kódu dle definice v oddíle 14.3. Reset Hlavního master kódu v oddíle 13.2.

**Hlavní master kód musí obsahovat minimálně 4 čísla.**

## **15.3. Délka uživatelských kódů**

sekce  $[3033] -$  klávesy  $[2] + [3]$ Pokud zvolíte kódy libovolně dlouhé - od 1 po 6 míst a programujete kód, který je kratší než 6 míst, stiskněte na jeho konci [ENTER]. Při ovládání oblasti tímto kódem musíte po jeho zadání opět stisknout [ENTER].

Změníte-li délku kódů ze 4 na 6 míst, ústředna automaticky doplní poslední dvě místa prvními dvěmi číslicemi kódu.

Př.: 1234 se změní na 123412

Pokud měníte 6 místný kód na 4 místný, potom ústředna automaticky smaže poslední dvě čísla. Př.:123456 se změní na 1234.

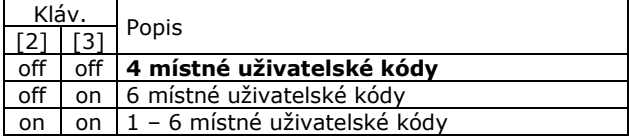

**15.4. Uživatelské kódy**

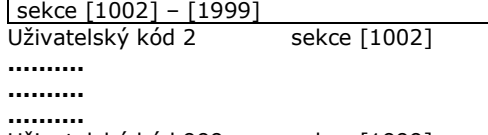

Uživatelský kód 999 sekce [1999]

## **15.4.1 Vytváření Uživatelských kódů**

Vytvářet Uživatelské kódy lze pouze Hlavním master kódem a Uživatelským kódem s oprávněním Malý master kód nebo Plný master kód. Zadáte master kód + [0] + [ACC] + pořadové číslo uživatelského kódu + PIN uživatelského kódu + [ENTER].

### **15.5. Nastavení uživatelských kódů**

Nastavení uživatelských kódů definuje, jakým způsobem bude uživatelský kód zapínat / vypínat oblasty. Každý kód má továrně povoleno zapínat klasickým způsobem oblast, do kterého je přidělen. V této části jsou dále popsány způsoby ovládání systému, které lze kódům povolit Instalačním kódem. Tato nastavení lze také provést Hlavním master kódem a uživatelskými kódy s oprávněním Plný master.

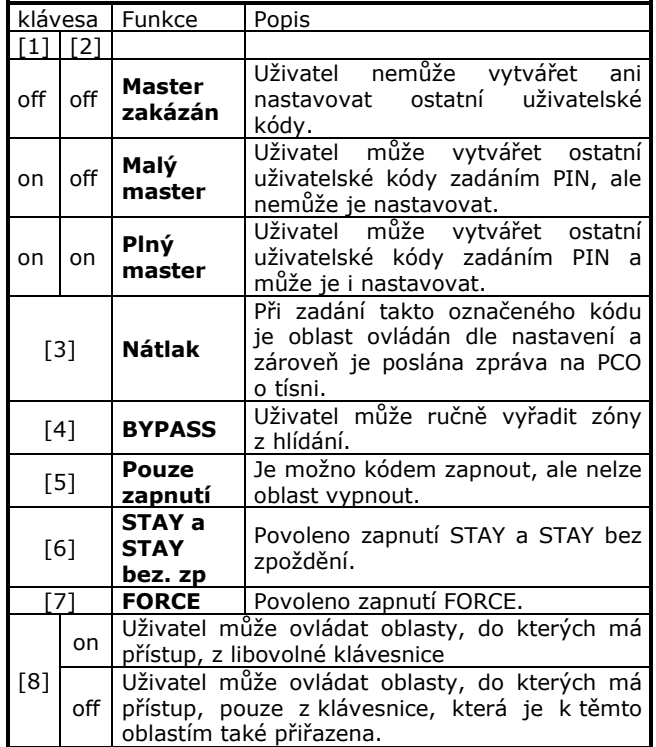

#### **15.6. Přiřazení kódů do oblastí**

Každý z 998 Uživatelských kódů může být přiřazen k jednomu nebo více oblastím. Uživatel může zapínat / vypínat a prohlížet stav oblastí, ke kterým má oprávnění. Master kódy mohou ostatní kódy přiřazovat pouze do oblastí, ke kterým mají samy oprávnění.

**Pokud kód není přidělen k žádné oblasti, je možné jej použít pouze k ovládání PGM.**

## **15.7. Tabulka programování kódů**

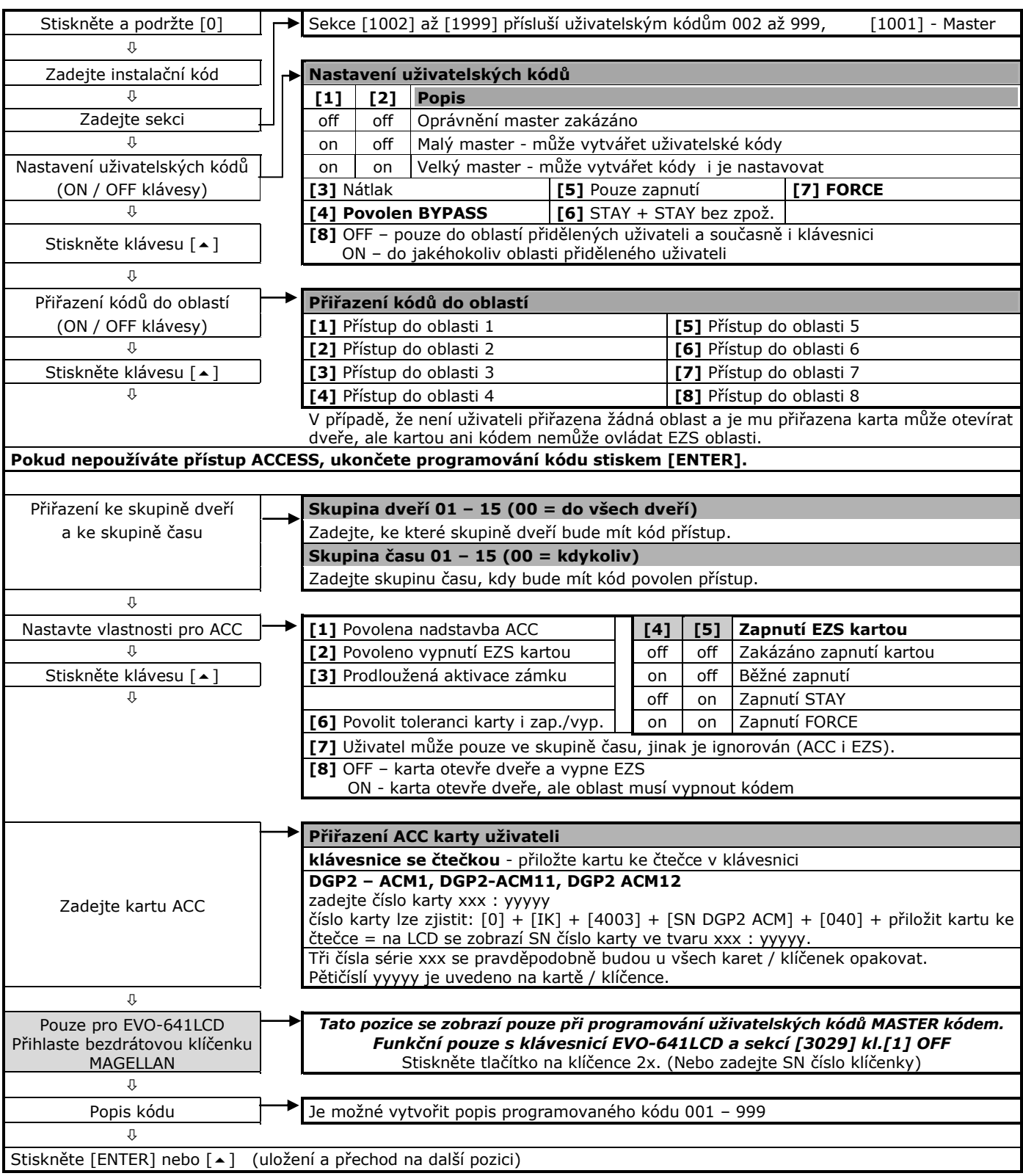

## **Vlastnosti pro přístup jsou vysvětleny v samostatném manuálu pro nadstavbu přístupu.**

## **16. Bezdrátové klíčenky**

### **16.1. Klíčenky uloženy v RTX3**

Klíčenky jsou uloženy v modulu bezdrátové nadstavby a jejich počet je omezen na 32 klíčenek na jeden modul bezdrátové nadstavby.

Počet modulů MG-RTX3 je omezen pouze počtem modulů na sběrnici (127 / 254). A maximum klíčenek je do počtu uživatelských kódů (96 / 999).

Programování bezdrátových klíčenek se v tomto případě provádí dle manuálu pro bezdrátovou nadstavbu MG-RTX3.

#### **16.2. Klíčenky uloženy v EVO**

Podmínky:

ústředna EVO 48 / 192 / HD

bezdrátová nadstavba MG-RTX3<br>klávesnice v svstému K641LCD klávesnice v svstému

Pouze pokud jsou v systému použity tyto komponenty je možné uložit bezdrátové klíčenky do ústředny, kdy stačí jeden modul MG-RTX3, který je použit jako bezdrátový "tunel" a klíčenky jsou uloženy přímo v ústředně. Programování a nastavování se provádí v ústředně EVO.

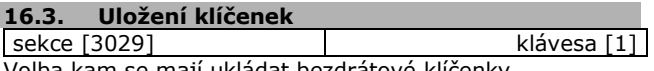

Volba kam se mají ukládat bezdrátové klíčenky.

### **[1] OFF - Do EVO**

V systému je nutná klávesnice EVO-641LCD a alespoň jeden MG-RTX3. Je možné do ústředny zapsat až 96 / 999 klíčenek (každému kódu jedna). Klíčenky se zapisují do systému při programování uživatelů dle oddílu 14.7.

#### **[1] ON - Do MG-RTX3**

Na jeden přijímač MG-RTX3 je možné zapsat maximálně 32 klíčenek. Klíčenky se programují pomocí manuálu pro MG-RTX3.

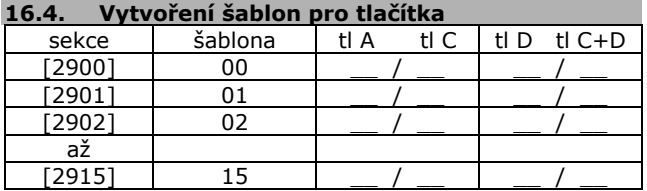

Pokud jsou klíčenky uloženy v ústředně EVO tak se funkce jednotlivých tlačítek na klíčence programují pomocí šablon. V ústředně je možné vytvořit až 16 šablon, a ty přiřadit jednotlivým uživatelům, kteří vlastní klíčenku.

#### **16.4.1 Tabuka příkazů pro tlačítka**

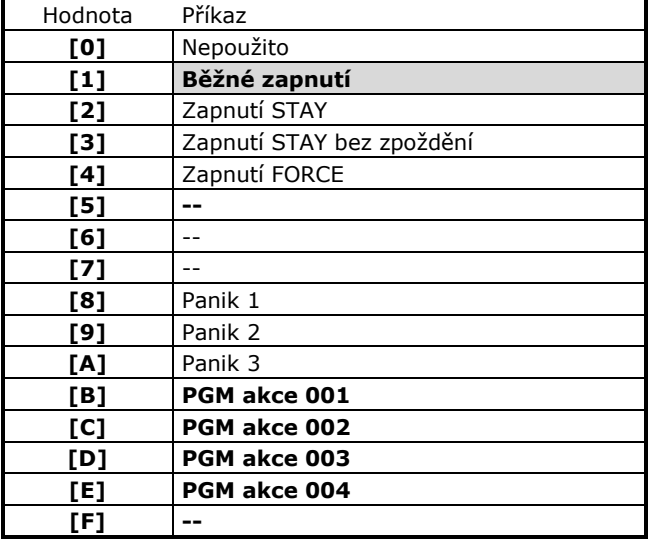

#### **15.4.2 Rozmístění tlačítek na klíčence**

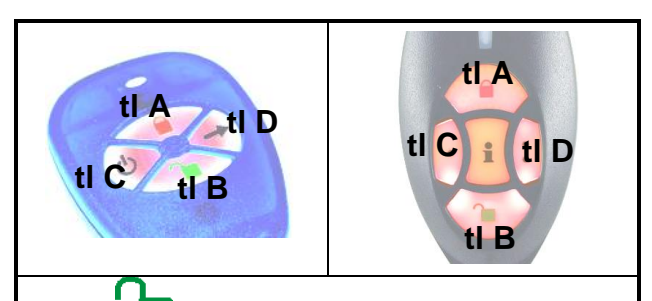

Tlačítko (B) na klíčence MG-REM1 a MG-REM2 je továrně nastaveno na vypnutí systému a toto nastavení nelze měnit.

#### **Přepínání klíčenky MG-REM1 do systému OMNIA / MAGELLAN**

Stiskem a podržením tlačítek **A + D** zhruba na 5sec. se klíčenkastřídavě přepíná pro systém MAGELLAN / OMNIA. Pokud po stisknutí a podržení tlačítek LED blikne 1x, je klíčenka MAGELLAN, pokud LED blikne 2x je klíčenka OMNIA.

## **17. Nastavení pro BABYWARE**

Servisní program BABYWARE je určen pouze pro instalační firmy. Pomocí tohoto programu lze kompletně programovat ústřednu a nastavovat jednotlivé parametry. Bližší popis programu a jednotlivých metod spojení je v Manuálu pro BABYWARE.

#### **17.1. Navázání spojení s BABYWAREM**

#### **17.1.1 Modem + telefonní linky**

PC + modem + tel. linky + ústředna Spojení umožňuje programovat ústřednu na dálku pomocí telefoních linek a modemu.

#### **17.1.2 Modem + ADP1**

PC +modem + ADP1 + ústředna Spojení umožňuje programovat ústřednu v místě pomocí simulátoru telefonních linek a modemu.

#### **17.1.3 I306**

PC + I306 + ústředna Přímé spojení PC s ústřednou pomocí převodníku I306 přes RS232. Spojení je možné maximálně do 10m.

### **17.1.4 CONV2**

PC + CONV2 + ústředna Přímé spojení PC s ústřednou pomocí převodníku CONV2 přes RS485. Spojení je možné maximálně do 300m.

#### **17.1.4 I306 + DGP Ethernet**

PC + LAN, internet + I306 + DGP Ethermet + ústředna Spojení na dálku pomocí sítě LAN nebo internetu.

#### **17.2. Zvednutí telefonní linky**

Pokud požíváte programování přes telefonní linku je potřeba nastavit za jakých podmínek bude ústředna telefonní linku zvedat.

#### **17.2.1 Zvonění do zvednutí**

sekce [3051] 000 – nezvedá, 001 – 015 zvonění Ústředna počítá vyzvánění a po nastaveném počtu zvedne a snaží se navázat komunikaci s modemem. Pokud je mezi dvěma voláními kratší pauza jak 10sec. považuje to ústředna za jedno volání a zvonění sčítá. Počet vyzvánění se tedy maže 10 sec. po posledním vyzváněcím signálu.

### **17.2.2 Režim obejití záznamníku**

sekce [3052] 000 – nezvedá, 001 – 255 sec. Modem zavolá na ústřednu a během druhého zvonění musí obsluha PC stiskem tlačítka ve BabyWaru položit tel. linku. V ústředně začne odebíhat čas pro obejití záznamníku nastavený v této sekci. Pokud se modem dovolá do uplynutí této doby, dojde ke zvednutí tel. linky ústřednou ihned po prvním zazvonění, porovnání hesla a čísla a navázání komunikace. Pokud ústředna nestihne zavolat a doba pro "obejití" záznamníku v ústředně uplyne, je čekání stornováno. Prodleva mezi dvěma voláními musí být delší než 10 sec. a kratší než zde nastavená doba.

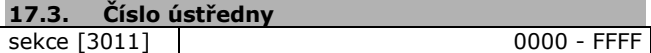

Pro navázání komunikace s programem BabyWare se porovnává toto 4 místné číslo ústředny. Číslo musí být stejné jak v ústředně tak v programu BabyWare. Pouze pokud je toto číslo shodné je dále porovnáváno heslo pro BabyWare.

## **17.4. Heslo ústředny**

sekce [3012] 0000 - FFFF Pokud je číslo ústředny stejné jak v ústředně tak ve BabyWaru je dále porovnáváno heslo ústředny. Pouze pokud je stejné i heslo je navázána komunikace mezi BabyWarem a ústřednou.

### **17.5. Telefonní číslo PC**

sekce [3010] 32 čísel Pokud má ústředna povoleno a snaží se navázat komunikaci s programem BabyWare při zpětném volání (oddíl 16.7), plném bufferu událostí(16.6), příkazu z klávesnice (ENTER+IK+BYP) je vytočeno toto číslo PC a ústředna očekává zvednutí telefonní linku modemem na straně BabyWaru a komunikaci s programem. BabyWare musí být v režimu čekání na volání.

### **17.6. Volat PC při plném bufferu událostí**

sekce [3037] | klávesa [2] **[2] ON -** Pokud je buffer historie zaplněn na 50% vytočí ústředna telefonní číslo PC (oddíl 13.3) a snaží se předat historii do BabyWaru. BabyWare a PC musí být v režimu čekání na volání. Ústředna se pokusí telefonní číslo vytočit dvakrát a potom položí. Další pokus o spojení je až v případě, že se buffer událostí naplní na 100%. Po zapnění bufferu se začnou nejstarší události přepisovat aktuálními.

#### **17.7. Zpětné volání**

sekce [3037] klávesa [1]

**[1] ON -** Pro zvýšení bezpečnosti a z ekonomických důvodů, kdy spojení platí zákazník lze v ústředně nastavit režim zpětného volání. Po dovolání se na ústřednu, zvednutí telefonní linky ústřednou a po porovnání čísla a hesla ústředna položí a BabyWare se nastaví do režimu čekání na volání. Ústředna vytočí telefonní číslo PC ze sekce [915] a snaží se spojit s BabyWarem.

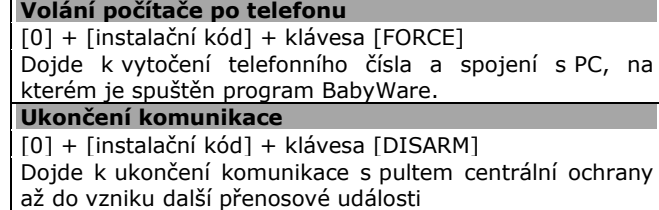

**Volání počítače přes modul ADP-1** [0] + [instalační kód] + klávesa [ARM] Při spojení s programem BabyWare přes ADP-1 dojde ke zvednutí tel. linky komunikátorem a ke spojení s programem

## **18. Posilovač sběrnice HUB2**

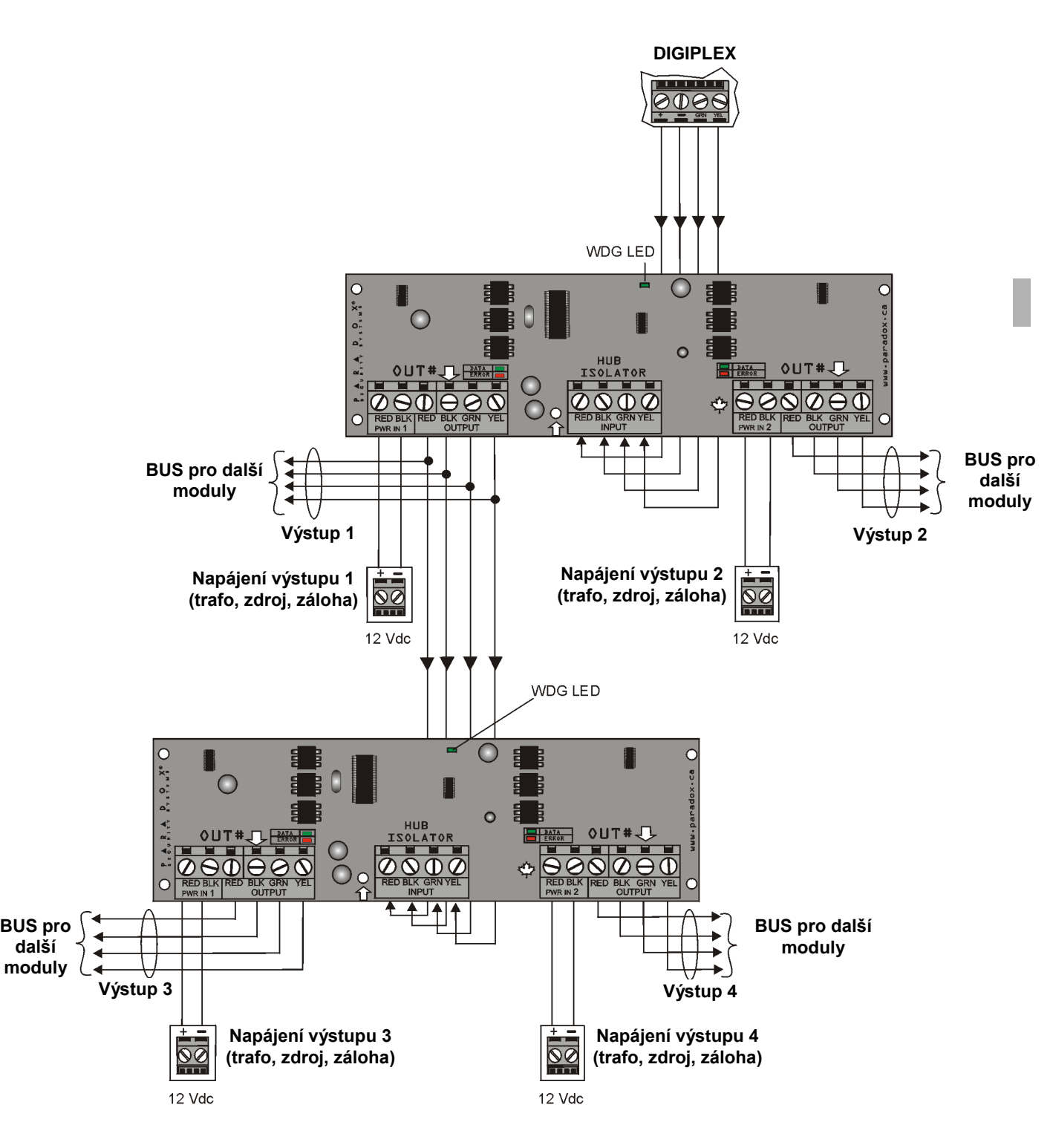

**Modul HUB2 není adresný a proto neubírá z maximálního počtu modulů na sběrnici pro danou ústřednu. Počet modulů HUB2 na BUS není omezen.**

**20. Schéma ústředny**

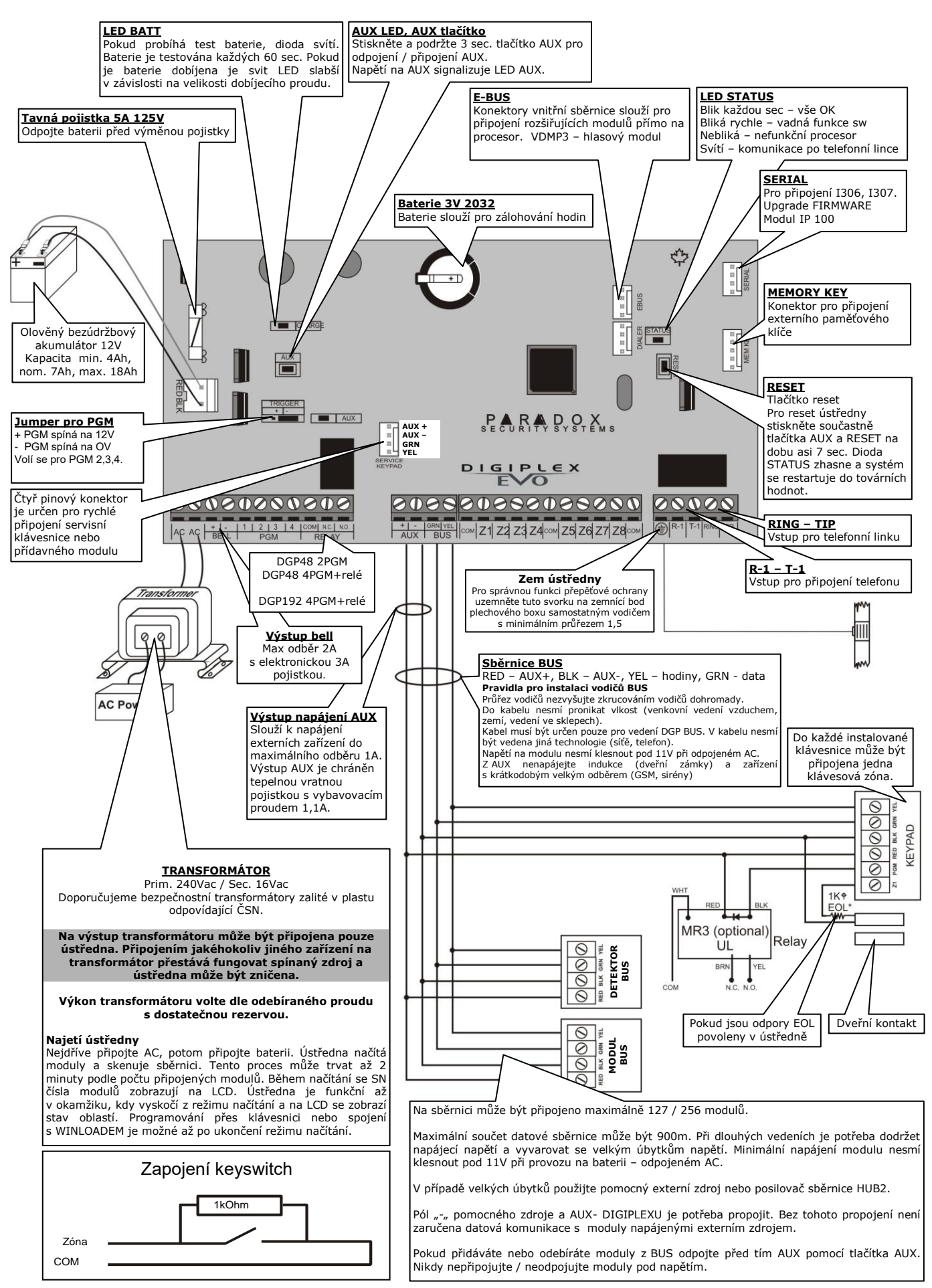